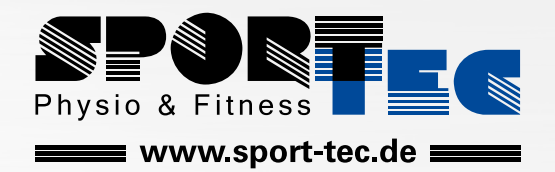

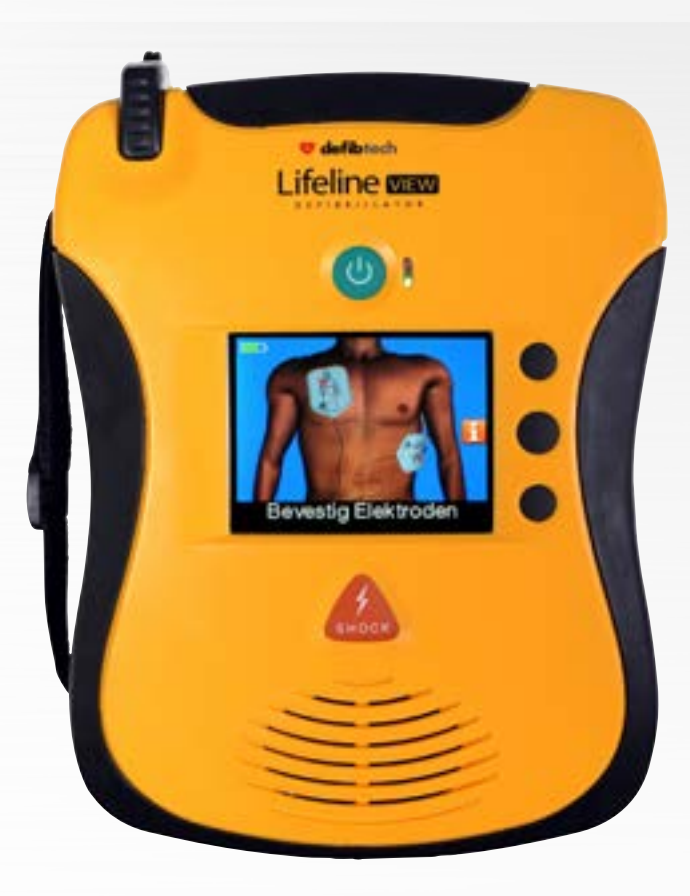

# **DEFIBTECH DEFIBRILLATOR LIFELINE VIEW AED MIT DISPLAY, HALBAUTOMAT ANLEITUNG**

Art.-Nr.  $\oslash$  [28987](https://www.sport-tec.de/?pi=28987) · Kategorie:  $\oslash$  [Defibrillator](https://www.sport-tec.de/?ci=003205)

# Defibtech DDU-2000-Serie Automatisierter externer Defibrillator (AED)

- • DDU-2300
- • DDU-2400
- • DDU-2450

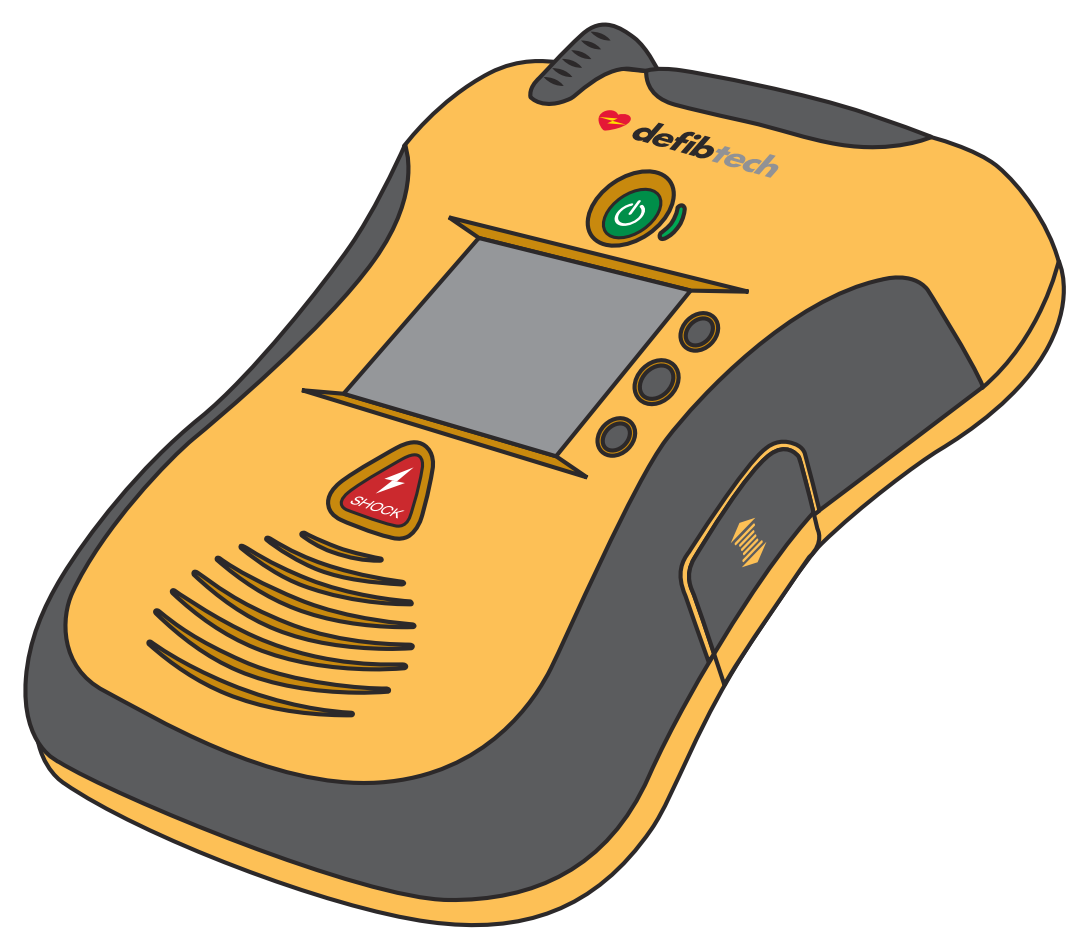

# Benutzerhandbuch

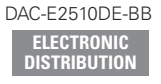

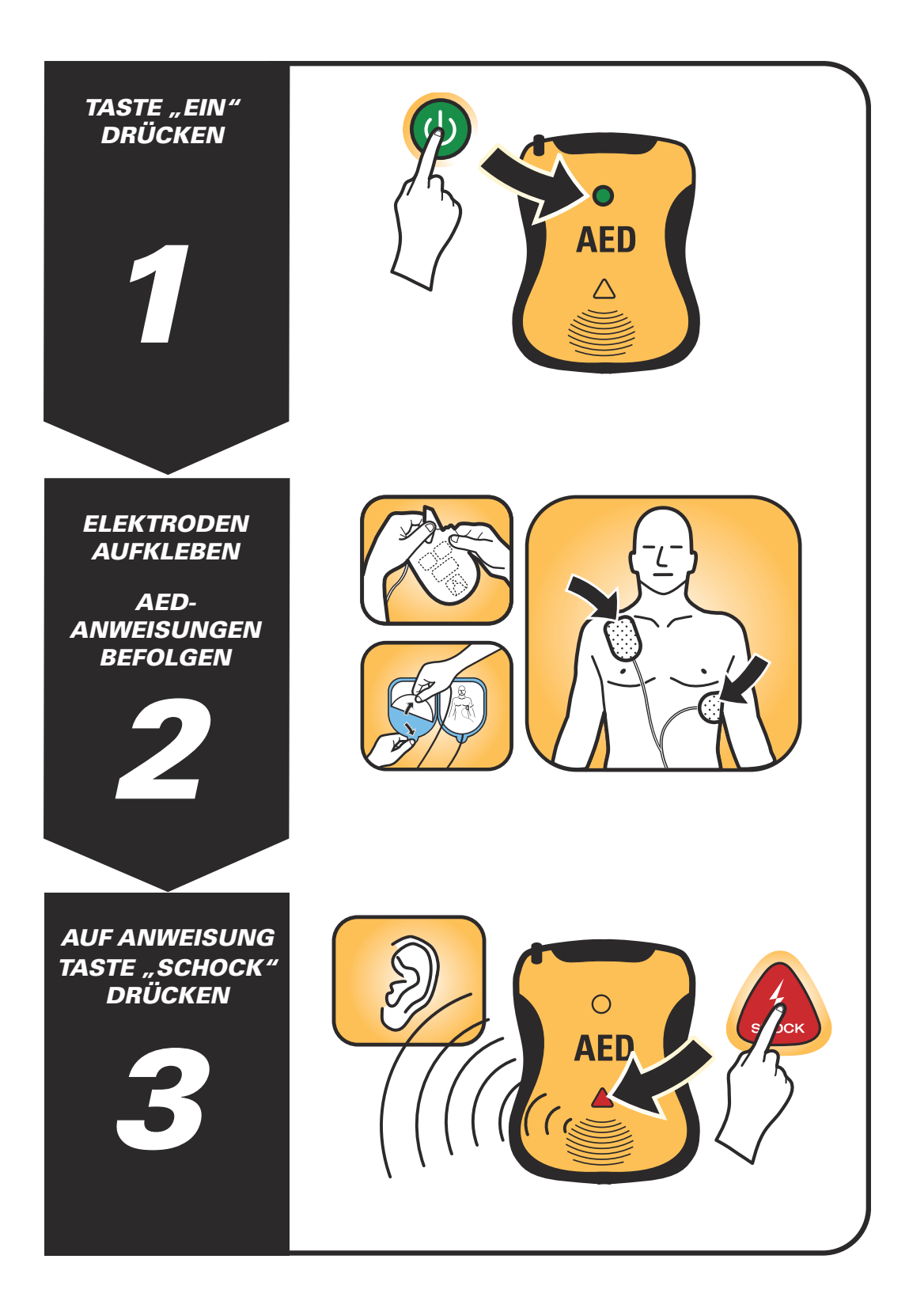

### Hinweise

Defibtech LLC übernimmt keine Haftung für Fehler in dieser Dokumentation oder für Begleit- und Folgeschäden, die im Zusammenhang mit der Bereitstellung, Leistung oder Verwendung dieses Materials entstehen.

Änderungen der Informationen in diesem Dokument sind vorbehalten. Die in den Beispielen verwendeten Namen und Daten sind fiktiv, falls nicht anders angegeben.

# Eingeschränkte Garantieerklärung

Die mit den AED-Produkten von Defibtech gelieferte "Eingeschränkte Garantieerklärung" ist die einzige und ausschließliche Garantie, die Defibtech LLC in Bezug auf diese Produkte gewährt.

# Copyright

Copyright © 2013 Defibtech LLC

Alle Rechte vorbehalten. Bei Fragen zum Urheberrecht (Copyright) wenden Sie sich an Defibtech. Die Kontaktinformationen finden Sie in Kapitel 14 in diesem Handbuch.

# Inhalt

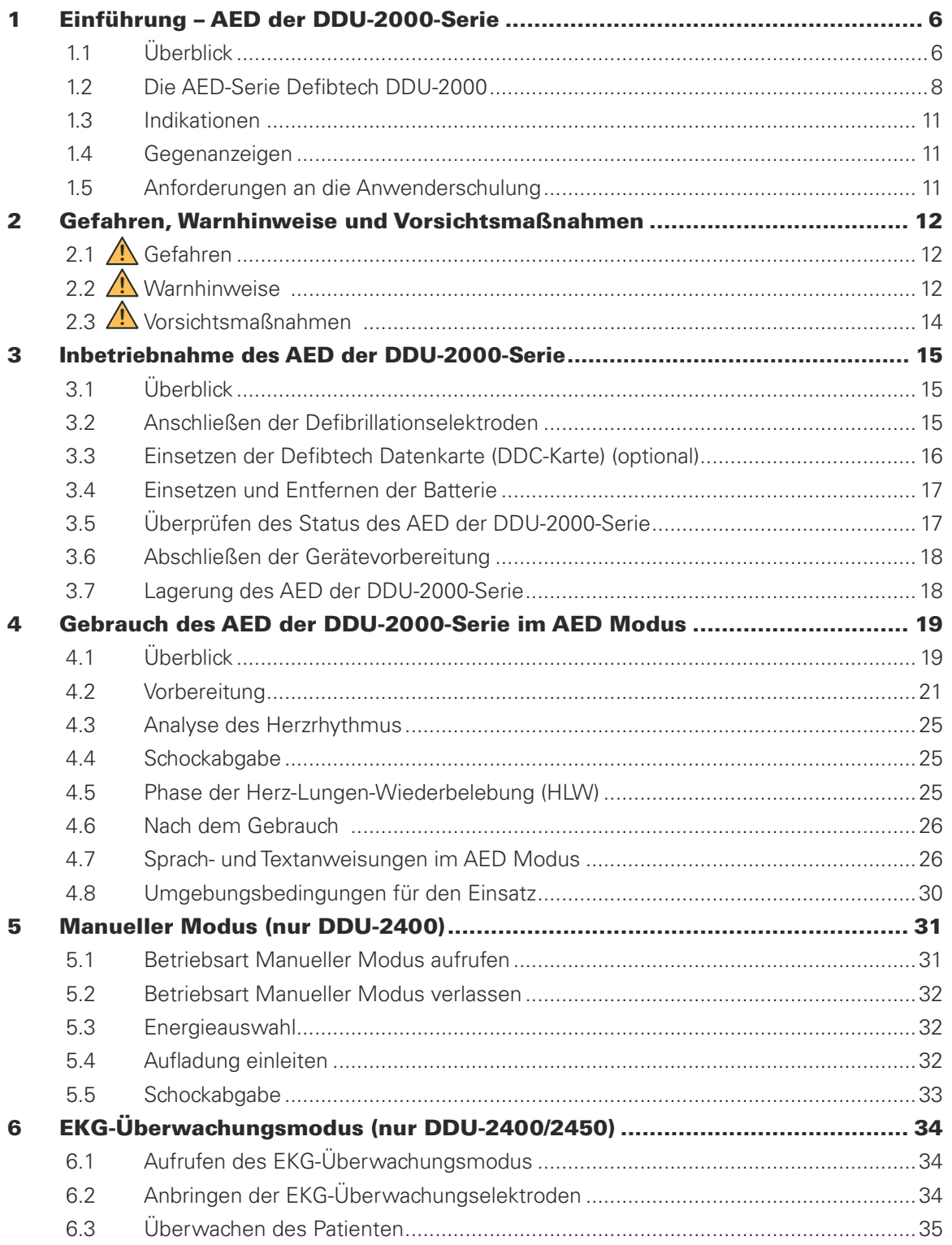

Durch Klicken auf eine der obigen Abschnittsüberschriften werden Sie automatisch auf diese Seite weitergeleitet. Siehe grün hervorgehobene Hinweise zu Seitenangaben innerhalb dieses Handbuchs für weitere interaktive Links.

**4**

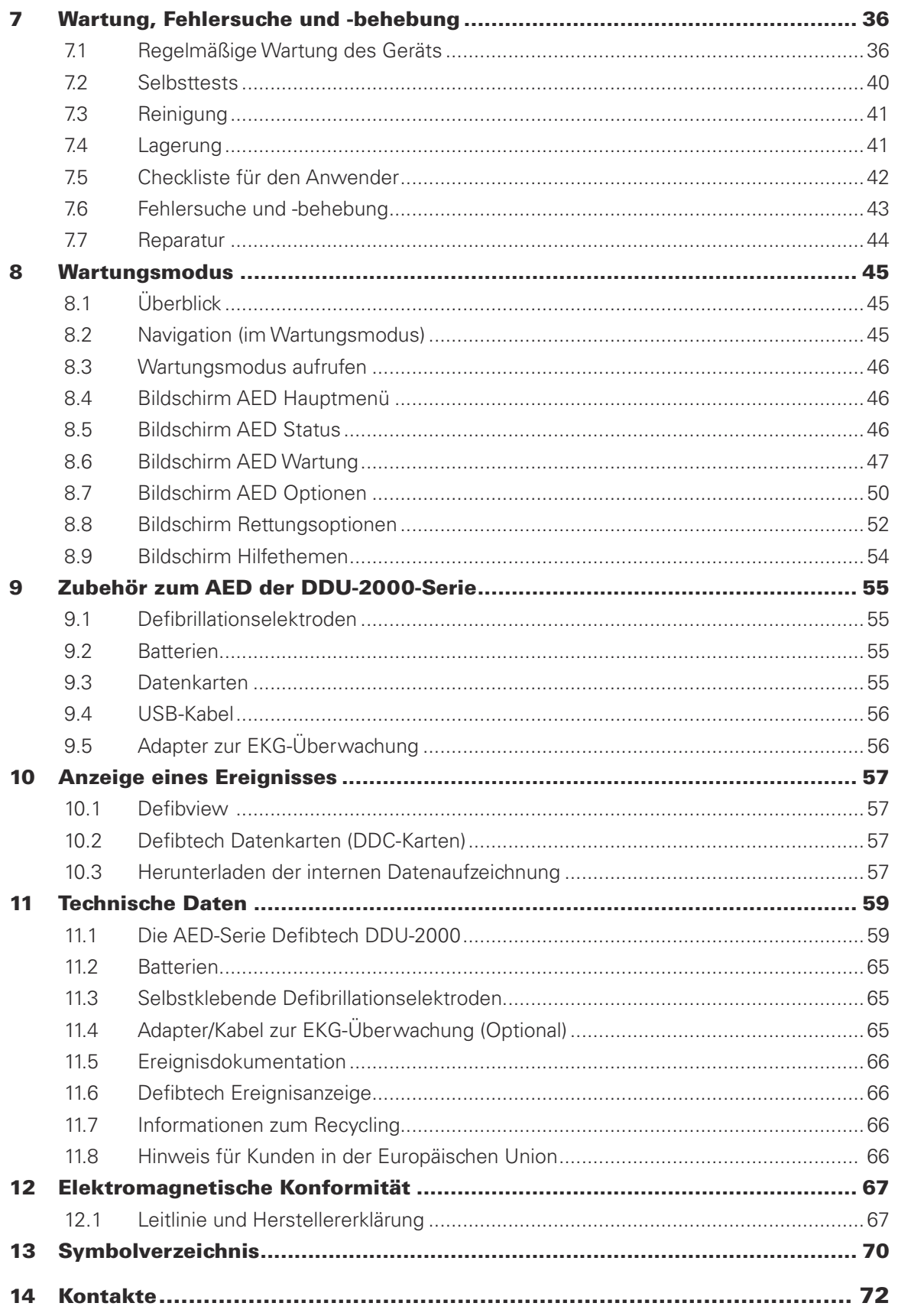

Durch Klicken auf eine der obigen Abschnittsüberschriften werden Sie automatisch auf diese Seite weitergeleitet. Siehe grün hervorgehobene Hinweise zu Seitenangaben innerhalb dieses Handbuchs für weitere interaktive Links.

# 1 Einführung – AED der DDU-2000-Serie

Dieses Benutzerhandbuch enthält Informationen für die Unterweisung geschulter Anwender im Gebrauch und in der Wartung des halb-automatisierten externen Defibrillators (AED) der Serie DDU-2000 und dessen Zubehör.

Dieses Kapitel bietet einen Überblick über den AED, dessen Verwendungszweck, Indikationen und Kontraindikationen für den Einsatz sowie Informationen zur Anwenderschulung.

# 1.1 Überblick

Bei dem AED der DDU-2000-Serie handelt es sich um einen einfach zu bedienenden, tragbaren, batteriebetriebenen halb-automatisierten externen Defibrillator (AED). Er verfügt über zwei primäre Steuertasten, EIN/AUS und SCHOCK, sowie drei Softkey-Tasten für erweiterte Funktionen. Sprachanweisungen, Textanweisungen und ein Bildschirm mit visuellen Anweisungen dienen der Kommunikation und erleichtern dem Anwender die Bedienung. Mit dem AED der DDU-2000-Serie können die Daten eines Ereignisses aufgezeichnet werden, einschließlich EKG- und Audio-Daten (optional) sowie SCHOCK/KEIN-SCHOCK-Empfehlungen.

Die Serie DDU-2000 umfasst folgende AED-Modelle:

- **DDU-2300** Verfügt über die Betriebsart AED Modus.
- **DDU-2450** Verfügt über die Betriebsart AED Modus; kann bei Verwendung des optionalen EKG-Überwachungsadapters im EKG Überwachungsmodus das EKG des Patienten darstellen.
- **DDU-2400** Verfügt über die Betriebsarten AED Modus und Manueller Modus; kann bei Verwendung des optionalen EKG-Überwachungsadapters im EKG Überwachungsmodus das EKG des Patienten darstellen.

Verbunden mit einem Patienten, der bewusstlos ist und nicht atmet, kann der AED der DDU-2000-Serie im **AED Modus** folgende Aufgaben ausführen:

- Das Gerät fordert den Anwender mit Sprach-, Text- und Videoanweisungen auf, den Patienten für die Behandlung vorzubereiten.
- Es analysiert das EKG des Patienten automatisch.
- Es stellt fest, ob ein defibrillierbarer Rhythmus vorhanden ist.
- Es lädt den Kondensator des Defibrillators auf und aktiviert die SCHOCK-Taste, sofern das Gerät einen defibrillierbaren Rhythmus feststellt.
- Es fordert den Anwender auf, die SCHOCK-Taste zu drücken, sobald das Gerät betriebsbereit ist und ein Schock empfohlen wird.
- Es gibt einen Schock ab, sobald das Gerät festgestellt hat, dass ein Schock erforderlich ist, und nachdem die SCHOCK-Taste gedrückt wurde.
- Es erteilt Anweisungen zur Durchführung einer Herz-Lungen-Wiederbelebung (HLW).
- Es wiederholt den Prozess, falls weitere Schocks erforderlich sind.
- Der Anwender kann zwischen Video- und EKG-Anzeige umschalten (nur DDU-2400 und DDU-2450).

Im **EKG-Überwachungsmodus (nur DDU-2400 und DDU-2450)** kann der AED bei Verwendung des optionalen EKG-Adapterkabels mit 3 Kanälen (LEAD II) das EKG des Patienten darstellen. Der EKG-Überwachungsmodus liefert eine nicht-diagnostische EKG-Darstellung vom Herzrhythmus eines ansprechbaren bzw. atmenden Patienten zur begleitenden Überwachung des Patienten. Solange das EKG-Adapterkabel angeschlossen ist, kann der AED keinen Schock abgeben.

Im **manuellen Modus (nur DDU-2400)** können die automatischen Funktionen des AED vom Anwender außer Kraft gesetzt werden. Im manuellen Modus kann der Bediener bestimmte Energielevel auswählen sowie Ladungs-, Schock- und Entladefunktionen steuern.

Im AED Modus gibt der AED der DDU-2000-Serie NICHT automatisch einen Schock an den Patienten ab, sondern er gibt dem Anwender lediglich Anweisungen. Die SCHOCK-Taste ist nur dann aktiviert, wenn ein defibrillierbarer Rhythmus festgestellt wurde und das Gerät aufgeladen und zur Schockabgabe bereit ist. Das Aufladen erfolgt automatisch, wenn das Gerät einen defibrillierbaren Rhythmus erkennt. Die SCHOCK-Taste muss vom Anwender gedrückt werden, damit eine Defibrillation eingeleitet wird. Im manuellen Modus trifft allein der Bediener die Entscheidung über die Abgabe eines Schocks. Dabei initiiert er selbst sowohl den Ladevorgang als auch die eigentliche Abgabe des Schocks.

Der AED der DDU-2000-Serie verwendet zwei selbstklebende Defibrillationselektroden (auch Klebeelektroden, Elektroden oder Pads genannt), über die die EKG-Signale überwacht werden und ggf. Defibrillationsenergie an den Patienten abgegeben wird. Diese Elektroden werden in einer zum einmaligen Gebrauch bestimmten Einwegpackung geliefert. Der AED der DDU-2000-Serie stellt den korrekten Kontakt zwischen Elektroden und Patient durch das Messen der Impedanz zwischen den beiden Elektroden fest. (Die Impedanz ändert sich mit dem elektrischen Widerstand des Körpers des Patienten.)

Die Benutzeroberfläche für den AED der DDU-2000-Serie ist klar und übersichtlich gestaltet. Sie besteht aus zwei wichtigen Drucktasten zur Steuerung und einem Bildschirm. Leicht verständliche Sprachmeldungen sowie Text- und Videoanweisungen führen den Anwender durch die Bedienung des Geräts. Das Gerät meldet dem Anwender den Status des AED und den Zustand des Patienten. Im manuellen Modus stehen über die drei Softkey-Tasten rechts neben dem Bildschirm zusätzliche Funktionen zur Verfügung.

Die Defibrillationsenergie wird als impedanzkompensierte, biphasische, verkürzte exponentielle Wellenform abgegeben. Im AED Modus liefert das Gerät eine Defibrillationsenergie von 150 Joule (bei einer Last von 50 Ohm) bei Verwendung von Erwachsenenelektroden und eine Defibrillationsenergie von 50 Joule (bei einer Last von 50 Ohm) bei Verwendung schwächerer Kinder-/Säuglingselektroden (auch pädiatrische Elektroden genannt). Die abgegebene Energie ändert sich nicht wesentlich mit der Impedanz des Patienten, jedoch variiert die Dauer der erzeugten Wellenform. Im manuellen Modus erzeugt der DDU-2400 (nur dieser) vom Anwender ausgewählte Energielevel von 25 bis 200 Joule.

Die Energie für die Defibrillation und die Betriebsleistung des AED werden von einer austauschbaren (nicht wiederaufladbaren) Lithium-Batterie geliefert, die sich durch eine lange Lebensdauer im Standby-Betrieb und einen geringen Wartungsaufwand auszeichnet. Jede Batterie ist mit einem Verfalldatum gekennzeichnet.

Der AED der DDU-2000-Serie zeichnet eine Ereignisdokumentation auf einem internen Speicher auf und, wahlweise, auf Defibtech-Datenkarten (DDC-Karten). Die optionale DDC-Karte wird in den dafür vorgesehenen Schlitz des AED gesteckt und das Gerät zeichnet nun die Dokumentation eines Ereignisses sowie, wahlweise, Audiodaten auf der Karte auf. Audio-Aufzeichnungen sind in den Konfigurationseinstellungen auswählbar. Die auf dem internen Speicher aufgezeichnete Ereignisdokumentation kann zur Auswertung auf eine DDC-Karte heruntergeladen werden.

Das Gerät ist mit einem USB-Anschluss für die Durchführung von Wartungsarbeiten und die Datenwiederherstellung ausgestattet. Die USB-Schnittstelle ermöglicht den Anschluss an einen PC. Die PC-Wartungssoftware von Defibtech hilft beim Herunterladen von Ereignissen und bei Wartungsarbeiten des Geräts.

# 1.2 Die AED-Serie Defibtech DDU-2000

- **A. Lautsprecher**. Der Lautsprecher gibt die Sprachanweisungen aus, sofern der AED der DDU-2000-Serie eingeschaltet ist. Der Lautsprecher gibt außerdem einen Signalton ab, falls das Gerät ausgeschaltet ist und einen Zustand erkannt hat, der die Aufmerksamkeit des Anwenders oder eine Wartungsmaßnahme erfordert.
- **B. SCHOCK-Taste.** Diese Taste blinkt, wenn ein Schock empfohlen wird. Durch Drücken der blinkenden Taste wird ein Schock an den Patienten abgegeben. Zu allen anderen Zeitpunkten ist diese Taste deaktiviert.
- **C. Bildschirm.** Farbbildschirm zur Anzeige von Text- und Videoanweisungen, Meldungen, Indikatoren für die Rettung, Gerätestatus und Wartungsarbeiten. Der Bildschirm zeigt visuelle Anweisungen an (einschließlich einer Anleitung zur HLW), die den Ersthelfer während der Rettungsaktion Schritt für Schritt begleiten. Die Modelle DDU-2400/2450 können außerdem ein EKG darstellen.
- **D. EIN/AUS-Taste.** Mit dieser Taste wird der AED der DDU-2000-Serie ein- bzw. ausgeschaltet.
- **E. Buchse für den Elektrodenstecker.** Der Elektrodenstecker (siehe O) wird in diese Buchse eingesteckt.
- **F. Aktivitätsstatusanzeige (ASI).** Die ASI zeigt den aktuellen Status des AED an. Grünes Blinken dieser Anzeige signalisiert die Betriebsbereitschaft des Geräts. Rotes Blinken zeigt an, dass das Gerät die Aufmerksamkeit des Anwenders erfordert bzw. dass es gewartet werden muss.
- **G. Softkey-Tasten.** Drei kontextabhängige Softkey-Tasten dienen zur Navigation durch die Menüs bzw. zur Auswahl von Funktionen.
- **H. USB-Anschluss.** Der USB-Anschluss dient zur Datenwiederherstellung und zur Durchführung von Wartungsarbeiten. Er darf während einer Rettungsaktion nicht benutzt werden.
- **I. Defibtech Datenkarte (DDC-Karte).** Diese optionale Steckkarte erweitert die Speicherkapazität des AED.
- **J. Zugangsklappe zu USB-Anschluss und Defibtech Datenkarte**. Hinter dieser Klappe befindet sich der USB-Anschluss und das Defibtech Datenkartenfach für die DDC-Karte.
- **K. Seriennummer des Geräts.** Die Seriennummer des Geräts befindet sich auf der Rückseite des AED über dem Batteriefach.
- **L. Öffnung des Batteriefachs.** Hier wird die Batterie in das Gerät eingesetzt.
- **M. Entriegelung zur Entnahme der Batterie**. Diese Entriegelung dient der Entnahme der Batterie aus dem AED der DDU-2000-Serie.
- **N. Lagerfach für Elektroden.** Das Lagerfach für Elektroden befindet sich auf der Rückseite des AED. Es ermöglicht die Aufbewahrung von bereits vorher an den AED angeschlossenen Elektroden für einen schnellen Einsatz in einem Notfall.
- **O. Elektrodenstecker.** Dieser Stecker (siehe E) verbindet die Patientenelektroden über die Buchse für den Elektrodenstecker mit dem Gerät.
- **P. Defibrillationselektroden.** Die Defibrillationselektroden sind Elektroden, die am Patienten angebracht werden. Die Elektroden können im Elektrodenfach (siehe N) auf der Rückseite des Geräts aufbewahrt werden.
- **Q. Defibrillationselektroden-Verfalldatum (auf der Packungsrückseite).** Das Verfalldatum der Defibrillationselektroden befindet sich auf der Rückseite der Elektrodenpackung. Verwenden Sie die Elektroden nicht nach Ablauf des aufgedruckten Datums.
- **R. Seriennummer der Batterie.** Die Seriennummer der Batterie befindet sich auf dem Etikett auf der Batterie.
- **S. Batterie.** Die austauschbare Batterie versorgt den AED der DDU-2000-Serie mit Strom.
- **T. Verfalldatum der Batterie.** Das Verfalldatum der Batterie ist auf deren Etikett aufgedruckt. Verwenden Sie die Batterie nicht nach Ablauf des aufgedruckten Datums.
- **U. Adapter zur EKG-Überwachung.** Mit diesem optionalen Adapter für den DDU-2400 und den DDU-2450 kann ein nichtdiagnostisches EKG des Herzrhythmus des Patienten zu dessen begleitender Überwachung dargestellt werden.

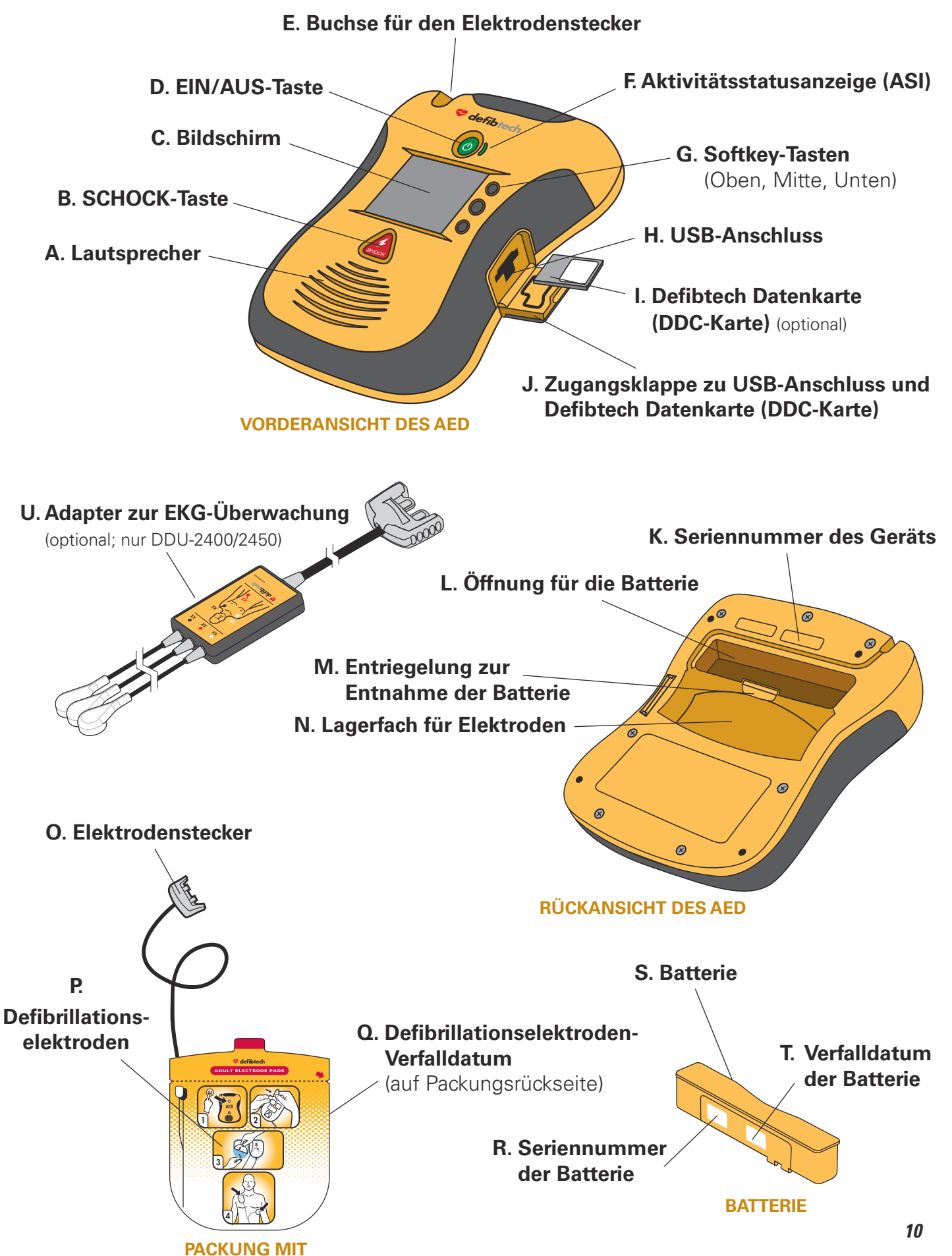

**DEFIBRILLATIONSELEKTRODEN**

DAC-E2510DE-BB

# 1.3 Indikationen

Der Einsatz des halb-automatisierten externen Defibrillators (AED) der DDU-2000-Serie ist angezeigt bei plötzlichem Herzstillstand (SCA) in folgenden Situationen:

- Patient ist bewusstlos und reagiert nicht auf Ansprache oder Reize
- Patient atmet nicht

Für Patienten, die jünger als 8 Jahre sind oder weniger als 25 kg (55 lbs) wiegen, sind Kinder-/Säuglingselektroden zu benutzen. Zögern Sie die Behandlung nicht hinaus, um das genaue Alter oder Gewicht festzustellen.

### 1.4 Gegenanzeigen

Der AED darf in den folgenden Situationen nicht benutzt werden:

- Patient ist bei Bewusstsein und/oder reagiert
- Patient atmet
- Patient hat einen tastbaren Puls

### 1.5 Anforderungen an die Anwenderschulung

Für die sichere und effiziente Bedienung des AED müssen folgende Anforderungen vom Anwender erfüllt werden:

- Einweisung und Training am AED und/oder Defibrillationstraining entsprechend der auf örtlicher, staatlicher oder nationaler Ebene geltenden Vorschriften.
- Zusätzliches Training, soweit es vom verantwortlichen Arzt verlangt wird.
- Eingehende Kenntnis und vollständiges Verständnis des Inhalts dieses Benutzerhandbuchs.

Der manuelle Modus (DDU-2400) zur Verabreichung eines Schocks unabhängig vom AED Modus darf nur von qualifiziertem medizinischem Personal ausgeführt werden, das speziell in der Anwendung von erweiterten lebensrettenden Sofortmaßnahmen und der EKG-Erkennung geschult ist.

Der EKG-Überwachungsmodus (nur DDU-2400 und DDU-2450) darf nur von Personal angewendet werden, das geschult ist in der Anwendung von (erweiterten) lebensrettenden Sofortmaßnahmen oder das eine andere ärztlich anerkannte Schulung im Bereich der medizinischen Notfallversorgung absolviert hat. Die Anwender sollten in der EKG-Erkennung geschult sein und den Herzrhythmus und die Herzfrequenz mittels üblicher EKG-Überwachungselektroden beobachten können.

# 2 Gefahren, Warnhinweise und Vorsichtsmaßnahmen

Dieses Kapitel enthält eine Liste von Gefahren, Warnhinweisen und Vorsichtsmaßnahmen, die den Defibtech AED der DDU-2000-Serie und sein Zubehör betreffen. Viele dieser Hinweise werden an anderer Stelle in diesem Benutzerhandbuch und auf dem AED der DDU-2000-Serie bzw. den Zubehörteilen wiederholt. Die Gefahren, Warnhinweise und Vorsichtsmaßnahmen sind hier zur Übersicht vollständig aufgeführt.

# 2.1  $\angle$  **GEFAHREN:**

#### Unmittelbare Gefahren, die eine ernsthafte Verletzung oder den Tod von Personen zur Folge haben können.

- Gesundheitsgefährdende elektrische Leistung. Dieses Gerät darf nur von geschultem Personal benutzt werden.
- Explosionspotential. Der AED der DDU-2000-Serie ist nicht geeignet für den Einsatz in einer mit Sauerstoff angereicherten Atmosphäre oder in Gegenwart entflammbarer Anästhesiegemische mit Luft oder Lachgas (N2O).
- Der AED der DDU-2000-Serie wurde nicht für den Gebrauch an gefährlichen Standorten gemäß VDE-Richtlinien bewertet oder zugelassen. In Übereinstimmung mit der IEC-Klassifikation darf der AED der DDU-2000-Serie nicht in Anwesenheit von Gemischen aus entflammbaren Substanzen und Luft eingesetzt werden.

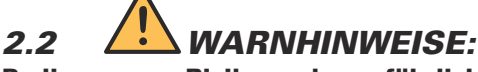

Bedingungen, Risiken oder gefährliche Vorgehensweisen, die eine ernsthafte Verletzung oder den Tod von Personen zur Folge haben können.

- Bei unsachgemäßem Gebrauch besteht Verletzungsgefahr. Benutzen Sie den AED der DDU-2000-Serie nur gemäß den Anweisungen im Benutzerhandbuch. Der AED der DDU-2000-Serie gibt elektrische Energie ab, die bei unsachgemäßer Anwendung oder Entladung des Geräts eventuell zum Tod oder zu Verletzungen führen kann.
- Unsachgemäße Wartung kann dazu führen, dass der AED der DDU-2000-Serie nicht funktioniert. Warten Sie den AED der DDU-2000-Serie nur entsprechend den Anweisungen im Benutzerhandbuch. Der AED enthält keine vom Anwender zu wartenden Teile. Nehmen Sie das Gerät nicht auseinander.
- Das Gerät darf nicht modifiziert werden.
- Gefahr eines Stromschlags. Das Gerät arbeitet mit gefährlich hohen Stromspannungen und Stromstärken. Öffnen Sie das Gerät nicht. Entfernen Sie nicht das Gehäuse (oder die Rückseite). Versuchen Sie nicht, das Gerät selbst zu reparieren. Der AED der DDU-2000-Serie enthält keine Komponenten, die vom Anwender gewartet werden können. Reparaturen müssen durch qualifiziertes Service-Personal durchgeführt werden.
- Die Lithium-Batterien sind nicht wiederaufladbar. Der Versuch, eine Lithium-Batterie wieder aufzuladen, kann zu Feuer oder einer Explosion führen.
- Tauchen Sie die Batterie niemals in Wasser oder andere Flüssigkeiten ein. Das Eintauchen in Flüssigkeiten kann zu Feuer oder einer Explosion führen.
- Lassen Sie keine Flüssigkeiten ins Innere des AED der DDU-2000-Serie gelangen. Flüssigkeiten nach Möglichkeit nicht auf Gerät oder Zubehör verschütten. Gelangen Flüssigkeiten ins Innere des AED der DDU-2000-Serie, kann das Gerät beschädigt werden oder es kann zu Feuer oder einem elektrischen Schlag kommen.
- Der AED der DDU-2000-Serie oder sein Zubehör darf nicht sterilisiert werden.
- Verwenden Sie nur selbstklebende Einmal-Defibrillationselektroden von Defibtech sowie Batterien und anderes Zubehör von Defibtech oder einem von Defibtech autorisierten Händler. Der Einsatz von nicht von Defibtech genehmigtem Zubehör kann Störungen des Gerätebetriebs verursachen.
- Öffnen Sie die versiegelte Elektrodenpackung erst unmittelbar vor dem Einsatz der Elektroden.
- Berühren Sie den Patienten während der Defibrillation nicht. Der Defibrillationsstrom kann zu Verletzungen des Anwenders oder umstehender Personen führen.
- Die Elektroden dürfen nicht mit metallischen Objekten oder mit Geräten, die im Kontakt mit dem Patienten stehen, in Berührung kommen. Berühren Sie während der Defibrillation keine mit dem Patienten in Verbindung stehenden Geräte. Trennen Sie vor der Defibrillation die Verbindung zwischen allen anderen elektrischen Geräten und dem Patienten.

**12**

#### WARNHINWEISE (Fortsetzung)

- Die Defibrillationselektroden dürfen sich nicht berühren, wenn Sie den Patienten defibrillieren. Nicht bei freiliegender Gel-Oberfläche defibrillieren.
- Verhindern Sie, dass die Patientenelektroden sich gegenseitig oder andere EKG-Elektroden, Verbindungsleitungen, Wundverbände, transdermale Pflaster usw. berühren. Ein solcher Kontakt kann zur Funkenbildung und damit während der Defibrillation zu Hautverbrennungen am Patienten führen und die Defibrillationsenergie vom Herzen weg leiten.
- Die Defibrillationselektroden sind nur für den einmaligen Gebrauch bestimmt und müssen nach Gebrauch entsorgt werden. Eine Wiederverwendung kann zu einer Kreuzinfektion, zu fehlerhafter Leistung des Geräts, unangemessener Behandlung und/oder zur Verletzung des Patienten oder Anwenders führen.
- Vermeiden Sie den Kontakt zwischen Körperteilen des Patienten und leitenden Flüssigkeiten, wie z. B. Wasser, Gel, Blut oder Kochsalzlösung, sowie metallischen Objekten, die unerwünschte Leitungswege für den Defibrillationsstrom darstellen können.
- Trennen Sie vor der Defibrillation alle Verbindungen zwischen Patienten und allen nicht defibrillationsgeschützten Geräten, um die Gefahr eines elektrischen Schlags oder einer möglichen Beschädigung dieser Geräte zu verhindern.
- Eine forcierte oder längere Herz-Lungen-Wiederbelebung (HLW) eines Patienten mit anliegenden Elektroden kann zur Beschädigung der Elektroden führen. Ersetzen Sie die Defibrillationselektroden, falls diese während des Gebrauchs beschädigt werden.
- Mögliche Hochfrequenzstörungen von Funkgeräten, wie Mobiltelefonen und Funksprechgeräten, können einen nicht ordnungsgemäßen Betrieb des AED verursachen. Normalerweise sollte die Benutzung eines Mobiltelefons in der Nähe eines AED kein Problem darstellen. Trotzdem wird ein Mindestabstand von 2 m (6 ft) zwischen Funkgeräten und dem AED der DDU-2000-Serie empfohlen.
- Eine HLW während der Analyse kann eine fehlerhafte oder verzögerte Diagnose durch das Patienten-Analysesystem zur Folge haben.
- Jegliche Behandlung und der Transport des Patienten während der EKG-Analyse können zu einer fehlerhaften oder verzögerten Diagnose führen, insbesondere dann, wenn der Patient Herzrhythmen mit sehr niedriger Amplitude oder niedriger Frequenz aufweist. Falls der Patient gerade transportiert wird, müssen Sie das Fahrzeug anhalten, bevor Sie mit der EKG-Analyse beginnen.
- Bei Patienten mit Herzschrittmachern kann der AED der DDU-2000-Serie eine verminderte Empfindlichkeit aufweisen und möglicherweise nicht alle defibrillierbaren Rhythmen erfassen. Falls Ihnen bekannt ist, dass der Patient einen implantierten Herzschrittmacher trägt, dürfen Sie die Elektroden nicht direkt über dem implantierten Gerät anbringen.
- Während der Defibrillation können Lufteinschlüsse zwischen der Haut und den Defibrillationselektroden zu Verbrennungen an der Haut des Patienten führen. Vergewissern Sie sich zur Vermeidung von Lufteinschlüssen, dass die selbstklebenden Defibrillationselektroden vollständig auf der Haut des Patienten anhaften. Verwenden Sie keine ausgetrockneten Defibrillationselektroden, deren Verfalldatum überschritten ist.
- Die anwenderinitiierten und automatischen Selbsttests dienen der Beurteilung der Einsatzbereitschaft des AED der DDU-2000-Serie. Jedoch kann kein noch so hoch entwickeltes Testprogramm die Leistungsfähigkeit des Geräts gewährleisten oder Missbrauch, Beschädigungen oder einen Defekt erkennen, wenn diese erst nach Beendigung des zuletzt durchgeführten Tests aufgetreten sind.
- Der Gebrauch von beschädigten Geräten oder beschädigtem Zubehör kann zu Störungen der Geräteleistung und/oder zu Verletzungen des Patienten oder des Anwenders führen.
- Die Ladefunktion im manuellen Modus des DDU-2400 kann bei unsachgemäßer Benutzung eine gefährlich hohe Energie freisetzen und darf deshalb nur von autorisierten Anwendern benutzt werden, die speziell in der Herzrhythmus-Erkennung und manuellen Defibrillationstherapie geschult sind.
- Mögliche Fehldeutung der EKG-Daten. Der Frequenzbereich des LCD-Bildschirms ist für die grundlegende Erkennung des EKG-Rhythmus ausgelegt. Er liefert nicht die Auflösung, die für die Erkennung eines Schrittmacherpulses oder genauer Messungen, wie QRS-Dauer oder ST-Segmentauswertung, erforderlich wären. Für solche Zwecke sollte ein EKG-Monitor mit einem adäquaten Frequenzbereich eingesetzt werden.
- Folgen Sie den Sprachanweisungen, falls der LCD-Bildschirm nichts anzeigt oder unleserlich wird.

# 2.3 **A VORSICHTSMASSNAHMEN:**

Bedingungen, Gefahren oder gefährliche Vorgehensweisen, die geringfügige Verletzungen von Personen, Beschädigung des AED der DDU-2000-Serie oder Datenverlust zur Folge haben können.

- Befolgen Sie sämtliche Anweisungen, die auf der Batterie aufgedruckt sind. Legen Sie keine Batterien ein, deren Verfalldatum überschritten ist.
- Befolgen Sie sämtliche Anweisungen, die auf dem Etikett der Defibrillationselektroden aufgedruckt sind. Verwenden Sie die Defibrillationselektroden vor dem Eintritt des Verfalldatums. Defibrillationselektroden dürfen nicht wiederverwendet werden. Entsorgen Sie die Defibrillationselektroden nach Gebrauch. (Im Falle des Verdachts auf eine Elektrodenfehlfunktion, senden Sie die Elektroden zur Überprüfung an Defibtech zurück.)
- Entsorgen Sie die Lithium-Batterien in Übereinstimmung mit den auf Bundes-, Länder- und/oder Gemeindeebene geltenden Gesetzesbestimmungen. Um Brand- und Explosionsgefahren zu vermeiden, dürfen Sie die Batterien nicht anzünden oder verbrennen. Zerbrechen Sie die Batterie nicht.
- Der AED der DDU-2000-Serie darf nur unter Umgebungsbedingungen eingesetzt und gelagert werden, deren Bereiche in den technischen Daten angegeben sind.
- Falls möglich, trennen Sie die Verbindung zwischen dem AED der DDU-2000-Serie und dem Patienten, bevor Sie andere Defibrillatoren benutzen.
- Schließen Sie den AED der DDU-2000-Serie nicht (über den USB-Anschluss) an einen PC oder ein anderes Gerät an, während die Defibrillationselektroden noch mit dem Patienten verbunden sind.
- Eine Verwendung von Datenkarten (DDC-Karten), die nicht von Defibtech stammen, kann das Gerät beschädigen und hat das Erlöschen des Garantieanspruchs zur Folge.
- Obwohl der AED der DDU-2000-Serie für eine Vielzahl von Einsatzbedingungen ausgelegt ist, können bei grober Handhabung außerhalb der vorgegebenen Spezifikationen Schäden am Gerät auftreten.

# 3 Inbetriebnahme des AED der DDU-2000-Serie

Dieses Kapitel beschreibt die Schritte, die erforderlich sind, um den AED der Defibtech DDU-2000-Serie betriebsbereit zu machen. Der AED der DDU-2000-Serie ist für die Aufbewahrung in betriebsbereitem Zustand ausgelegt. In diesem Kapitel wird beschrieben, wie das Gerät für den Betrieb vorbereitet wird, so dass nur wenige Schritte notwendig sind, um bei Bedarf sofort mit dem Einsatz des Geräts zu beginnen.

# 3.1 Überblick

Der AED der DDU-2000-Serie wird mit den folgenden Komponenten und Zubehörteilen geliefert. Ersatzteile und anderes Zubehör sind im Einzelnen im Abschnitt "Zubehör zum AED der DDU-2000-Serie" aufgeführt. Bevor Sie beginnen, vergewissern Sie sich, dass alle Komponenten vorhanden sind.

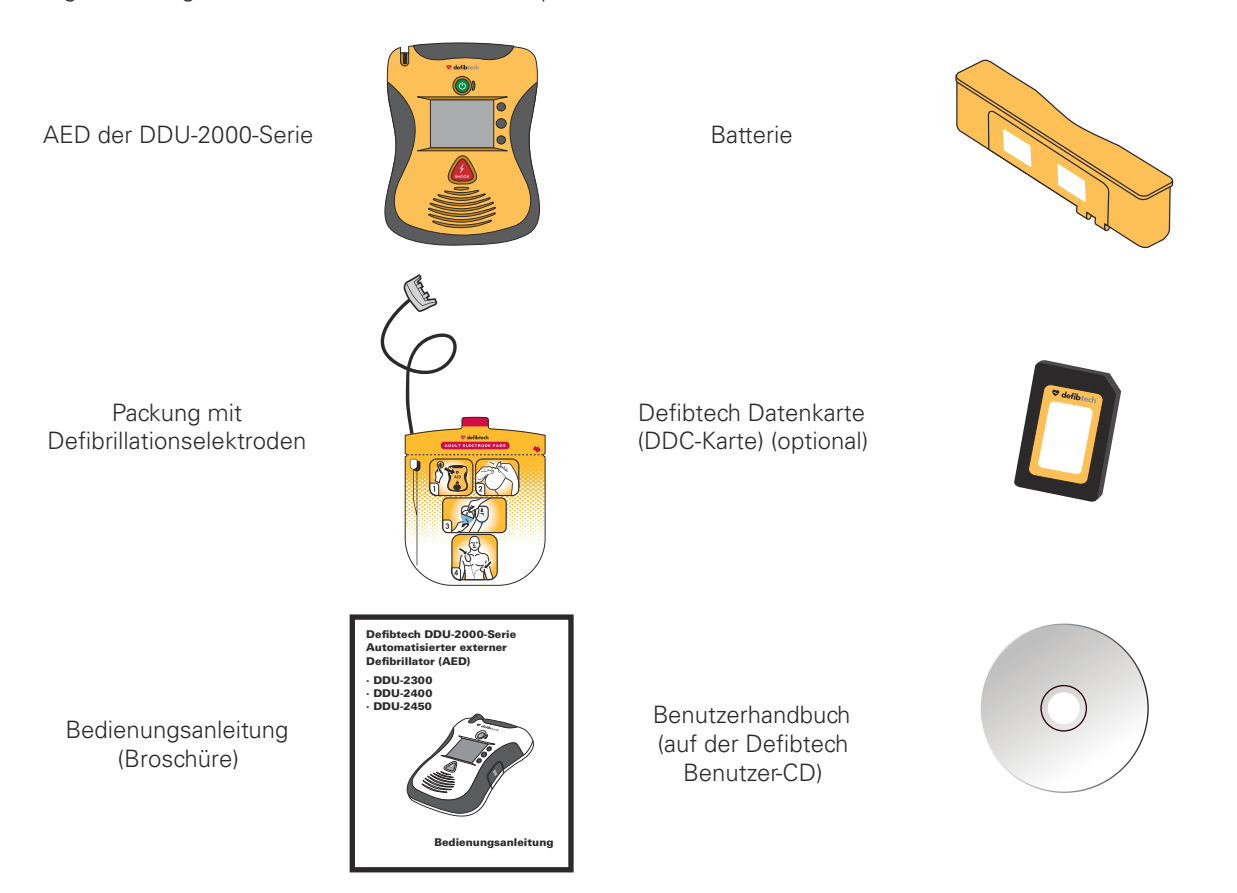

# 3.2 Anschließen der Defibrillationselektroden

Die Defibrillationselektroden für den AED der DDU-2000-Serie werden in einer versiegelten Packung geliefert. Der Stecker und ein Teil des Kabels liegen frei. Somit ist es möglich, das Gerät mit bereits vorher angeschlossenen Elektroden aufzubewahren, so dass es im Notfall schnell einsatzbereit ist.

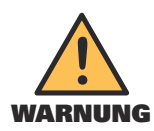

Versiegelte Elektrodenpackung NICHT öffnen, bevor die Elektroden gebraucht werden. Die Verpackung darf erst unmittelbar vor Gebrauch geöffnet werden, da sonst die Klebeelektroden austrocknen und unbrauchbar werden können.

Hinweis: Der AED der DDU-2000-Serie ist für die Lagerung mit bereits eingesetztem Elektrodenstecker ausgelegt. Dies erleichtert die Anwendung und den Betrieb des Geräts in einem Notfall.

Vergewissern Sie sich zunächst, dass das Haltbarkeitsdatum auf der Elektrodenpackung nicht abgelaufen ist. Das Verfalldatum ist auf dem Elektrodenbeutel aufgedruckt und wird außerdem am Bildschirm AED Status angezeigt. Verwenden Sie keine Elektroden, deren Verfalldatum bereits überschritten ist. Entsorgen Sie Elektroden mit abgelaufenem Haltbarkeitsdatum.

Anschließen der Elektroden (Fortsetzung)

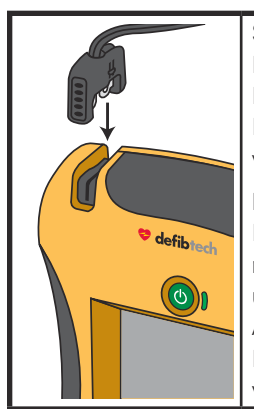

Stecken Sie – wie abgebildet – den Stecker des Elektrodenkabels in die Buchse des Elektrodenanschlusses links oben am AED der DDU-2000-Serie ein. Stecken Sie den Elektrodenstecker fest ein, bis er vollständig im Gerät sitzt. Der Stecker passt nur in einer Richtung in das Gerät. Falls sich der Stecker nicht einsetzen lässt, drehen Sie ihn um und versuchen Sie es erneut.

Die angeschlossene Elektrodenpackung kann nun in dem dafür vorgesehenen Fach auf der Rückseite des AED der DDU-2000-Serie aufbewahrt werden. Nachdem der Elektrodenstecker mit dem Gerät verbunden wurde, die Elektrodenpackung mit dem abgerundeten Ende zuerst und mit der bebilderten Seite nach außen in das Elektrodenfach auf der Rückseite des AED schieben. Wenn die Elektrodenpackung vollständig eingeschoben ist, drücken Sie das Elektrodenkabel in die Nut auf der Rückseite des Geräts, um es in Position zu halten, und verstauen das überschüssige Kabel hinter der Elektrodenpackung.

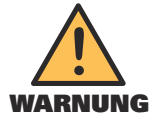

Die Elektroden sind für den einmaligen Gebrauch bestimmt und müssen nach Gebrauch, oder wenn die Packung geöffnet oder beschädigt wurde, entsorgt werden.

# **3.3 Einsetzen der Defibtech Datenkarte (DDC-Karte) (optional)**

Auf der Defibtech Datenkarte (DDC-Karte) können vom AED gesammelte Ereignis- und Audiodaten gespeichert werden. Alle AED der DDU-2000-Serie arbeiten auch ohne DDC-Karten und speichern entscheidende Ereignisdaten in einem internen Speicher. DDC-Karten können mithilfe eines separaten Defibtech PC-Softwarepakets überprüft werden. (Siehe Abschnitt "Defibview" in Kapitel 10 dieses Handbuchs.)

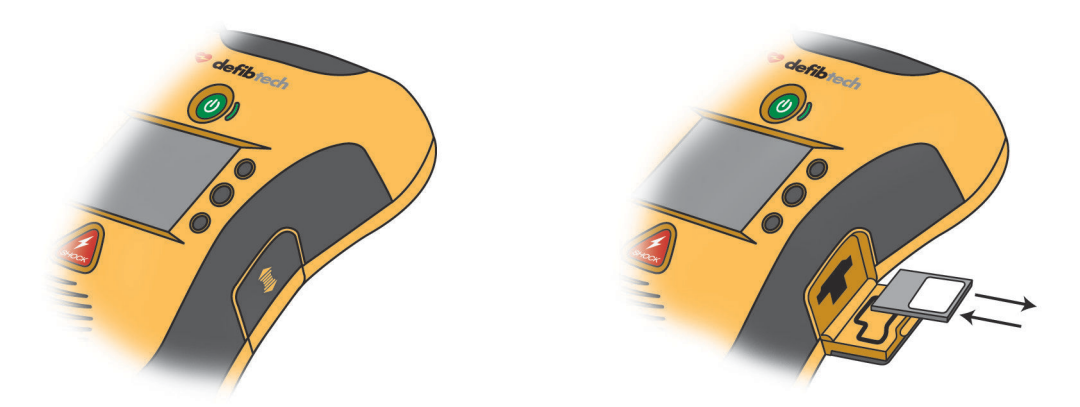

Vor dem Einsetzen der DDC-Karte muss der Defibrillator abgeschaltet sein. Die Zugangsklappe für Datenkarte und USB-Anschluss befindet sich auf der rechten Seite des Geräts. Entriegeln Sie die Zugangsklappe zum Fach durch leichtes Drücken und anschließendes Herunterschieben der Klappe. Die Klappe springt auf. Schieben Sie die DDC-Karte mit dem eingekerbten Ende zuerst und der Beschriftung nach oben in den schmalen Schlitz in der Mitte über der Öffnung für den USB-Anschluss ein, bis sie hörbar einrastet. Die Karte muss bündig mit der Oberfläche des Schlitzes abschließen. Lässt sich die Karte nicht vollständig einschieben, wurde sie möglicherweise mit dem falschen Ende zuerst eingesetzt. In diesem Fall nehmen Sie die Karte heraus, drehen diese um und versuchen es erneut.

Um die DDC-Karte zu entfernen, drücken Sie die Karte soweit wie möglich hinein und lassen diese dann los. Dadurch wird die DDC-Karte teilweise ausgeworfen und kann dann vollständig herausgezogen werden.

Verschließen Sie die Zugangsklappe für die Datenkarte und den USB-Anschluss, indem Sie die Klappe zunächst zudrücken und anschließend nach oben schieben, bis die Verriegelung einrastet.

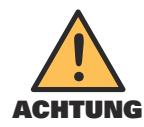

Die Verwendung von Datenkarten (DDC-Karten), die nicht von Defibtech stammen, kann das Gerät beschädigen und hat das Erlöschen des Garantieanspruchs zur Folge.

**16**

Die Batterie versorgt den AED der DDU-2000-Serie mit Strom. Setzen Sie keine Batterie ein, deren Verfalldatum (auf dem Etikett angegeben) abgelaufen ist. Die Batterie ist nicht wiederaufladbar.

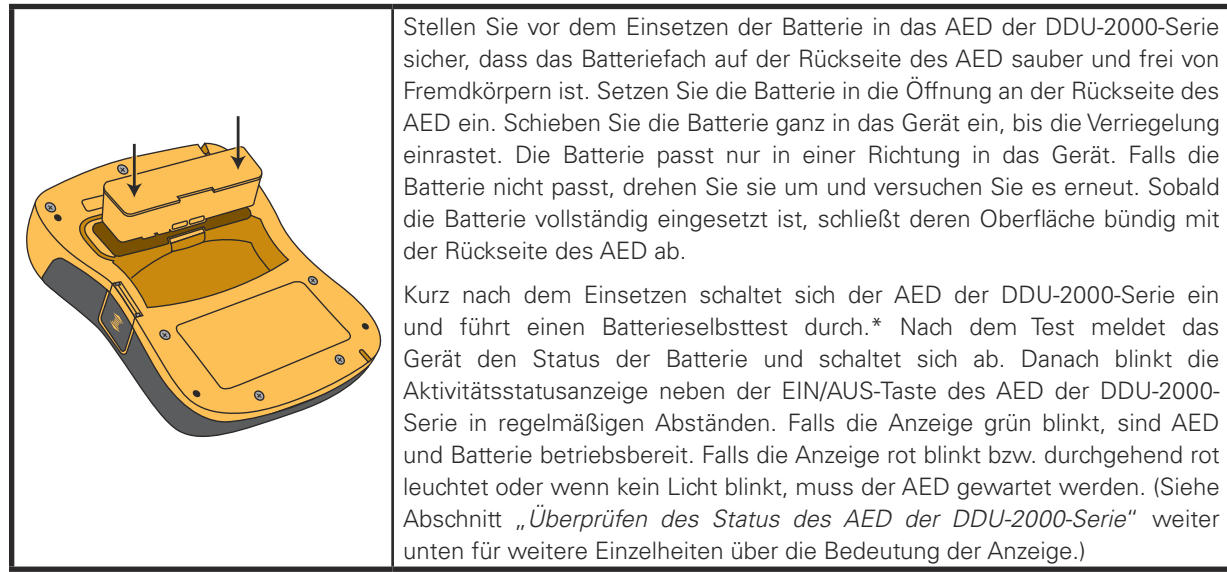

\*Hinweis: Die Batterie muss für länger als 10 Sekunden aus dem Gerät entfernt worden sein, damit der Batterieselbsttest automatisch durchgeführt wird.

Um die Batterie zu entfernen, drücken Sie auf die Entriegelung für die Batterie. Nachdem die Batterie ein Stück aus dem Gerät herausgesprungen ist, kann sie vollständig herausgezogen werden.

# 3.5 Überprüfen des Status des AED der DDU-2000-Serie

#### Aktivitätsstatusanzeige (Active Status Indicator, ASI)

Nachdem eine voll funktionsfähige Batterie in den AED der DDU-2000-Serie eingesetzt wurde, zeigt eine LED-Anzeige rechts neben der EIN/AUS-Taste den Status des Geräts an. Wenn das Gerät betriebsbereit ist, blinkt die Aktivitätsstatusanzeige (ASI) grün. Betriebsbereit bedeutet, dass das Gerät der Serie DDU-2000 den jüngsten Selbsttest (automatisch oder anwenderinitiiert) erfolgreich bestanden hat. Falls das Gerät gewartet werden muss, blinkt die Anzeige rot. Immer wenn die ASI rot blinkt, gibt das Gerät gleichzeitig in regelmäßigen Abständen einen Signalton ab, um auf sich aufmerksam zu machen. Die ASI verwendet außerdem ein eindeutiges Blinkmuster als Orientierungshilfe für farbenblinde Anwender: Grün blinkt nur einmal, rot blinkt doppelt.

Die ASI wird von der Batterie mit Strom versorgt. Falls die Batterie vollständig entladen oder nicht in dem Gerät eingesetzt ist, ist die Aktivitätsstatusanzeige aus. In diesem Fall muss die Batterie umgehend ersetzt bzw. wieder in das Gerät eingesetzt werden, um die Aktivitätsstatusanzeige wiederherzustellen.

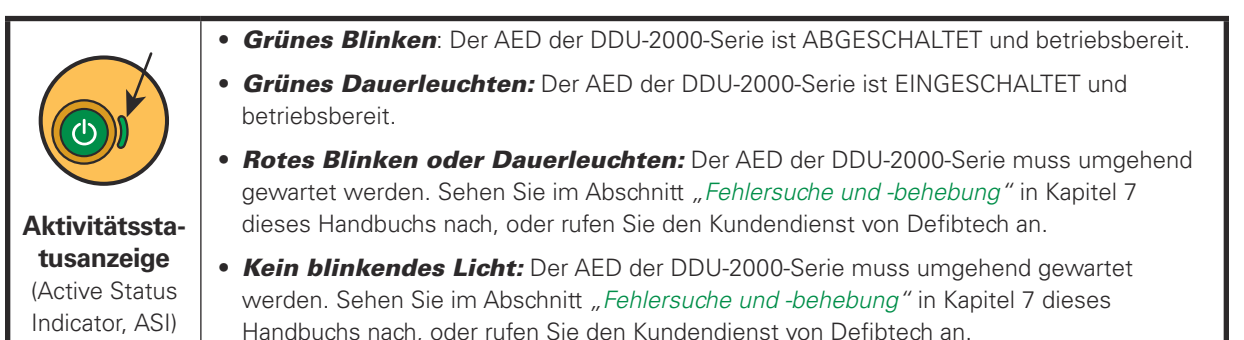

ပ္ပ

**17**

Überprüfen des Status des AED der DDU-2000-Serie (Fortsetzung)

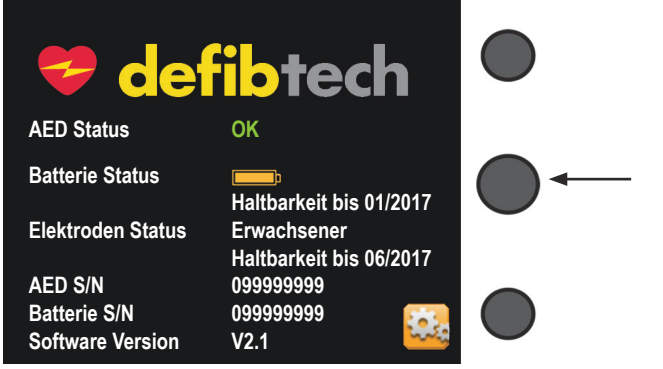

Sie können den Gerätestatus auch bei abgeschaltetem Gerät überprüfen. Drücken Sie dazu die **mittlere Softkey-Taste**. Der Bildschirm zeigt den Gerätestatus, Batteriestatus und Elektrodenstatus an. Nach kurzer Zeit schalten sich Bildschirm und Gerät ab.

### 3.6 Abschließen der Gerätevorbereitung

Bildschirm AED Status

Nach Abschluss der obigen Schritte zur Vorbereitung des AED der DDU-2000-Serie gehen Sie folgendermaßen vor:

- 1. Drücken Sie auf die EIN/AUS-Taste, um das Gerät einzuschalten.
- 2. Warten Sie, bis Sie die Sprachanweisung "Rufen Sie Hilfe" hören.
- 3. Schalten Sie das Gerät aus, indem Sie die EIN/AUS-Taste gedrückt halten.
- 4. Warten Sie, bis Sie die Sprachanweisung "Gerät wird abgeschaltet" hören.
- 5. Überprüfen Sie die Aktivitätsstatusanzeige (ASI), um zu bestätigen, dass diese grün blinkt.

(Sehen Sie im Abschnitt "Selbsttests" in Kapitel 7 dieses Handbuchs für Hinweise zur Durchführung eines manuell initiierten Selbsttests nach.)

### 3.7 Lagerung des AED der DDU-2000-Serie

Der AED der DDU-2000-Serie sollte mit angeschlossenen Defibrillationselektroden unter Umgebungsbedingungen gelagert werden, deren Bereiche in den technischen Daten angegeben sind. (Sehen Sie im Abschnitt "Umgebungsbedingungen" in Kapitel 11 dieses Handbuchs nach.) Das Gerät sollte außerdem so aufbewahrt werden, dass die Aktivitätsstatusanzeige (Active Status Indicator, ASI) gut sichtbar ist.

Die Aktivitätsstatusanzeige (ASI) sollte in regelmäßigen Abständen grün blinken. Falls sie rot oder gar nicht blinkt, muss der AED der DDU-2000-Serie gewartet werden. (Für weitere Informationen sehen Sie im Abschnitt "Überprüfen des Status des AED der DDU-2000-Serie" in diesem Kapitel nach.)

Defibtech empfiehlt eine Lagerung des AED an einem gut zugänglichen Platz.

# 4 Gebrauch des AED der DDU-2000-Serie im AED Modus

Dieses Kapitel beschreibt den Gebrauch des AED der DDU-2000-Serie im AED Modus. Im AED Modus analysiert das Gerät den Herzrhythmus des Patienten und lädt automatisch, falls ein defibrillierbarer Rhythmus erkannt wird. Der AED der DDU-2000-Serie ist einfach zu bedienen, so dass sich der Anwender ganz auf den Patienten konzentrieren kann. Es gibt zwei wichtige Steuertasten und einen Bildschirm. Kurze und leicht verständliche Sprachmeldungen sowie Text- und Videoanweisungen führen den Anwender durch die Bedienung des Geräts.

Die folgenden Abschnitte beschreiben detailliert die Bedienung des AED der DDU-2000-Serie. Die grundlegenden Schritte sind:

- Schalten Sie den AED der DDU-2000-Serie EIN, indem Sie die **EIN/AUS**-Taste drücken.
- Stecken Sie, falls nicht bereits geschehen, den Elektrodenstecker in die Buchse für den Elektrodenstecker am AED.
- Legen Sie die Defibrillationselektroden am Patienten an. **(Folgen Sie den Anweisungen auf der Elektrodenpackung.)**
- Folgen Sie den Sprach- und Bildschirmanweisungen.
- Drücken Sie auf Anweisung des AED die **SCHOCK**-Taste.
- Führen Sie eine HLW aus, falls Sie dazu angewiesen werden.

# 4.1 Überblick

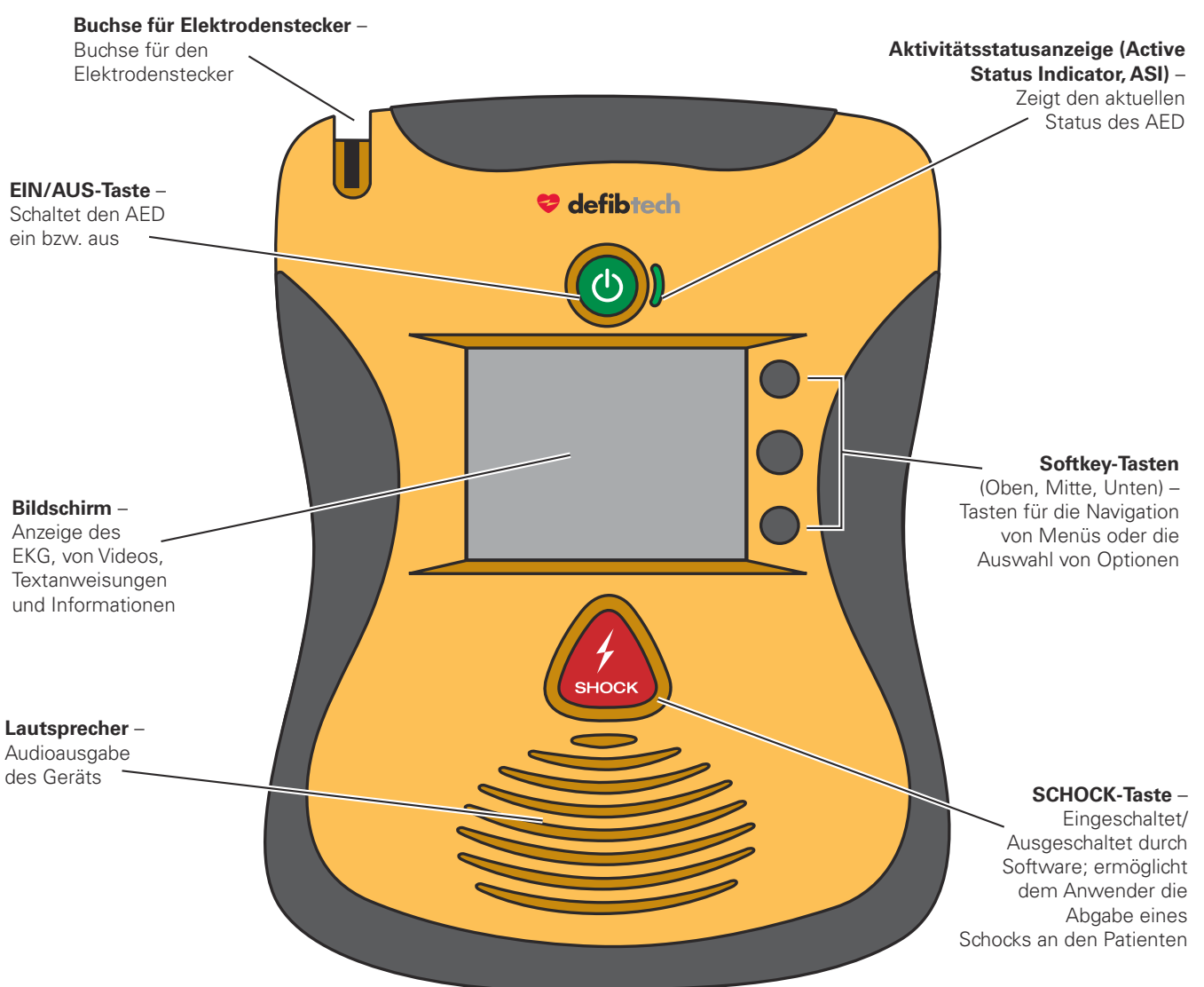

#### Überblick (Fortsetzung)

#### Videodarstellung am Bildschirm (während des AED Modus)

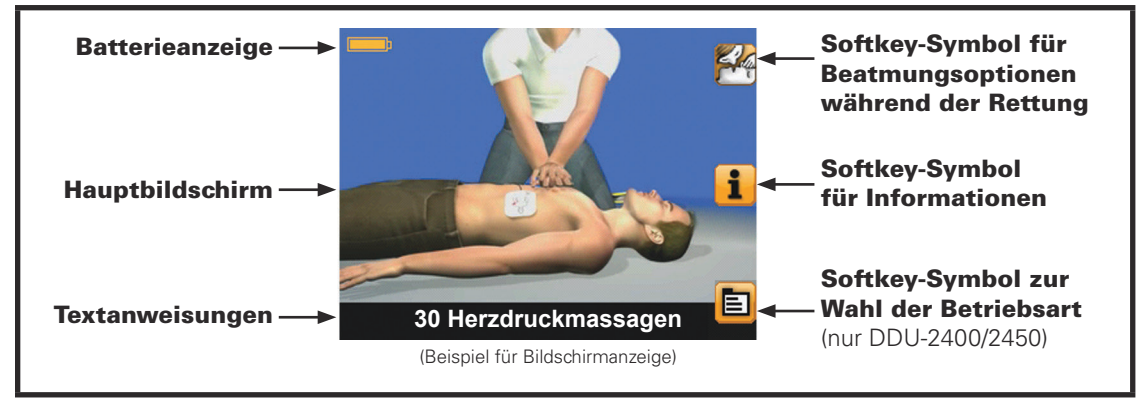

Batterieanzeige – Die Batterieanzeige zeigt die ungefähre verbleibende Batteriekapazität an.

Hauptbildschirm – Der Hauptbildschirm zeigt Videoanweisungen an, um den Anwender durch eine Rettung zu führen.

Textanweisungen – Das Feld für die Textanweisungen zeigt Textanweisungen an, um den Anwender durch eine Rettung zu führen.

Softkey-Tasten (nicht abgebildet) – Die Softkey-Tasten befinden sich rechts neben dem Bildschirm. Falls eine Softkey-Taste aktiv ist, wird sie mit einem nebenstehenden Softkey-Symbol angezeigt. Die Softkey-Tasten dienen zur Menü-Navigation bzw. der Auswahl von Aktionen.

Softkey-Symbol für Beatmungsoptionen bei der Rettung-Falls dieses Symbol auf dem Bildschirm erscheint (während einer Rettungsaktion), kann der Anwender durch Drücken der entsprechenden Softkey-Taste zwischen Anleitung zur HLW nur mit Herzdruckmassage (keine Beatmung) oder Anleitung zur HLW mit Herzdruckmassage und Beatmung wählen.

Softkey-Symbol für Informationen – Falls dieses Symbol auf dem Bildschirm erscheint, kann der Anwender durch Drücken der entsprechenden Softkey-Taste zusätzliche Informationen mit Videoanweisungen erhalten. Die zusätzlichen Informationen sind kontextabhängig. Themen sind u. a. das Vorbereiten des Patienten und die Durchführung einer HLW. Zum Beenden die Softkey-Taste erneut drücken.

Softkey-Symbol für die Wahl der Betriebsart **(nur DDU-2400/2450)** – Falls dieses Symbol auf dem Bildschirm erscheint (während einer Rettungsaktion), kann der Anwender durch Drücken der entsprechenden Softkey-Taste zum Bildschirm für die Auswahl der Betriebsart wechseln.

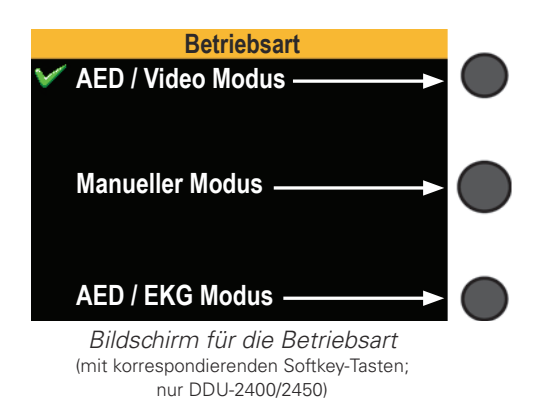

Der Anwender kann dann durch Drücken der entsprechenden Softkey-Taste zwischen AED Modus mit Video, AED Modus mit EKG und Manuellem Modus (nur beim DDU-2400 bei eingeschaltetem manuellen Modus möglich) wählen. Falls innerhalb von 8 Sekunden keine Auswahl getroffen wird, fährt der AED im gegenwärtigen Modus fort. Das grüne Häkchen daneben zeigt den gegenwärtigen Modus an.

#### EKG-Darstellung am Bildschirm (während des AED Modus, nur DDU-2400/2450)

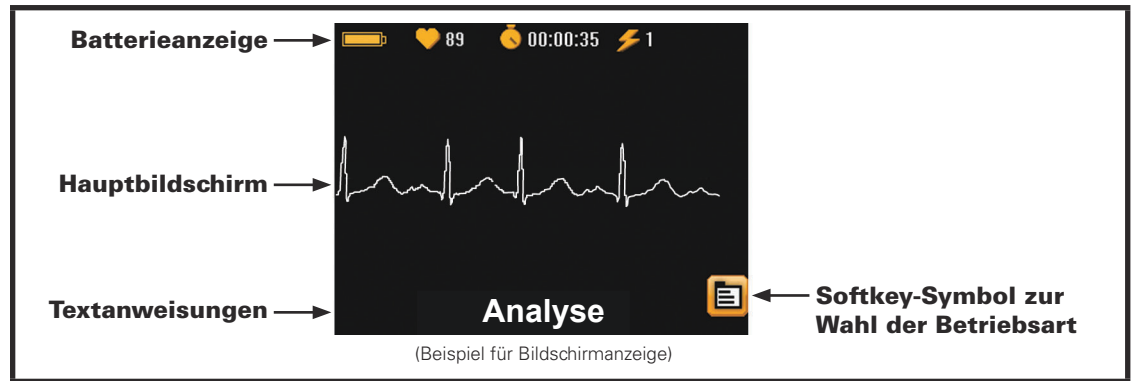

Batterieanzeige - Die Batterieanzeige zeigt die ungefähre verbleibende Batteriekapazität an.

Anzeige der Herzfrequenz - Die Herzfrequenzanzeige gibt die Herzfrequenz des Patienten wieder.

Abgelaufene Zeit - Diese Darstellung zeigt die verstrichene Zeit seit Beginn des Ereignisses in Stunden, Minuten und Sekunden an.

Schock-Zähler – Der Schock-Zähler zeigt die Anzahl der Schocks an, die während des laufenden Ereignisses abgegeben wurden.

Hauptbildschirm – Der Hauptbildschirm stellt das EKG des Patienten dar, falls die Elektroden angeschlossen sind.

Textanweisungen – Das Feld für die Textanweisungen zeigt Textanweisungen an, um den Anwender durch eine Rettung zu führen.

Softkey-Symbol für die Wahl der Betriebsart **(nur DDU-2400/2450)** – Falls dieses Symbol auf dem Bildschirm erscheint (während einer Rettungsaktion), kann der Anwender durch Drücken der entsprechenden Softkey-Taste zum Bildschirm für die Auswahl der Betriebsart wechseln.

### 4.2 Vorbereitung

#### Überprüfen des Status des AED der DDU-2000-Serie

Führen Sie eine Sichtkontrolle der Aktivitätsstatusanzeige (ASI) durch. Die ASI muss grün blinken. Grünes Blinken der Anzeige zeigt den betriebsbereiten Zustand an. Rotes Blinken der ASI, rotes Dauerleuchten oder gar kein Licht signalisiert, dass das Gerät gewartet werden muss.

Die ASI wird von einer Batterie mit Strom versorgt. Falls die Batterie vollständig entladen oder nicht in dem Gerät eingesetzt ist, ist die Aktivitätsstatusanzeige nicht verfügbar. In diesem Fall muss die Batterie umgehend ersetzt bzw. wieder ins Gerät eingesetzt werden, um die Aktivitätsstatusanzeige wiederherzustellen.

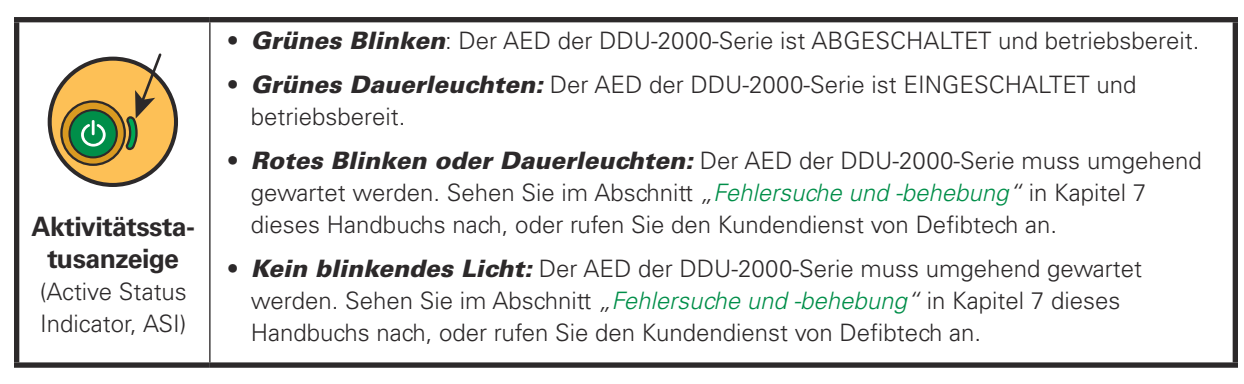

#### Einschalten des AED der DDU-2000-Serie

Um den AED der DDU-2000-Serie einzuschalten, drücken Sie die grüne EIN/AUS-Taste. Das Gerät gibt einen Signalton ab und der Bildschirm wird eingeschaltet. Die ASI-Anzeige neben der EIN/AUS-Taste leuchtet grün, wenn der AED eingeschaltet ist. (Um das Gerät abzuschalten, halten Sie die EIN/AUS-Taste ca. 2 Sekunden lang GEDRÜCKT. Das Gerät gibt einen Signalton ab und schaltet sich dann ab.)

#### Rufen Sie Hilfe

Rufen Sie einen professionellen Rettungsdienst. Sobald der AED eingeschaltet ist, erhält der Anwender vom Gerät die Anweisung "Rufen Sie Hilfe". Diese Aufforderung erinnert den Anwender daran, dass der erste Schritt bei einer Rettungsaktion immer darin besteht, einen professionellen Rettungsdienst anzurufen.

Falls eine andere Person verfügbar ist, sollte der Anwender diese Person anweisen, Hilfe zu rufen und dann die Rettung ohne Verzögerung fortsetzen.

#### Auswählen einer anderen Sprache für die Sprachausgabe

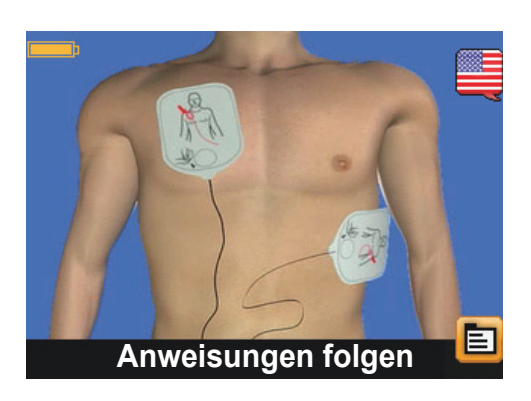

Einige AED-Modelle unterstützen ab Werk eine alternative Sprache für die Sprachausgabe. Falls der AED eine alternative Sprache für die Sprachausgabe unterstützt, wird ein **Softkey-Symbol für Sprache** (dargestellt durch eine Flagge) angezeigt. Sofern das Softkey-Symbol für Sprache vorhanden ist, kann der Anwender durch Drücken der Softkey-Taste zur alternativen Sprachausgabe für die Ausgabe der gesprochen Anweisungen wechseln. **(Hinweis: Textanweisungen werden weiterhin in der primären Sprache angezeigt.)** Durch erneutes Drücken der Softkey-Taste für Sprache wechseln Sie die gesprochene Sprache zurück zur primären Sprache. Das Softkey-Symbol für Sprache ist nur so lange verfügbar, bis die Defibrillationselektroden am Patienten angeschlossen sind.

#### Vorbereiten des Patienten

Bereiten Sie den Patienten vor, indem Sie jegliche Kleidung vom Brustkorb des Patienten entfernen. Wischen Sie gegebenenfalls die Brust des Patienten trocken (die Defibrillationselektroden haften besser auf trockener Haut). Rasieren Sie gegebenenfalls starke Brustbehaarung, die einen effektiven Kontakt zwischen Patient und Elektroden behindern kann. Um einen vollständigen Kontakt zwischen den Defibrillationselektroden und der Haut des Patienten zu gewährleisten, dürfen sich an der Stelle, an der die Elektroden angebracht werden, keine Schmuckstücke oder anderen Gegenstände befinden.

#### Anschließen der Defibrillationselektroden an den AED der DDU-2000-Serie

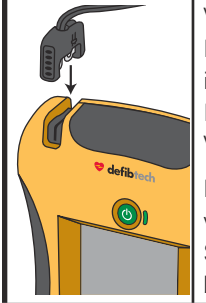

Verbinden Sie die Elektroden mit dem Gerät, falls diese noch nicht angeschlossen sein sollten. Folgen Sie den Sprach- und Bildschirmanweisungen des AED. Der AED der DDU-2000-Serie ist für die Lagerung mit bereits im Gerät eingesetztem Elektrodenstecker ausgelegt. Die Elektroden selbst verbleiben dabei in ihrer Verpackung. Dies reduziert den Zeitaufwand für die Vorbereitung und den Beginn einer Behandlung in einem Notfall.

Der Defibtech AED sollte stets mit am Gerät angeschlossenem Elektrodenstecker aufbewahrt werden. Falls die Elektroden jedoch beschädigt oder nicht richtig verbunden sind, müssen Sie diese eventuell während eines Notfalls ersetzen. Die Buchse für den Elektrodenstecker befindet sich links oben am AED.

Um einen Elektrodensatz vom Gerät zu trennen, ziehen Sie kräftig am Elektrodenstecker. Gebrauchte Elektroden dürfen nicht wiederverwendet werden. Setzen Sie den Stecker für die neuen Elektroden wie oben abgebildet ein. Der Stecker passt nur in einer Richtung in das Gerät. Falls sich der Stecker nicht einsetzen lässt, drehen Sie ihn um und versuchen Sie es erneut. Führen Sie den Stecker fest ein, bis er vollständig im Gerät sitzt.

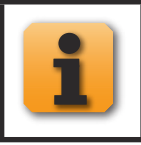

Falls dieses **Softkey-Symbol für Informationen** auf dem Bildschirm angezeigt wird, kann der Anwender durch Drücken der entsprechenden Softkey-Taste zusätzliche Informationen mit Video-Anweisungen erhalten. Zum Beenden die Softkey-Taste erneut drücken.

#### Öffnen der Elektrodenverpackung

Nehmen Sie die Verpackung mit den Elektroden aus dem Elektrodenfach auf der Rückseite des AED. Öffnen Sie die Verpackung, indem Sie diese am schwarzen Pfeil beginnend entlang der gepunkteten Linie aufreißen. (Folgen Sie den Anweisungen auf der Verpackung.) Überprüfen Sie, ob die Elektroden:

- keine offensichtlichen Zeichen von Beschädigung aufweisen;
- nicht übermäßig verschmutzt sind (falls Sie die Elektroden z. B. auf den Boden fallen lassen haben);
- nicht ausgetrocknet sind, oder das Gel klebrig ist und dann auf der Haut des Patienten haften bleibt;
- das Verfalldatum nicht überschritten haben. Benutzen Sie keine Elektroden nach Ablauf des auf der Verpackung aufgedruckten Verfalldatums.

Benutzen Sie nach Möglichkeit einen neuen Satz Elektroden, falls Sie eines der oben genannten Probleme feststellen.

#### Anbringen der Elektroden am Patienten

Bringen Sie die Elektroden korrekt am Patienten an. Folgen Sie den Sprach- und Textanweisungen des AED. Die richtige Platzierung der Elektroden ist entscheidend für eine effektive Analyse des Herzrhythmus des Patienten und für die nachfolgende Schockabgabe (falls erforderlich).

Nehmen Sie die Elektroden aus ihrer Verpackung, indem Sie diese entlang der gepunkteten Linie am oberen Ende aufreißen. Folgen Sie den Anweisungen und der Abbildung auf der Verpackung bzw. auf den Elektroden, die die korrekte Platzierung der Defibrillationselektroden zeigen.

Ziehen Sie beide Elektroden von der blauen Schutzfolie ab, bevor Sie diese – wie auf den Elektroden abgebildet – auf dem Brustkorb des Patienten anbringen. Entfernen Sie die Elektrode von der blauen Folie erst unmittelbar vor dem Anbringen der Elektroden am Patienten.

Bringen Sie die Elektroden mit der klebenden Seite auf der Haut des Patienten an. Bei Säuglingen oder Kindern unter 8 Jahren oder mit einem Gewicht von weniger als 25 kg (55 lbs) werden die Elektroden anders angebracht als bei Erwachsenen und Kindern über 8 Jahren bzw. mit einem Gewicht von mehr als 25 kg (55 lbs). Falls Sie das Alter oder Gewicht eines Kindes nicht genau kennen oder keine Kinder-/Säuglingselektroden zur Verfügung stehen, sollten Sie die Behandlung deswegen keinesfalls hinauszögern.

Platzieren Sie die Elektroden – wie in der Abbildung auf der Elektrode dargestellt – auf der entblößten Brust des Patienten. Siehe Abbildungen unten:

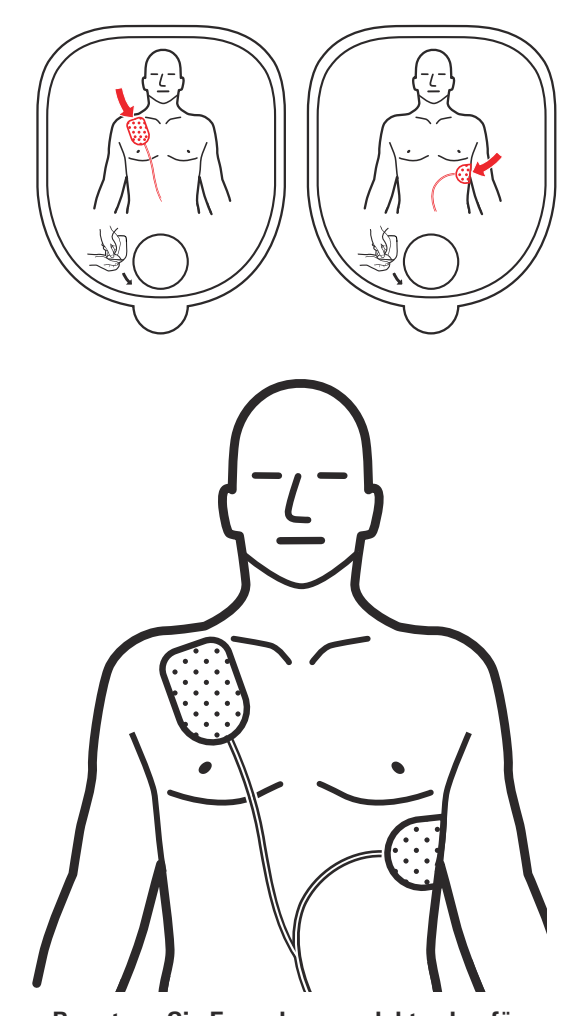

**Benutzen Sie Erwachsenenelektroden für Erwachsene und Kinder, die 8 Jahre oder älter sind oder mehr als 25 kg (55 lbs) wiegen**: Bringen Sie eine Elektrode knapp unterhalb des rechten Schlüsselbeins des Patienten an, so wie abgebildet. Bringen Sie die zweite Elektrode über den Rippen auf

der linken Seite des Patienten unterhalb der linken Brust an. Bringen Sie die einzelnen Elektroden entsprechend der Abbildung auf den Elektroden an.

 **Beispiel für Erwachsenenelektroden Beispiel für Kinder-/Säuglingselektroden**

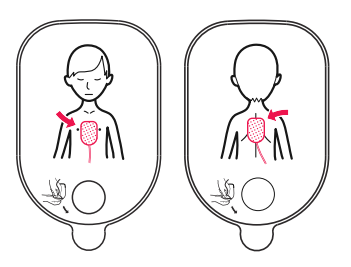

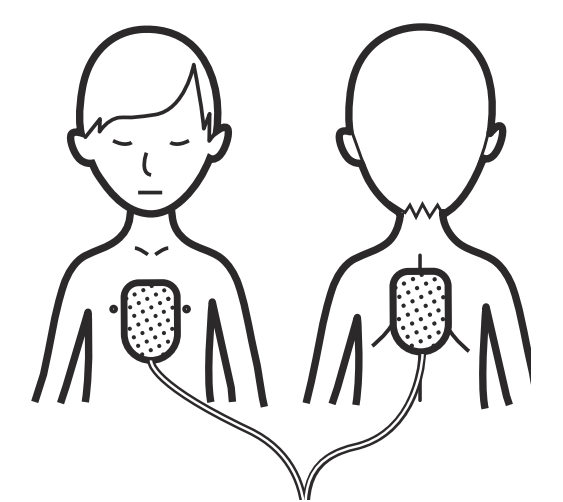

**Benutzen Sie Kinder-/Säuglingselektroden für Säuglinge und Kinder, die jünger als 8 Jahre sind oder weniger als 25 kg (55 lbs) wiegen (**Hinweis: **Die Verpackung und die Stecker der Kinder-/ Säuglingselektroden haben eine blaue Farbe.)**: Kleben Sie jeweils eine Elektrode auf die Mitte der Brust und die andere auf die Mitte des Rückens, so wie abgebildet. Bringen Sie die einzelnen Elektroden entsprechend der Abbildung auf den Elektroden an.

#### Folgen Sie den Anweisungen des AED der DDU-2000-Serie

An dieser Stelle überprüft das Gerät der DDU-2000-Serie, ob die Elektroden gut an dem Patienten angebracht sind und ob ein ausreichendes EKG-Signal empfangen wird. Berühren Sie den Patienten währenddessen nicht. Unterbinden Sie jede Bewegung des Patienten und unterbrechen Sie während dieser Zeit die HLW.

Sollte es ein Problem mit der Elektrodenverbindung, der Steckerverbindung, der Bewegung des Patienten geben oder sollten andere Störungen vorliegen, dann gibt der AED dem Anwender entsprechende Sprach- und Bildschirmanweisungen. Textanweisungen sind identisch zu den Sprachanweisungen bzw. stellen eine verkürzte Version dar. Videoanweisungen unterstützen die Sprach- und Textanweisungen und sind insbesondere in einem Umfeld mit lauten Umgebungsgeräuschen hilfreich.

# 4.3 Analyse des Herzrhythmus

Sobald der AED der DDU-2000-Serie eine gute Elektrodenverbindung zum Patienten festgestellt hat, beginnt er mit der Analyse des EKG-Rhythmus. Das Gerät analysiert das EKG-Signal und entscheidet, ob ein defibrillierbarer oder ein nicht defibrillierbarer Herzrhythmus vorhanden ist. Während der Analyse überwacht das Gerät weiterhin das Signal und den Zustand der Elektroden. Die Analyse wird gegebenenfalls erneut bewertet und der Anwender erhält Anweisungen, falls weitere Aktionen erforderlich sind.

### 4.4 Schockabgabe

Falls der EKG-Analyse-Algorithmus des AED der DDU-2000-Serie festgestellt hat, dass ein Schock erforderlich ist, lädt das Gerät zur Vorbereitung der Schockabgabe automatisch auf. Während sich der AED auflädt, gibt das Gerät eventuell einen Ladeton ab und setzt die Analyse des Herzrhythmus des Patienten fort. Falls das Gerät feststellt, dass der Herzrhythmus in einen Rhythmus gewechselt hat, der keinen Schock erfordert, weist es den Anwender an, mit der HLW zu beginnen. Während der Analyse überwacht der AED weiterhin das Signal und den Zustand der Elektroden.

Falls das Gerät festgestellt hat, dass ein Schock erforderlich ist und den Ladevorgang beendet hat, blinkt die SCHOCK-Taste. Der Anwender wird danach angewiesen, die blinkende SCHOCK-Taste zu drücken. Der Anwender muss auf Anweisung des AED die SCHOCK-Taste drücken.

**Wichtig:** Der AED der DDU-2000-Serie gibt keine automatischen Schocks ab. Hierfür muss der Anwender die blinkende SCHOCK-Taste drücken. Falls das Gerät vor dem Drücken der SCHOCK-Taste feststellt, dass der Rhythmus in einen nicht defibrillierbaren Rhythmus gewechselt hat, wird der Schock abgebrochen. Auch wird der Schock automatisch abgebrochen, falls die SCHOCK-Taste nicht innerhalb von 30 Sekunden nach der ursprünglichen Aufforderung "Drücken Sie die blinkende SCHOCK-Taste" gedrückt wird.

Der Anwender kann den Ladevorgang oder die Schockabgabe jederzeit abbrechen, indem er die EIN/AUS-Taste zwei Sekunden lang gedrückt hält, um das Gerät auszuschalten.

# 4.5 Phase der Herz-Lungen-Wiederbelebung (HLW)

Der Anwender wird aufgefordert, mit der Herz-Lungen-Wiederbelebung zu beginnen. Während der Phase der HLW überwacht das Gerät nicht den EKG-Rhythmus des Patienten. Während der Phase der HLW erteilt der AED dem Benutzer nicht die Anweisung "Alle Bewegungen stoppen", selbst wenn Bewegungen erfolgen.

Der Anwender sollte während dieser Zeit den Anweisungen des AED folgen. Sobald die Phase der HLW abgeschlossen ist, fährt das Gerät im Modus Herzrhythmusanalyse fort.

Die Anleitung zur HLW wird durch eine Reihe von Sprachaufforderungen, visuellen Anweisungen und akustischen Signalen gegeben. Die Werkseinstellung sieht Anweisungen nur für Herzdruckmassagen vor (HLW ohne Beatmung).

Anweisungen für die Beatmung können eingeschaltet/abgeschaltet werden, indem während der Rettungsaktion die Softkey-Taste neben dem Symbol für Beatmungsoptionen während einer Rettung auf dem Bildschirm gedrückt wird. (Siehe Abschnitt "Softkey-Symbol für Beatmungsoptionen während einer Rettung" weiter unten.) Anweisungen zur Beatmung können auch durch Einstellen der entsprechenden Menüoption im Wartungsmodus eingeschaltet/ abgeschaltet werden. (Sehen Sie im Abschnitt "HLW-Beatmung" in Kapitel 8 dieses Handbuchs nach.)

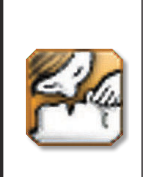

**Softkey-Symbol für Beatmungsoptionen während einer Rettung**: Falls dieses Symbol während einer Rettungsaktion auf dem Bildschirm erscheint, kann der Anwender durch Drücken der entsprechenden Softkey-Taste zwischen Anleitung zur HLW nur mit Herzdruckmassage (keine Beatmung) oder Anleitung zur HLW mit Herzdruckmassage und Beatmung wählen.

Hinweis: Sehen Sie im Abschnitt "HLW-Beatmung" in Kapitel 8 dieses Handbuchs für Hinweise zur Veränderung von Werkseinstellungen nach.

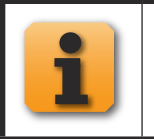

Falls dieses **Informationssymbol** auf dem Bildschirm angezeigt wird, kann der Anwender durch Drücken der entsprechenden Softkey-Taste zusätzliche Informationen mit Video-Anweisungen erhalten. Zum Beenden die Softkey-Taste erneut drücken.

# 4.6 Nach dem Gebrauch

Nach dem Einsatz des AED der DDU-2000-Serie am Patienten sollte das Gerät entsprechend der Anweisungen im Abschnitt "Reinigung" in Kapitel 7 dieses Handbuchs gereinigt und für den nächsten Einsatz vorbereitet werden. Die folgenden Schritte sollten ausgeführt werden:

- 1. Schließen Sie eine neue Elektrodenpackung an. (Prüfen Sie, ob das Verfalldatum nicht überschritten und die Packung nicht beschädigt ist.)
- 2. Führen Sie einen manuellen Selbsttest durch. Nach Abschluss des Selbsttests meldet das Gerät den Status. (Sehen Sie im Abschnitt "Selbsttests" in Kapitel 7 dieses Handbuchs für Hinweise zur Durchführung eines manuell initiierten Selbsttests nach.)
- 3. Schalten Sie das Gerät durch Drücken der EIN/AUS-Taste aus.
- 4. Kontrollieren Sie, ob die Aktivitätsstatusanzeige grün blinkt.

### 4.7 Sprach- undTextanweisungen im AED Modus

Der folgende Abschnitt enthält Kurzbeschreibungen einiger Sprach- und Textanweisungen, die der Anwender im AED Modus hört bzw. sieht.

#### Allgemeine Anweisungen

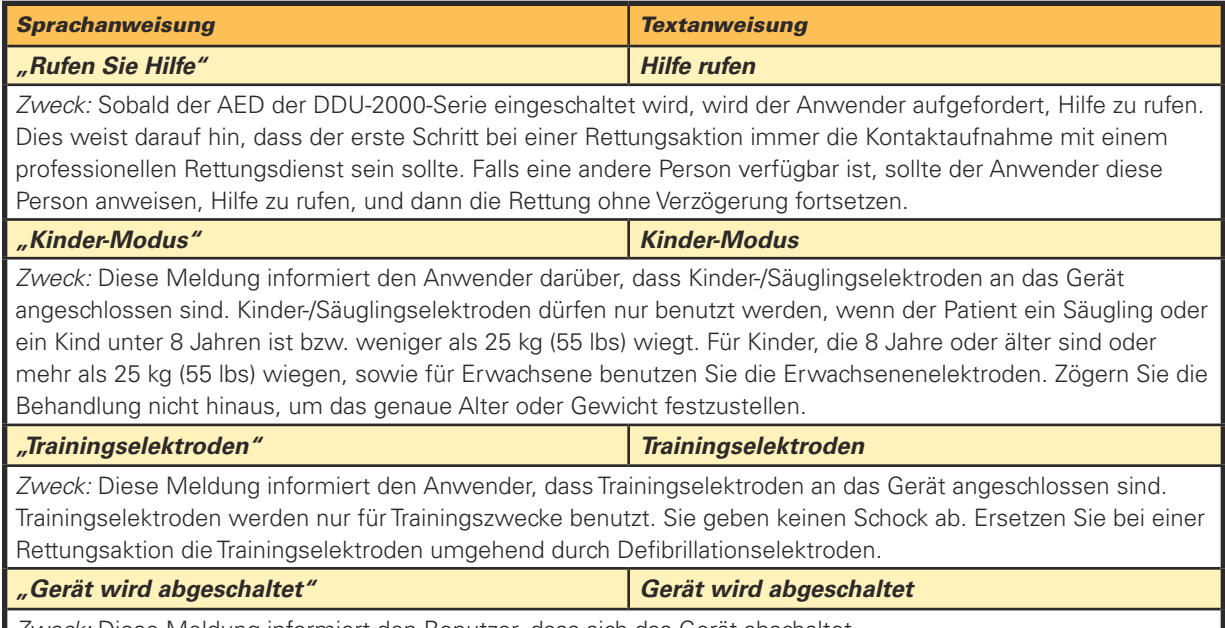

Zweck: Diese Meldung informiert den Benutzer, dass sich das Gerät abschaltet.

#### Anweisungen in Bezug auf Elektrodenverbindung/Elektrodenanwendung

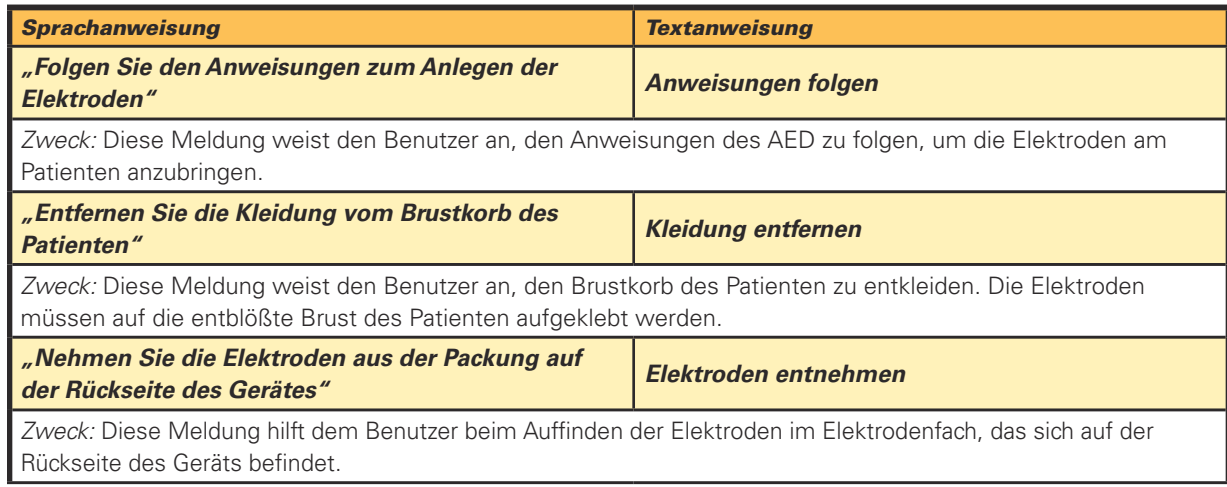

Anweisungen in Bezug auf Elektrodenverbindung/Elektrodenanwendung (Fortsetzung)

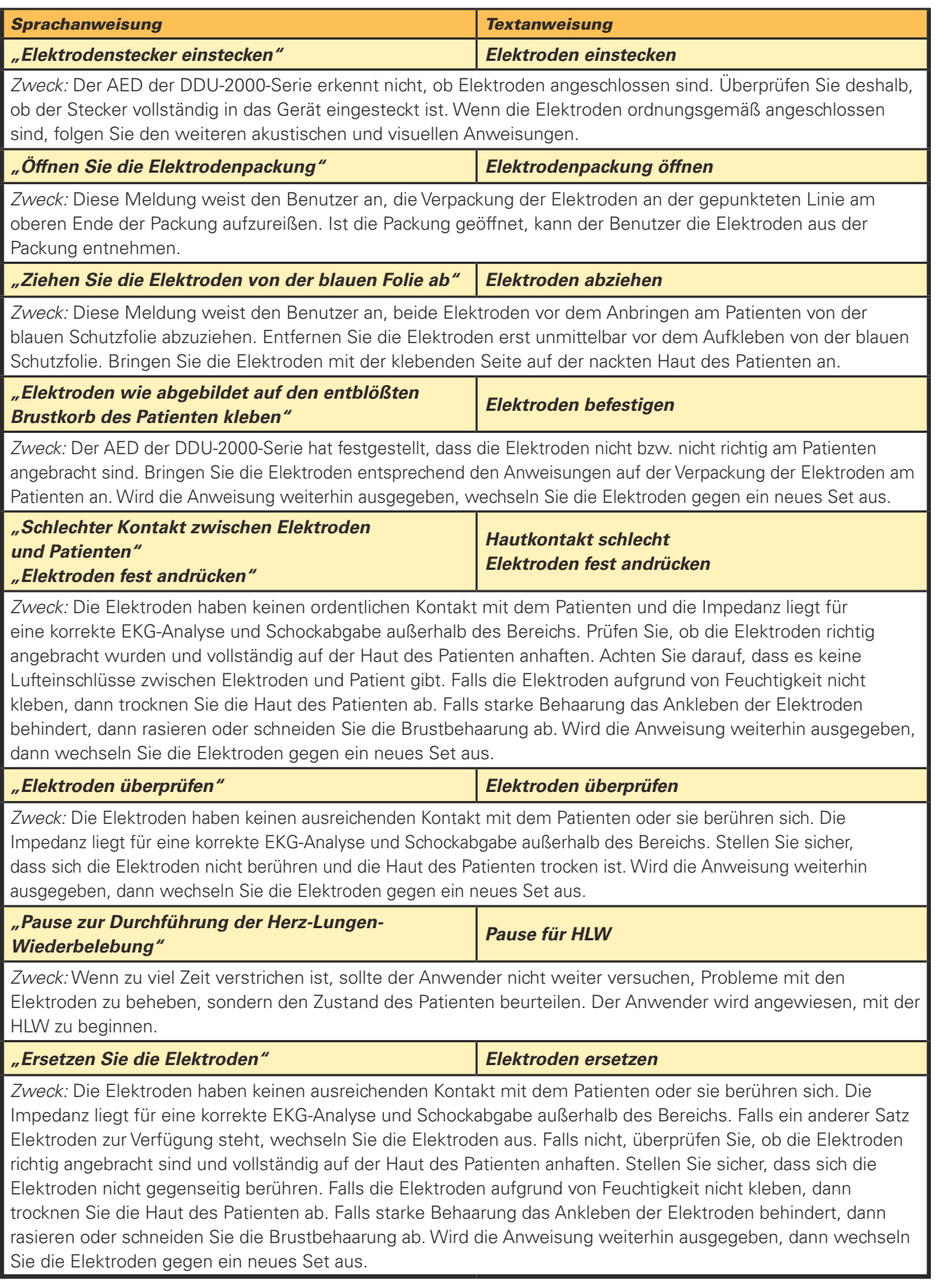

#### Anweisungen in Bezug auf Bewegungen/elektrische Störeinflüsse

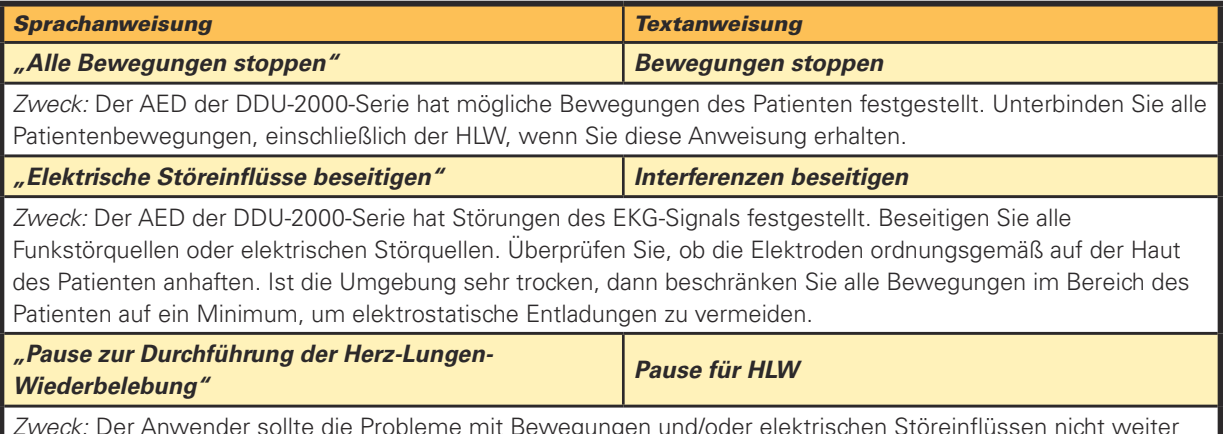

Probleme mit Bewegungen und/oder elektrischen Störeinflüssen nicht weiter beheben, sondern den Zustand des Patienten beurteilen. Der Anwender wird angewiesen, mit der HLW zu beginnen.

#### Anweisungen zur Herzrhythmusanalyse

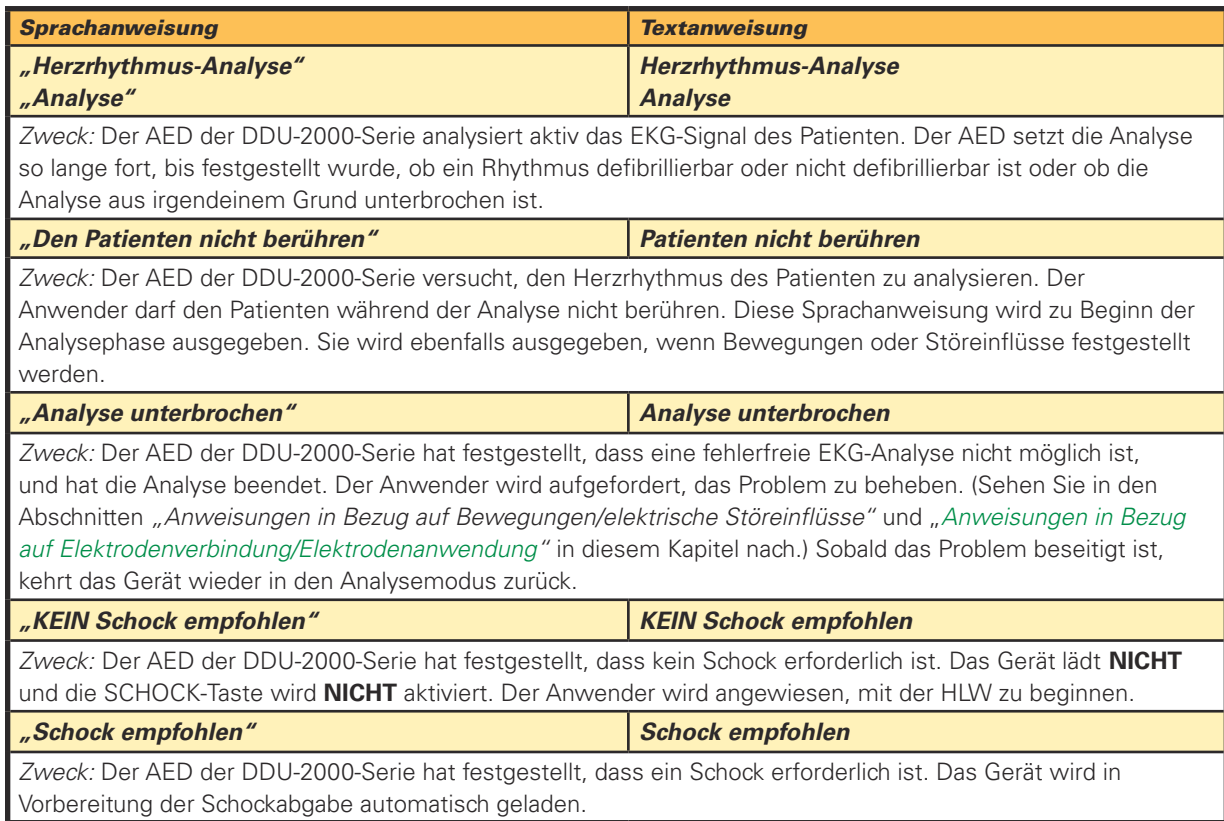

#### Anweisungen zur Schockabgabe

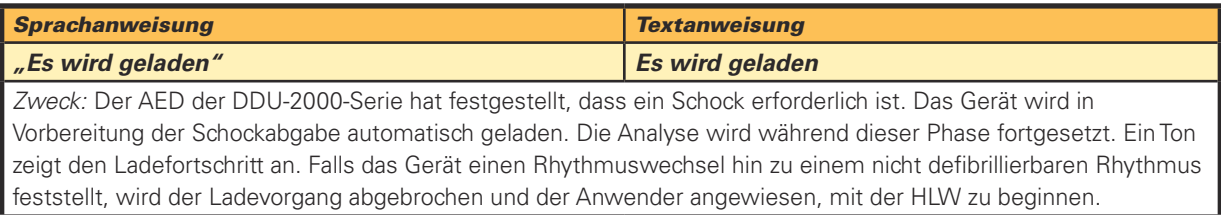

Anweisungen zur Schockabgabe (Fortsetzung)

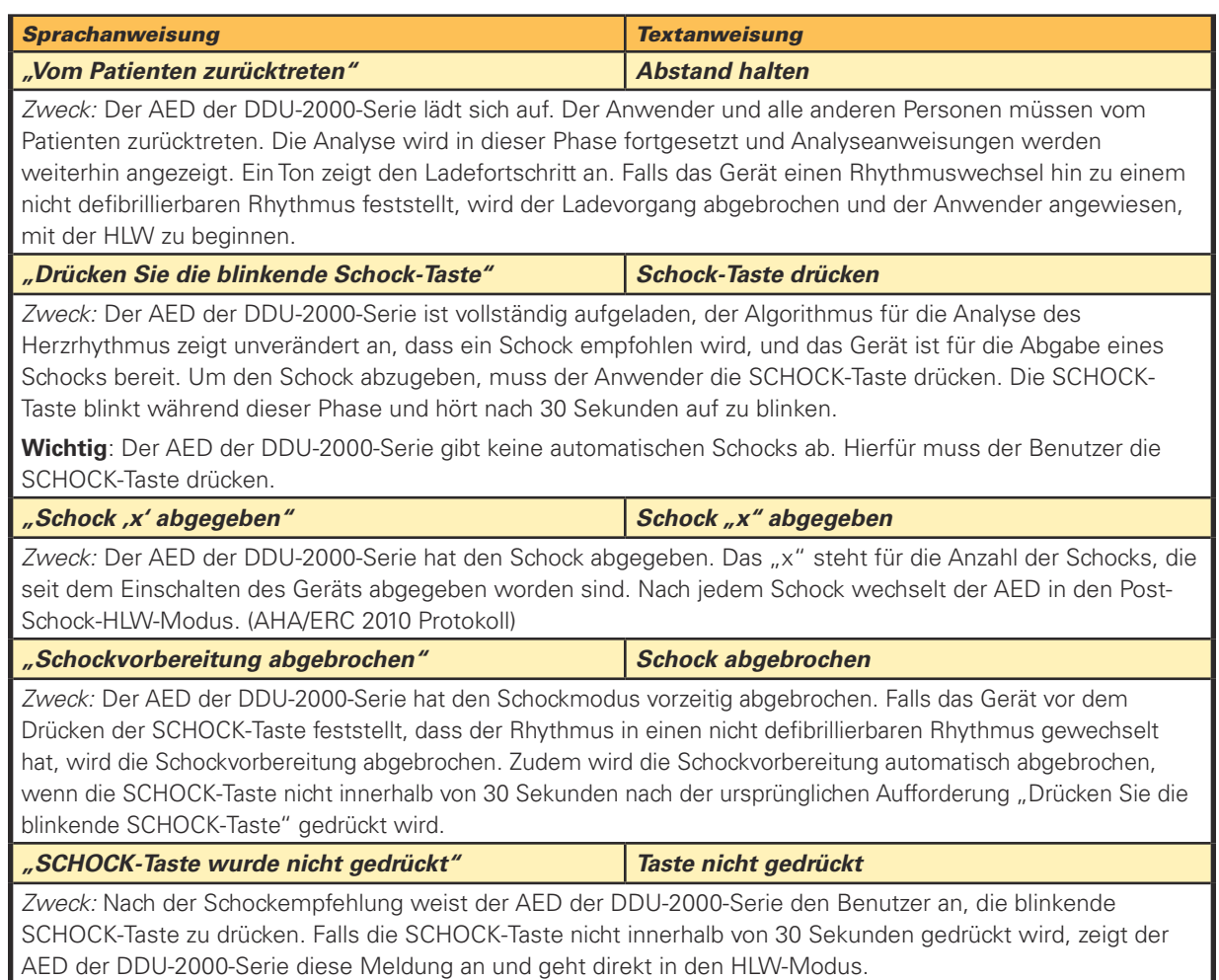

#### Anweisungen, wenn kein Schock erforderlich ist

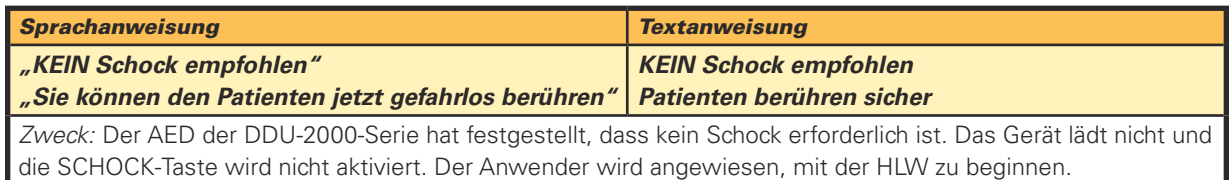

#### Anweisungen zur Herz-Lungen-Wiederbelebung (HLW)

Hinweis: Anweisungen zur HLW-Beatmung können über die Menüoption **Rettungsoptionen** im **AED Hauptmenü** eingestellt werden. Die Werkseinstellung sieht nur Anweisungen für Herzdruckmassagen vor (HLW ohne Beatmung). Anweisungen zur Beatmung können entweder durch die Änderung der Menüoption (siehe Abschnitt "HLW-Beatmung" in Kapitel 8 dieses Handbuchs) oder durch Drücken einer Softkey-Taste während der Rettungsaktion zugeschaltet werden. (Sehen Sie im Abschnitt "Softkey-Symbol für Beatmungsoptionen" in diesem Kapitel nach.)

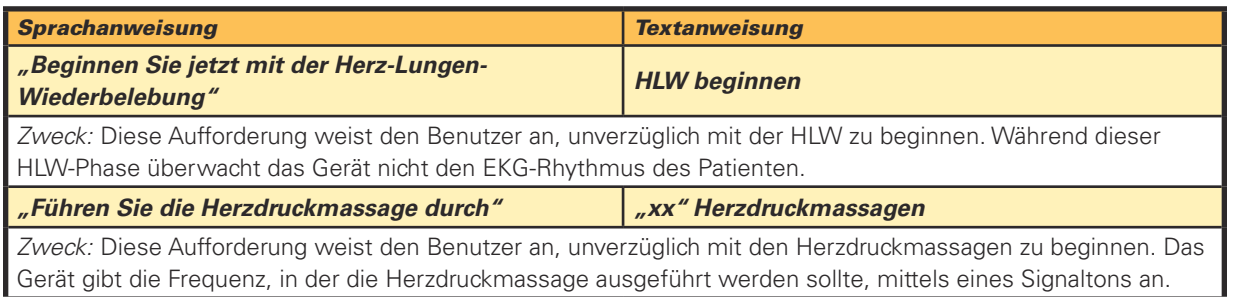

4. Gebrauch des AED der DDU-2000-Serie E. AED Modus

Anweisungen zur Herz-Lungen-Wiederbelebung (HLW) (Fortsetzung)

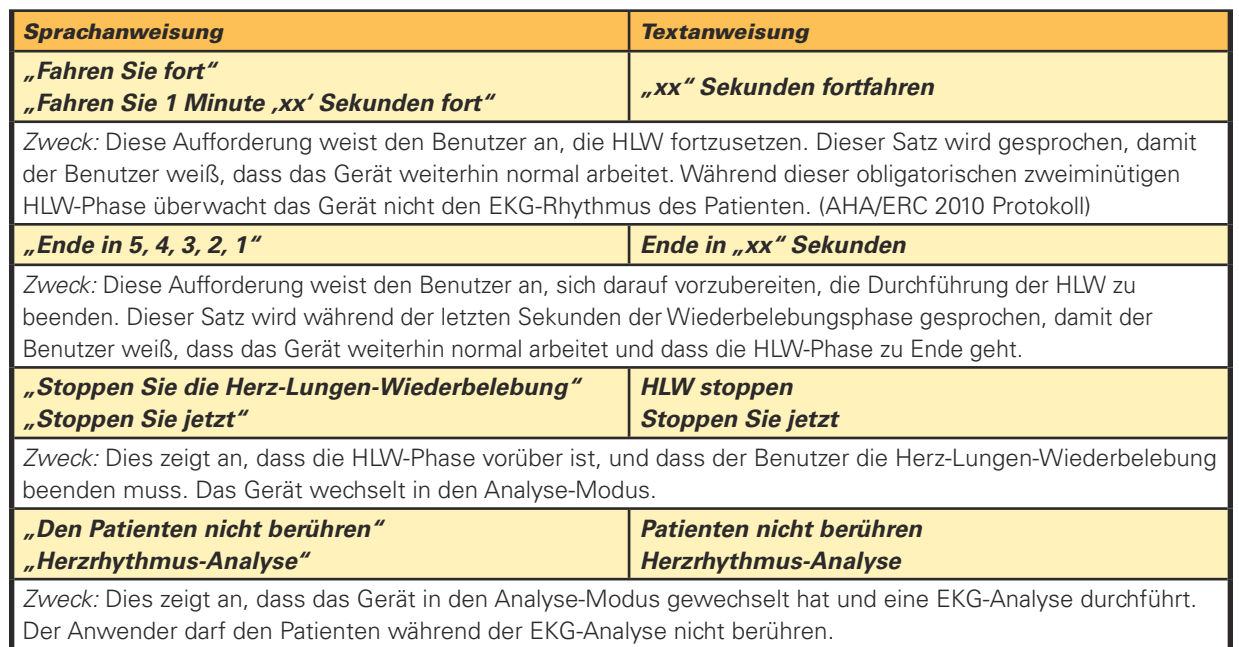

#### Anweisungen zur Anleitung bei der Herz-Lungen-Wiederbelebung

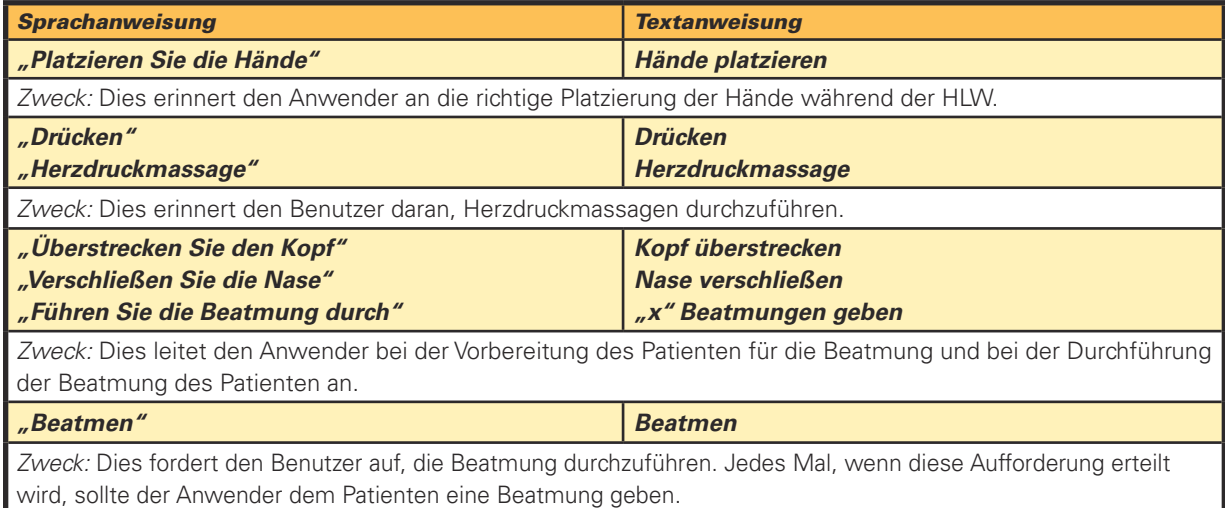

### 4.8 Umgebungsbedingungen für den Einsatz

Der Defibtech AED ist für den Einsatz in einer Vielzahl von Umgebungsbedingungen ausgelegt. Um die Zuverlässigkeit und Sicherheit des AED in einer bestimmten Umgebung zu gewährleisten, sehen Sie im Abschnitt "Umgebungsbedingungen" in Kapitel 11 dieses Handbuchs nach. Dort finden Sie eine ausführliche Liste der genehmigten Umgebungsbedingungen.

# **5** Manueller Modus (nur DDU-2400)

Der AED DDU-2400 verfügt über einen manuellen Modus, mit dem die AED-Funktionalitäten des Defibrillators außer Kraft gesetzt werden können. Der manuelle Modus bietet eine EKG-Darstellung des Patienten und anwenderinitiierte Ladungs-, Schock- und Entladefunktionen. Der manuelle Modus zur Verabreichung eines Schocks unabhängig vom AED Modus sollte nur von qualifiziertem medizinischen Personal ausgeführt werden, das speziell in der Anwendung von erweiterten lebensrettenden Sofortmaßnahmen und der EKG-Erkennung geschult ist.

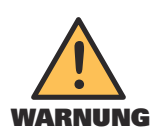

Die Ladefunktion im manuellen Modus des DDU-2400 darf nur von autorisierten Bedienern ausgeführt werden, die speziell in der Herzrhythmus-Erkennung und in der manuellen Defibrillationstherapie geschult wurden.

# 5.1 Betriebsart Manueller Modus aufrufen

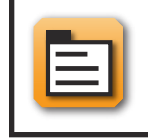

Falls dieses **Symbol zur Wahl der Betriebsart** am Bildschirm angezeigt wird, kann der Anwender durch Drücken der entsprechenden Softkey-Taste zum Bildschirm zur Auswahl der Betriebsart wechseln.

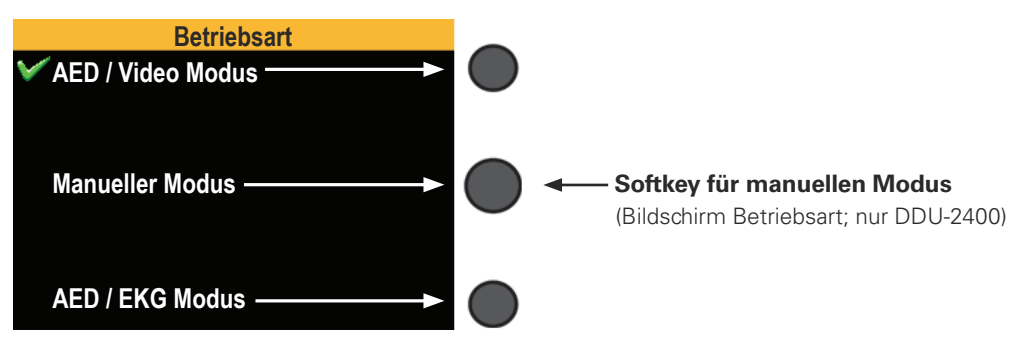

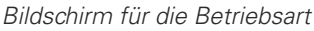

Beim Wechsel in den manuellen Modus schaltet der Hauptbildschirm automatisch zur EKG-Darstellung um und Textanweisungen unterstützen den Anwender. **(HINWEIS: Sprachanweisungen sind im manuellen Modus deaktiviert.)** Falls die Elektroden nicht am Patienten angebracht sind, zeigt der Bildschirm eine gestrichelte EKG-Linie und fordert den Anwender auf, die Elektroden anzubringen. Falls die Elektroden angeschlossen sind, zeigt der Bildschirm das EKG und die Herzfrequenz des Patienten.

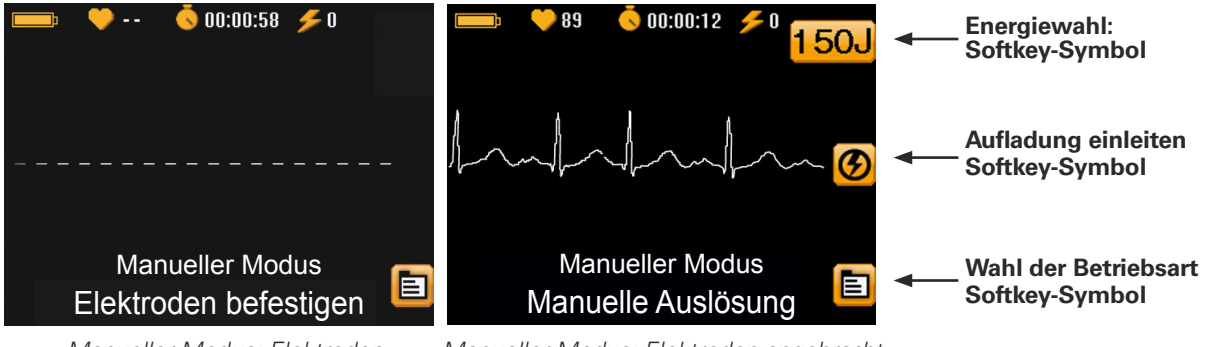

nicht angebracht

Manueller Modus: Elektroden Manueller Modus: Elektroden angebracht

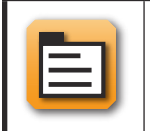

Um den manuellen Modus zu verlassen, drücken Sie die mit dem **Symbol zur Auswahl der Betriebsart** korrespondierende Softkey-Taste und wählen eine Betriebsart aus.

# 5.3 Energieauswahl

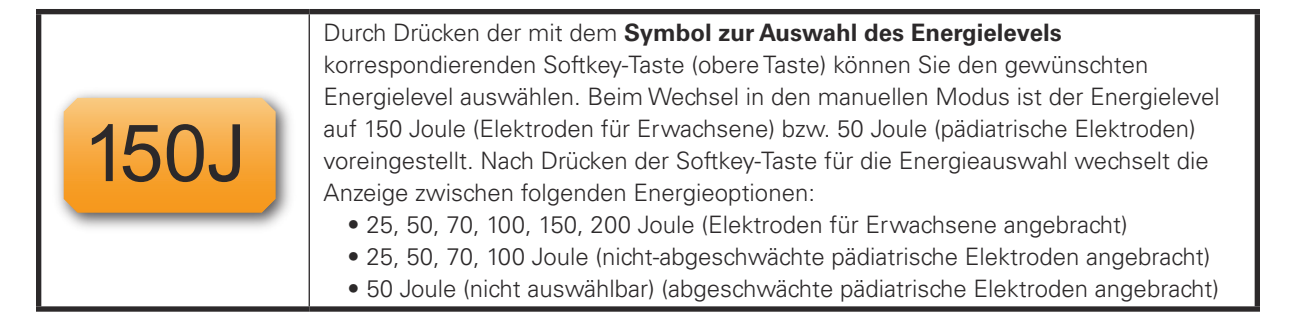

# 5.4 Aufladung einleiten

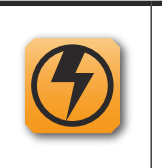

Um die Aufladung einzuleiten, drücken Sie die **mit dem Symbol zur AUFLADUNG korrespondierende Softkey-Taste** (mittlere Taste). Der Hauptbildschirm des AED zeigt daraufhin einen Fortschrittsbalken an. Der AED gibt während des Ladevorgangs einen ansteigenden Ton ab. Das Softkey-Symbol AUFLADUNG wechselt zum Softkey-Symbol ENTLADEN.

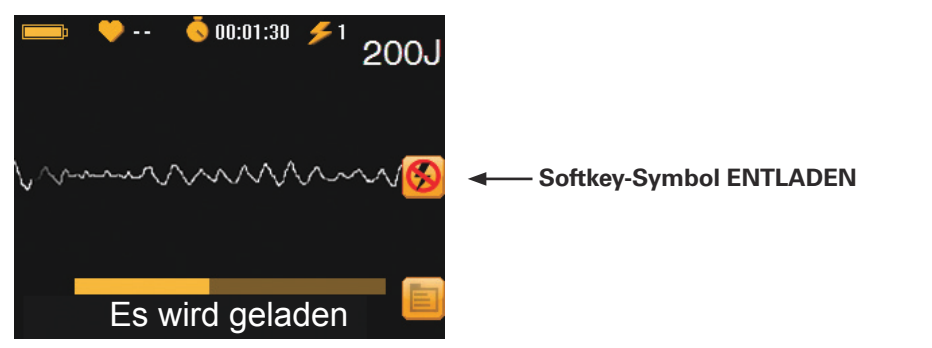

Bildschirm während des Aufladevorgangs

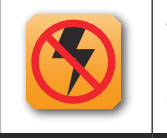

Wenn Sie während des Aufladevorgangs die **mit dem Symbol zur ENTLADUNG korrespondierende Softkey-Taste** (mittlere Taste) drücken, dann wird die Aufladung abgebrochen.

# 5. **Manueller Modus** Manueller (nur DDU-2400) (nur DDU-2400)

### 5.5 Schockabgabe

Nach Abschluss des Ladevorgangs weist der AED den Benutzer an, die blinkende SCHOCK-Taste zu drücken, und gibt ein Doppeltonsignal ab.

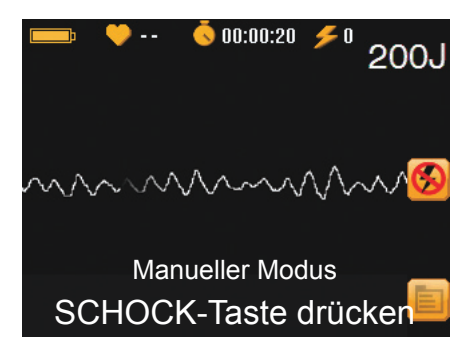

Der Anwender sollte den Textanweisungen auf dem Bildschirm folgen und die blinkende SCHOCK-Taste drücken. (**Hinweis:** Wird die SCHOCK-Taste nicht innerhalb von 30 Sekunden gedrückt, entlädt sich das Gerät automatisch.)

#### **WICHTIG**: **Der AED der DDU-2000-Serie gibt keine automatischen Schocks ab. Hierfür muss der Benutzer die blinkende SCHOCK-Taste drücken.**

Im manuellen Modus kann der Benutzer den Ladevorgang oder die Schockabgabe jederzeit abbrechen, indem er den Softkey ENTLADEN (mittlere Taste) betätigt oder die EIN/AUS-Taste zwei Sekunden lang gedrückt hält und so das Gerät abschaltet. Bildschirm Schockabgabe

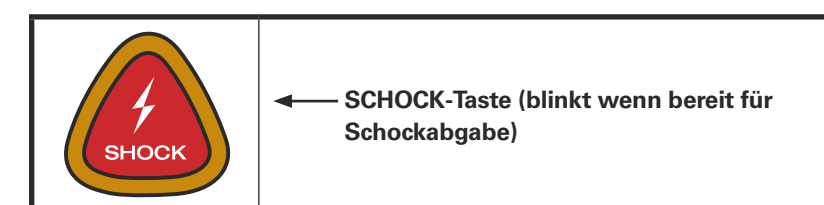

# 6 **EKG-Überwachungsmodus** (nur DDU-2400/2450)

Nach Ermessen des Notfallpersonals können der DDU-2400 bzw. der DDU-2450 auch mit einem optionalen Adapter zur EKG-Überwachung (DAC-2020/2021) benutzt werden, um zur begleitenden Überwachung ein nicht-diagnostisches EKG mit dem Herzrhythmus des Patienten anzuzeigen. Dieses System ist zur altersunabhängigen Anwendung an einem Patienten vorgesehen, der bei Bewusstsein ist oder atmet. Während der AED DDU-2400/2450 mit dem Adapter zur EKG-Überwachung verbunden ist, kann das Gerät zwar keine Schocks abgeben, setzt aber die Auswertung des Patienten-EKGs weiterhin fort. Kontraindikationen, die der Nutzung des Adapters zur EKG-Überwachung entgegenstehen, sind nicht bekannt.

Hinweis: Der AED muss nicht ausgeschaltet werden, bevor Sie von den Defibrillationselektroden auf den Adapter zur EKG-Überwachung wechseln und umgekehrt. Um den Patienten zu defibrillieren, stecken Sie den Adapter zur EKG-Überwachung aus und schließen Sie die Defibrillationselektroden an.

# 6.1 Aufrufen des EKG-Überwachungsmodus

Entfernen Sie die Defibrillationselektroden und stecken Sie den optionalen Adapter zur EKG-Überwachung ein. Der AED wechselt automatisch in den EKG-Überwachungsmodus mit EKG-Darstellung. Textanweisungen auf dem Bildschirm leiten den Anwender dabei an. **(HINWEIS: Sprachanweisungen sind im EKG-Überwachungsmodus deaktiviert.)** Falls die Elektroden nicht angebracht sind, zeigt der Bildschirm eine gestrichelte EKG-Linie und fordert den Anwender auf, die Elektroden anzubringen. Wenn die Elektroden angebracht sind, zeigt der Bildschirm das EKG und die Herzfrequenz des Patienten.

Hinweis: Der Adapter zur EKG-Überwachung nutzt dieselbe Steckerbuchse des AED wie die Defibrillationselektroden.

# 6.2 Anbringen der EKG-Überwachungselektroden

Bringen Sie die EKG-Überwachungselektroden wie abgebildet auf der entblößten Brust des Patienten an:

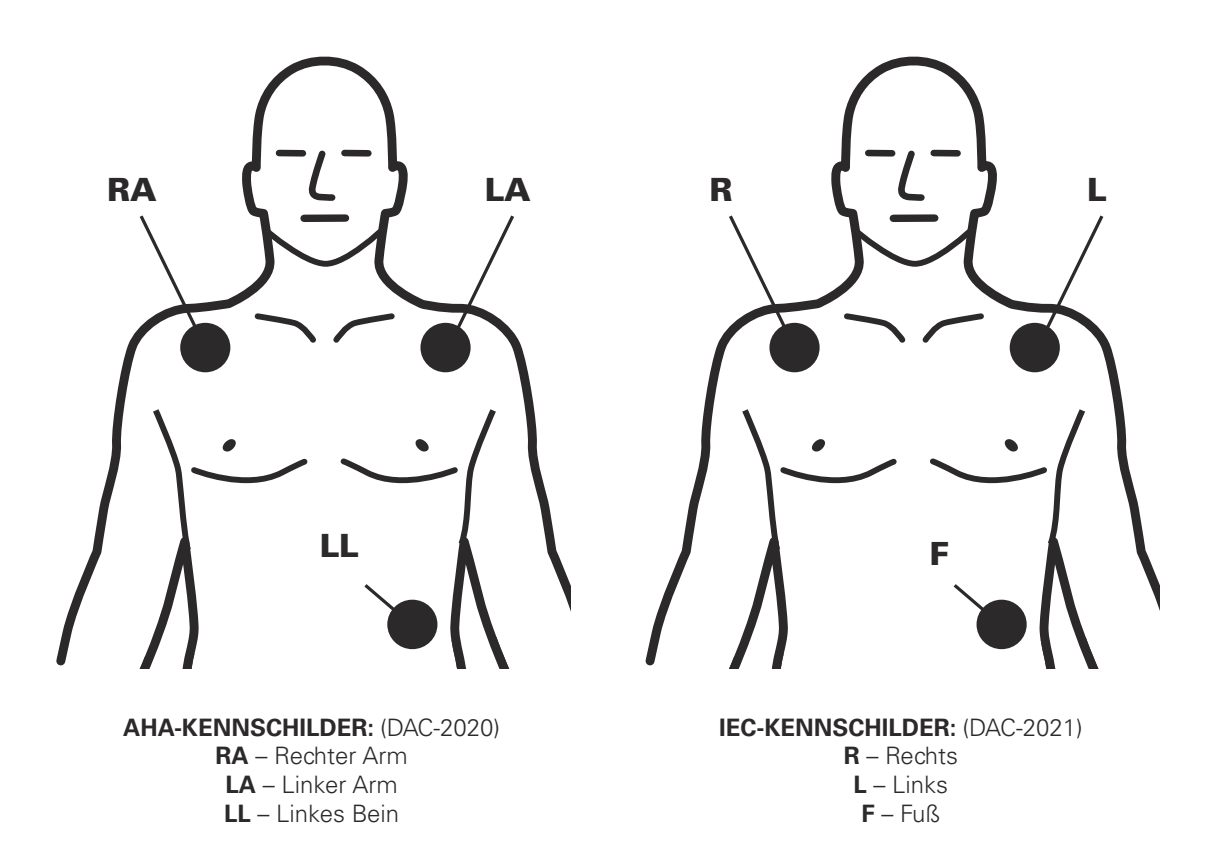

# 6.3 Überwachen des Patienten

Nach Anschluss der EKG-Überwachungselektroden zeigt der Defibrillator ein nicht-diagnostisches EKG des Herzrhythmus und der Herzfrequenz des Patienten als 2-Kanal-Konfiguration an. Während sich der Defibrillator im EKG-Überwachungsmodus befindet, kann das Gerät keinen Schock abgeben. Es wertet aber weiterhin das EKG des Patienten fortlaufend auf potentielle defibrillierbare Rhythmen aus.

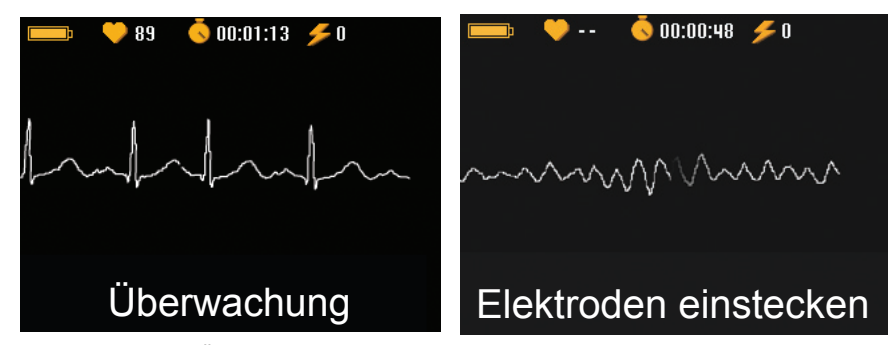

Bildschirm EKG-Überwachungsmodus Defibrillierbarer Rhythmus festgestellt

Falls ein defibrillierbarer Rhythmus festgestellt wird, gibt das Gerät die Anweisung **Elektroden einstecken** aus.

- Bestätigen Sie die Verfassung des Patienten: Keine Reaktion? Keine Atmung? Kein Kreislauf?
- Entfernen Sie den Adapter zur EKG-Überwachung und schließen Sie die Defibrillationselektroden (Rettungselektroden) an den AED an.
- Bringen Sie die Defibrillationselektroden auf der Brust des Patienten an. Diese sollten mindestens 2,5 cm Abstand zu den EKG-Überwachungselektroden haben. Falls notwendig, entfernen Sie die EKG-Überwachungselektroden.
- Folgen Sie den Sprach- und den Textanweisungen auf dem Bildschirm des AED.
# 7 Wartung, Fehlersuche und -behebung

Dieses Kapitel beschreibt die Verfahren zur Wartung sowie Fehlersuche und Fehlerbehebung für den AED der DDU-2000-Serie. Im Folgenden werden die vom Gerät durchgeführten Selbsttests und die Häufigkeit und die Art der regelmäßigen Wartungsvorgänge, für deren Durchführung der Besitzer/Anwender verantwortlich ist, beschrieben. Eine Anleitung zur Fehlersuche unterstützt die Diagnose von Problemen, die der Anwender selbst beheben kann.

Der AED der DDU-2000-Serie enthält keine vom Anwender zu wartenden Teile.

# 7.1 Regelmäßige Wartung des Geräts

Obwohl die AED der DDU-2000-Serie für den wartungsarmen Gebrauch konzipiert sind, muss der Besitzer/Anwender regelmäßig einfache Wartungsvorgänge durchführen, damit die Zuverlässigkeit des Geräts gewährleistet bleibt.

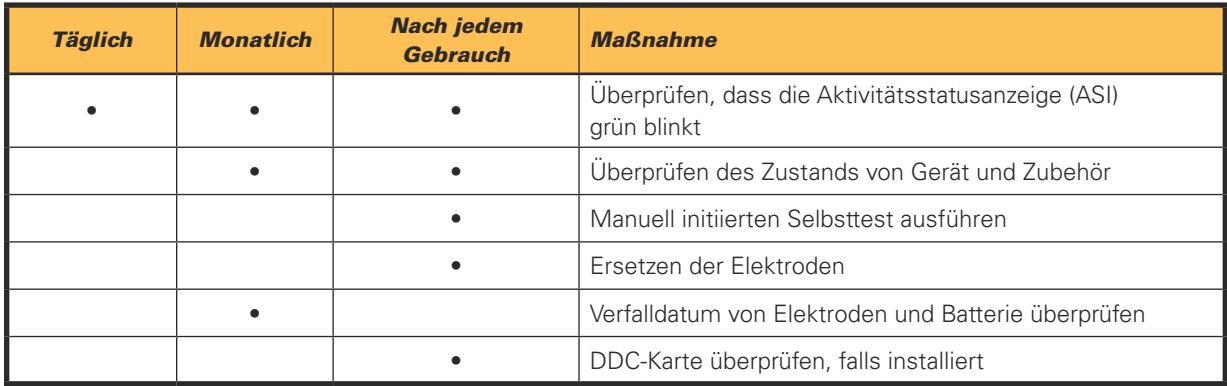

Hinweis: Falls das Gerät fallen gelassen, falsch behandelt oder missbräuchlich verwendet wurde, muss ein anwenderinitiierter Selbsttest durchgeführt werden.

## Überprüfen der Aktivitätsstatusanzeige

Die Aktivitätsstatusanzeige (ASI) befindet sich rechts neben der EIN/AUS-Taste des AED der DDU-2000-Serie und zeigt die Betriebsbereitschaft des Geräts an. Sie blinkt in regelmäßigen Abständen grün, um die Betriebsbereitschaft des Geräts anzuzeigen. Betriebsbereit bedeutet, dass das Gerät der Serie DDU-2000 den jüngsten Selbsttest (automatisch oder anwenderinitiiert) erfolgreich bestanden hat. Bei rotem Blinken oder bei rotem Dauerleuchten der Anzeige oder wenn gar kein Licht blinkt, muss der AED gewartet werden. Immer wenn die ASI rot blinkt, gibt das Gerät in regelmäßigen Abständen zwei Signaltöne ab, um auf sich aufmerksam zu machen.

Falls die ASI gar nicht blinkt, muss sehr wahrscheinlich die Batterie ersetzt werden. (Sehen Sie im Abschnitt "Einsetzen und Entfernen der Batterie" in Kapitel 3 dieses Handbuchs nach.) Sobald die alte durch eine neue Batterie ersetzt worden ist, sollte die Anzeige wieder grün blinken. Falls die Anzeige nach dem Einsetzen einer neuen Batterie immer noch nicht grün blinkt, ist der AED der DDU-2000-Serie nicht betriebsbereit und muss möglicherweise gewartet werden. Rufen Sie den Kundendienst von Defibtech an. (Sehen Sie im Abschnitt "Kontakte" in Kapitel 14 dieses Handbuchs nach.)

Falls die ASI rot blinkt, schalten Sie den AED der DDU-2000-Serie ein. Falls das Gerät nicht eingeschaltet werden kann oder keine Sprachanweisungen ausgegeben werden, ist der AED nicht betriebsbereit und muss gewartet werden. Falls sich das Gerät einschaltet, schalten Sie es wieder aus. Sprachanweisungen weisen dann auf die Art des Problems hin.

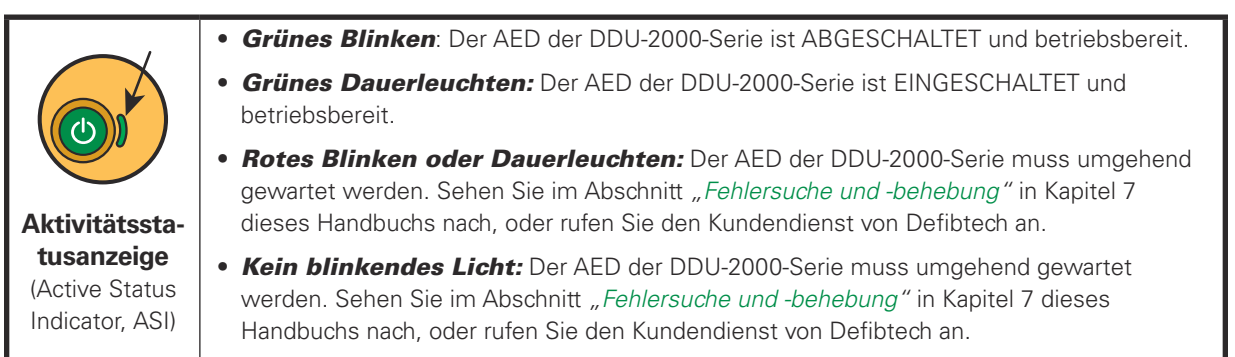

### Überprüfen des AED-Status unter Verwendung des Bildschirms AED Status

Sie können den Status des Geräts auch im ausgeschalteten Zustand überprüfen, indem Sie die mittlere Softkey-Taste drücken, um in den Wartungsmodus zu gelangen und den Bildschirm AED Status anzuzeigen.

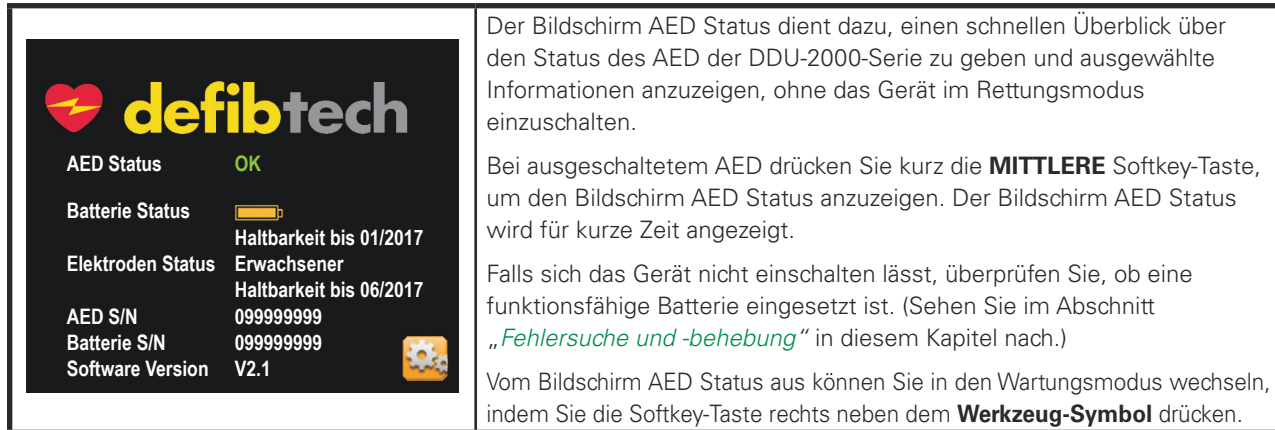

**Hinweis:** Falls das Gerät gewartet werden muss, informiert der Bildschirm AED Status den Anwender über das Problem. Der Anwender muss den Textanweisungen folgen, um auf den Zustand des Geräts, der die Aufmerksamkeit des Anwenders erfordert, zu reagieren.

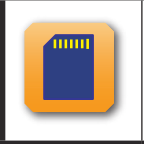

**Softkey-Symbol für eine Kartenanwendung**: Falls sich auf einer eingelegten Defibtech Datenkarte (DDC-Karte) eine Anwendung befindet, erscheint ein Kartensymbol neben der mittleren Softkey-Taste. Um die auf der Karte befindliche Anwendung auszuführen, drücken Sie diese Taste.

#### Anweisungen zur Wartung

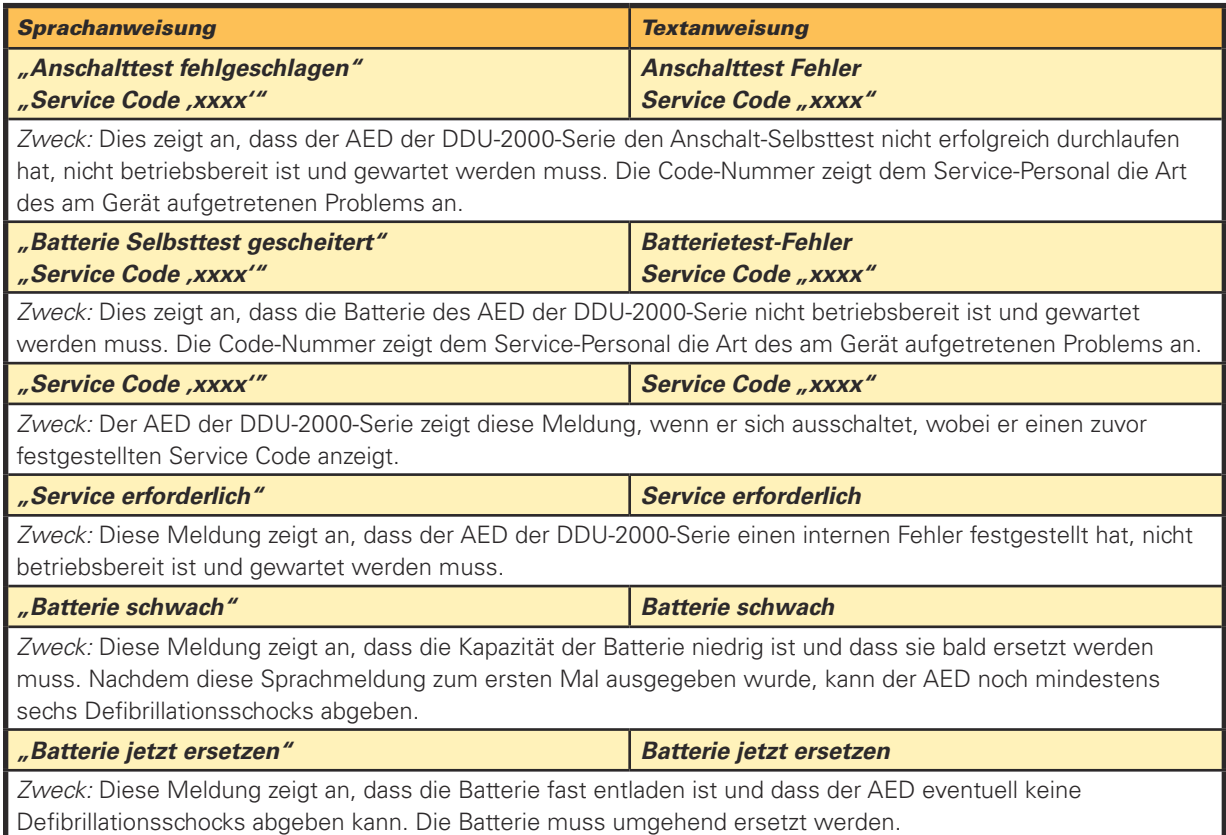

Anweisungen zur Wartung (Fortsetzung)

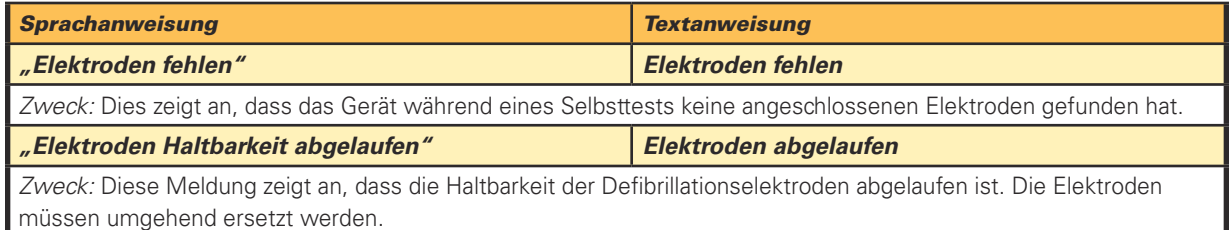

### Überprüfen des Zustands von Gerät und Zubehör

Untersuchen Sie das Gerät auf Verschmutzungen und Verunreinigungen, insbesondere in der Buchse für den Elektrodenstecker und im Bereich der Öffnung des Batteriefachs. (Sehen Sie im Abschnitt "Reinigung" in diesem Kapitel für Hinweise zur Reinigung des AED nach.)

Untersuchen Sie den Gerätebildschirm auf Beschädigungen. Suchen Sie nach Rissen oder anderen Anzeichen für eine Beschädigung am Gehäuse, insbesondere in der Nähe der Steckerbuchse.

Sollten Risse oder andere Anzeichen von Schäden sichtbar sein, nehmen Sie den AED außer Betrieb und wenden sich an ein autorisiertes Service-Center.

#### Ersetzen der Elektroden

Die Defibtech Defibrillationselektroden sind nur für den einmaligen Gebrauch bestimmt. Die Elektroden müssen nach jedem Gebrauch oder bei einer Beschädigung der Verpackung ersetzt werden.

Die Defibrillationselektroden für den AED der DDU-2000-Serie werden in einem versiegelten Beutel geliefert, wobei der Stecker und ein Teil des Kabels frei liegen. Der AED der DDU-2000-Serie ist für die Lagerung mit bereits eingesetztem Elektrodenkabel ausgelegt. Somit ist es möglich, das Gerät mit bereits vorher angeschlossenen Elektroden aufzubewahren, so dass es im Notfall schnell einsatzbereit ist.

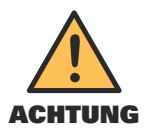

Versiegelte Elektrodenpackung NICHT öffnen, bevor die Elektroden gebraucht werden. Die Verpackung darf erst unmittelbar vor Gebrauch geöffnet werden, da sonst die Klebeelektroden austrocknen und unbrauchbar werden können.

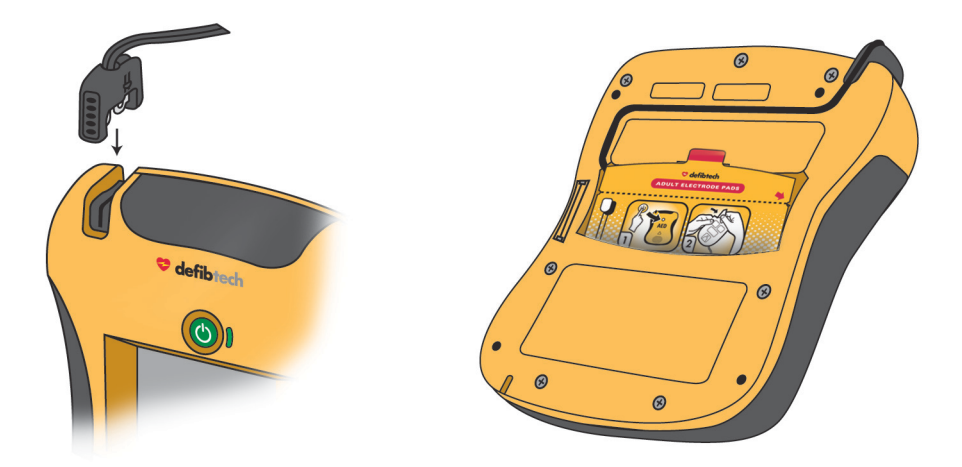

#### Ersetzen der Elektroden (Fortsetzung)

**SCHRITT 1:** Überprüfen der Elektroden – Vergewissern Sie sich zunächst, dass das Haltbarkeitsdatum auf der Elektrodenpackung nicht abgelaufen ist. Elektroden mit abgelaufenem Haltbarkeitsdatum dürfen nicht verwendet werden. Entsorgen Sie abgelaufene Elektroden. Überprüfen Sie anschließend, ob die Elektrodenpackung nicht aufgerissen, geöffnet oder beschädigt wurde. Entsorgen Sie die Elektroden, wenn die Packung geöffnet oder beschädigt ist. Überprüfen Sie die Elektrodenkabel und ersetzen Sie die Elektroden, falls Kerben, Einschnitte oder Brüche im Kabel vorhanden sind.

**SCHRITT 2:** Anschluss der Elektroden an das Gerät – Verbinden Sie, wie gezeigt, den Stecker des Elektrodenkabels mit der Steckerbuchse links oben am AED der DDU-2000-Serie. Drücken Sie den Elektrodenstecker fest hinein, bis er sicher im Gerät sitzt.

**SCHRITT 3:** Lagerung der Elektroden an der Geräterückseite – Die angeschlossene Elektrodenpackung kann nun in dem dafür vorgesehenen Fach auf der Rückseite des AED der DDU-2000-Serie aufbewahrt werden. Nachdem der Stecker mit dem Gerät verbunden wurde, schieben Sie die Elektrodenpackung mit dem abgerundeten Ende zuerst und mit der bebilderten Seite nach oben und außen in das Elektrodenfach auf der Rückseite des AED. Nachdem die Elektrodenpackung vollständig eingeschoben ist, drücken Sie das Elektrodenkabel in die Nut auf der Rückseite des Geräts, um es in Position zu halten. Danach verstauen Sie das überschüssige Kabel hinter die Elektrodenpackung.

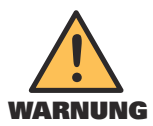

Die Defibrillationselektroden sind nur für den einmaligen Gebrauch bestimmt und müssen nach Gebrauch oder bei geöffneter Packung entsorgt werden.

#### Überprüfen des Verfalldatums von Elektroden und Batterie

Es ist wichtig, das Verfalldatum von Elektroden und Batterie zu kontrollieren. Das Verfalldatum der Elektroden ist auf die Außenseite der versiegelten Verpackung aufgedruckt. Das Verfalldatum der Batterie ist auf deren Etikett aufgedruckt. Sobald ein Zubehörteil das Verfalldatum überschritten hat, muss es außer Betrieb genommen und sobald wie möglich ersetzt werden. Folgen Sie den Anweisungen im Abschnitt "Einsetzen und Entfernen der Batterie" und "Anschließen der Elektroden" in Kapitel 3 dieses Handbuchs, um das abgelaufene Teil durch ein neues zu ersetzen. Elektroden müssen entsorgt werden. Batterien müssen entsprechend recycelt werden.

Sie können den Zustand der Elektroden und der Batterie auch bei ausgeschaltetem Gerät kontrollieren, indem Sie die mittlere Softkey-Taste drücken, um in den Bildschirm AED Status und dann in den Wartungsmodus zu wechseln. (Sehen Sie im Abschnitt "Bildschirm AED Status" in Kapitel 8 dieses Handbuchs nach.)

#### Überprüfen der DDC-Karte, falls eine eingesetzt ist

Bei jedem Einsatz des AED der DDU-2000-Serie wird eine Ereignisdatei auf der DDC-Karte erstellt (falls installiert). Wurde das Gerät zur Behandlung eines Patienten verwendet, sollte die Defibtech Datenkarte (DDC-Karte) aus dem Gerät entnommen und der für die medizinische Versorgung des Patienten verantwortlichen Person übergeben werden. Vor dem nächsten Einsatz sollte eine neue DDC-Karte eingesetzt werden.

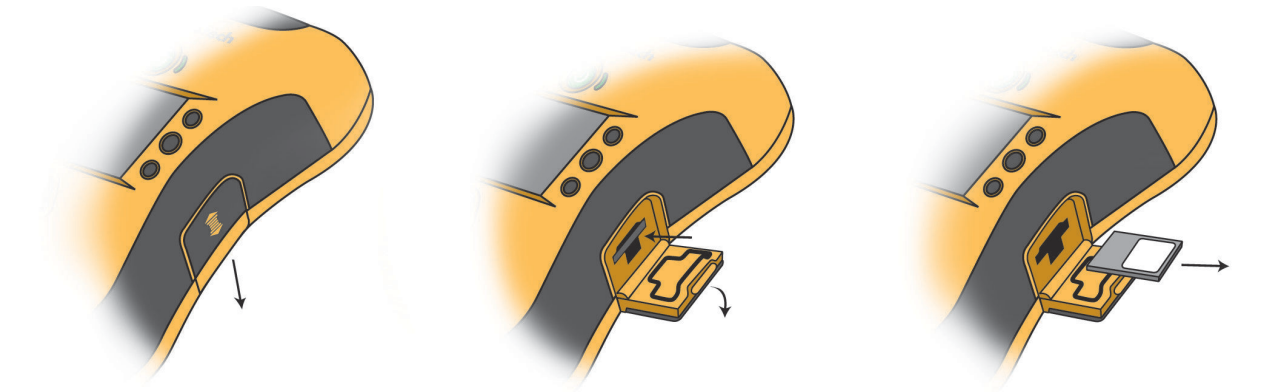

Vor der Entnahme der DDC-Karte sicherstellen, dass der AED ausgeschaltet ist. Die Zugangsklappe für Datenkarte und USB-Anschluss befindet sich auf der rechten Seite des Geräts. Entriegeln Sie die Zugangsklappe durch leichtes Drücken und anschließendes Herunterschieben. Die Klappe springt auf. Um die DDC-Karte zu entfernen, drücken Sie die Karte soweit wie möglich hinein und lassen Sie sie dann los. Dadurch wird die DDC-Karte teilweise ausgeworfen und kann dann vollständig herausgezogen werden.

**39**

#### Überprüfen der DDC-Karte, falls eine eingesetzt ist (Fortsetzung)

Zum Einsetzen einer neuen DDC-Karte schieben Sie die DDC-Karte mit dem eingekerbten Ende zuerst und der Beschriftung nach oben in den seitlich angebrachten, schmalen Schlitz über der Öffnung für den USB-Anschluss ein, bis sie hörbar einrastet. Die Karte muss bündig mit der Oberfläche des Schlitzes abschließen. Lässt sich die Karte nicht vollständig einschieben, wurde sie möglicherweise mit dem falschen Ende zuerst eingesetzt. In diesem Fall nehmen Sie die Karte heraus, drehen diese um und versuchen es erneut.

Verschließen Sie das Fach für die Datenkarte und den USB-Anschluss, indem Sie die Klappe zunächst zudrücken und anschließend nach oben schieben, bis die Verriegelung einrastet.

Hinweis: Für den Betrieb des AED der DDU-2000-Serie ist keine Datenkarte erforderlich. Auch wenn keine DDC-Karte eingesetzt ist, zeichnet das Gerät dennoch grundlegende, wesentliche Informationen intern auf. Der AED arbeitet weiterhin ordnungsgemäß, auch nach Ausgabe der Anweisung "Datenkarte ersetzen".

## 7.2 Selbsttests

Der AED der DDU-2000-Serie führt sowohl automatische als auch manuell initiierte Selbsttests aus. Diese Selbsttests überprüfen verschiedene Komponenten des AED, unter anderem die Systemsteuerung, den Zustand der Batterie sowie Lade-/Entlade-, Mess- und Signalerfassungsfunktionen.

#### Automatische Geräte-Selbsttests

Beim Einschalten des Geräts wird jedes Mal ein Anschalt-Selbsttest durchgeführt, um die grundsätzliche Betriebsbereitschaft des Geräts zu prüfen. Das Gerät führt außerdem täglich, wöchentlich, monatlich und quartalsweise automatisch Selbsttests durch (ohne dass ein Eingreifen durch den Anwender erforderlich ist), um die Integrität der Hardware und der Software des Geräts zu testen. Das Gerät führt außerdem beim Einsetzen der Batterie einen Batterie-Selbsttest durch.

#### Manuelle Selbsttests

Manuell initiierte Selbsttests zum Testen der Systeme des AED der DDU-2000-Serie können jederzeit vom Anwender durchgeführt werden. Dies schließt auch die Lade- und Schockfunktionen ein (der Schock wird intern abgeleitet, d. h. an den Elektroden liegt keine Spannung an).

Um einen manuell initiierten AED-Test durchzuführen, muss das Gerät in den Wartungsmodus versetzt werden. (Sehen Sie im Abschnitt "Bildschirm AED Wartung" in Kapitel 8 dieses Handbuchs für ausführliche Informationen zur Durchführung dieser Selbsttests nach.)

**Hinweis:** Jeder manuell initiierte Selbsttest verbraucht ungefähr die für einen Schock benötigte Energie aus der Batterie.

## Zertifikat

Die Defibrillatoren der DDU-2000-Serie führen ohne Intervention des Betreibers täglich, wöchentlich, monatlich und quartalsweise Selbsttests durch, um die Funktionsfähigkeit der Hardware und der Software des Gerätes zu prüfen.

Der Hersteller bescheinigt hiermit, dass regelmäßige sicherheitstechnische Kontrollen nach § 6 Medizinprodukte-Betreiberverordnung (MPBetreibV) konstruktionsbedingt nicht erforderlich sind.

## 7.3 Reinigung

Nach jedem Gebrauch muss der AED der DDU-2000-Serie von jeglichen Verschmutzungen oder Verunreinigungen im Bereich des Gehäuses und der Steckerbuchse befreit werden. Im Folgenden werden wichtige Richtlinien aufgeführt, die Sie bei der Reinigung des Geräts einhalten müssen (betrifft auch den Adapter zur EKG-Überwachung, DAC-2020/2021):

- Die Batterie muss während der Reinigung im AED der DDU-2000-Serie eingesetzt sein.
- Tauchen Sie den AED der DDU-2000-Serie nicht in Flüssigkeiten und lassen Sie keine Flüssigkeiten in das Gerät gelangen.
- Sprühen Sie keine Reinigungsmittel direkt auf das Gerät oder dessen Stecker.
- Benutzen Sie keine Scheuermittel oder starke Lösungsmittel wie z. B. Aceton oder Reinigungsmittel auf Acetonbasis.
- Zum Abwischen des Gehäuses des AED der DDU-2000-Serie verwenden Sie ein weiches Tuch, das mit einem der folgenden Reinigungsmittel angefeuchtet ist:
	- Seifenwasser
	- Reiniger auf Ammoniakbasis (z. B. ammoniakhaltige Glasreiniger)
	- Wasserstoffperoxid
	- Isopropylalkohol (70-prozentige Lösung)
	- Chlorbleiche (30 ml/l Wasser)
- Vergewissern Sie sich, dass die Steckerbuchse vollkommen trocken ist, bevor Sie das Elektrodenkabel wieder anschließen. Lassen Sie das Gerät nach der Reinigung vollständig trocknen. Prüfen Sie immer den Betriebsstatus des AED, bevor Sie das Gerät wieder einsatzbereit machen. (Sehen Sie unter "Im Bildschirm AED Status den AED Status überprüfen" weiter oben in diesem Kapitel nach.)

## 7.4 Lagerung

Bewahren Sie den AED der DDU-2000-Serie an einem leicht zugänglichen Ort auf. Achten Sie darauf, dass die Aktivitätsstatusanzeige (ASI) neben der EIN/AUS-Taste stets gut sichtbar ist. Das Gerät sollte unter sauberen und trockenen Bedingungen bei gemäßigten Temperaturen gelagert werden. Stellen Sie sicher, dass die Umgebungsbedingungen des Aufbewahrungsorts den im Abschnitt "Umgebungsbedingungen" in Kapitel 11 dieses Handbuchs genannten Bedingungen entsprechen.

## 7.5 Checkliste für den Anwender

Die folgende Checkliste kann als Grundlage für eine Checkliste des Anwenders dienen. Die Tabelle sollte kopiert und entsprechend des Zeitplans im Abschnitt "Regelmäßige Wartungsvorgänge" in diesem Kapitel ausgefüllt werden. Sobald ein Punkt erledigt ist, sollte er abgehakt werden.

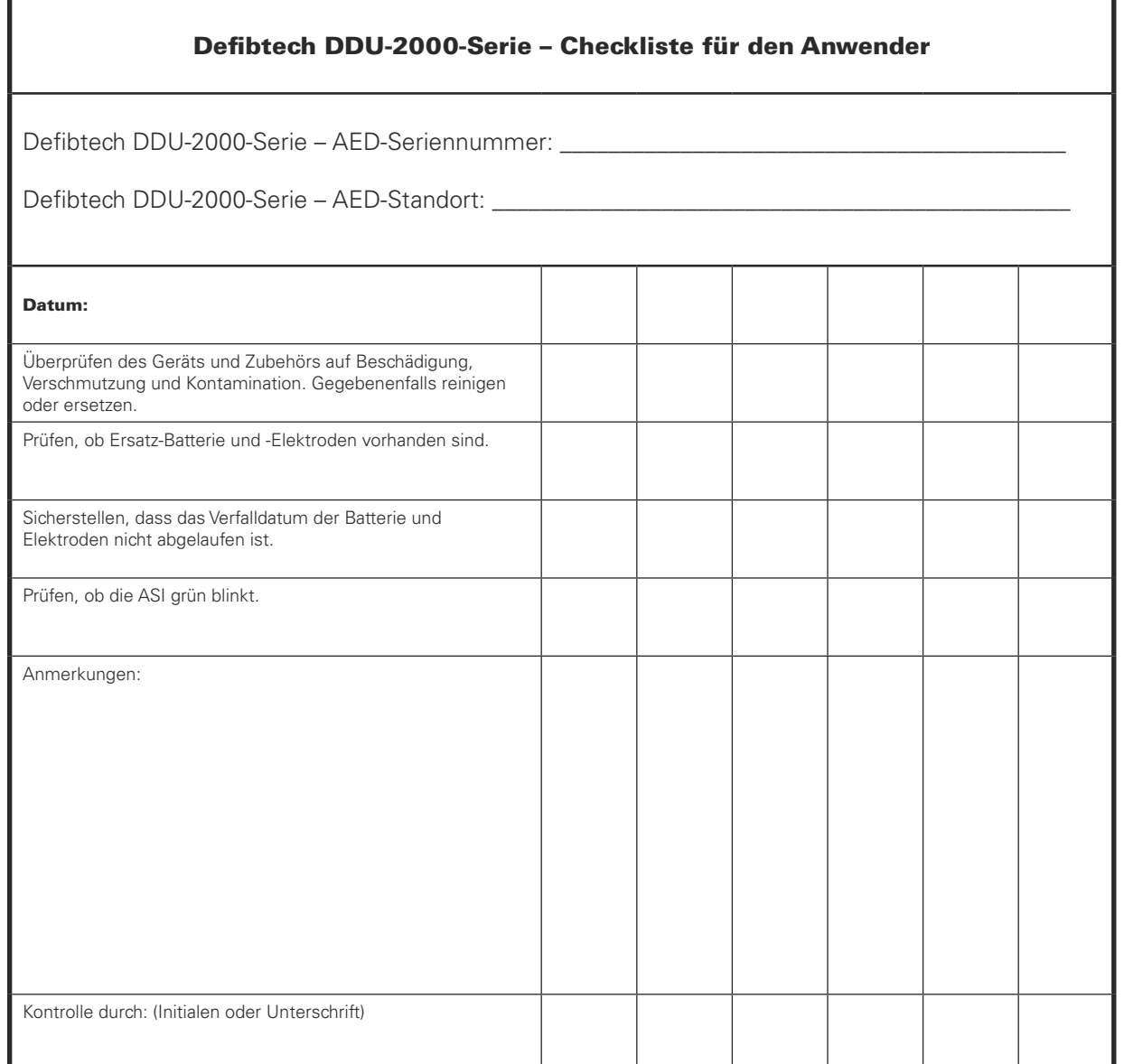

# 7.6 Fehlersuche und -behebung

Die folgende Tabelle listet Anzeichen, mögliche Ursachen und mögliche Korrekturmaßnahmen für üblicherweise auftretende Probleme auf. Sehen Sie dazu in den anderen Abschnitten des Benutzerhandbuchs nach, falls Sie ausführliche Erläuterungen zur Fehlerbeseitigung suchen. Funktioniert das Gerät weiterhin nicht, dann lassen Sie es warten. (Kontaktinformationen finden Sie im Kapitel 14 dieses Handbuchs.)

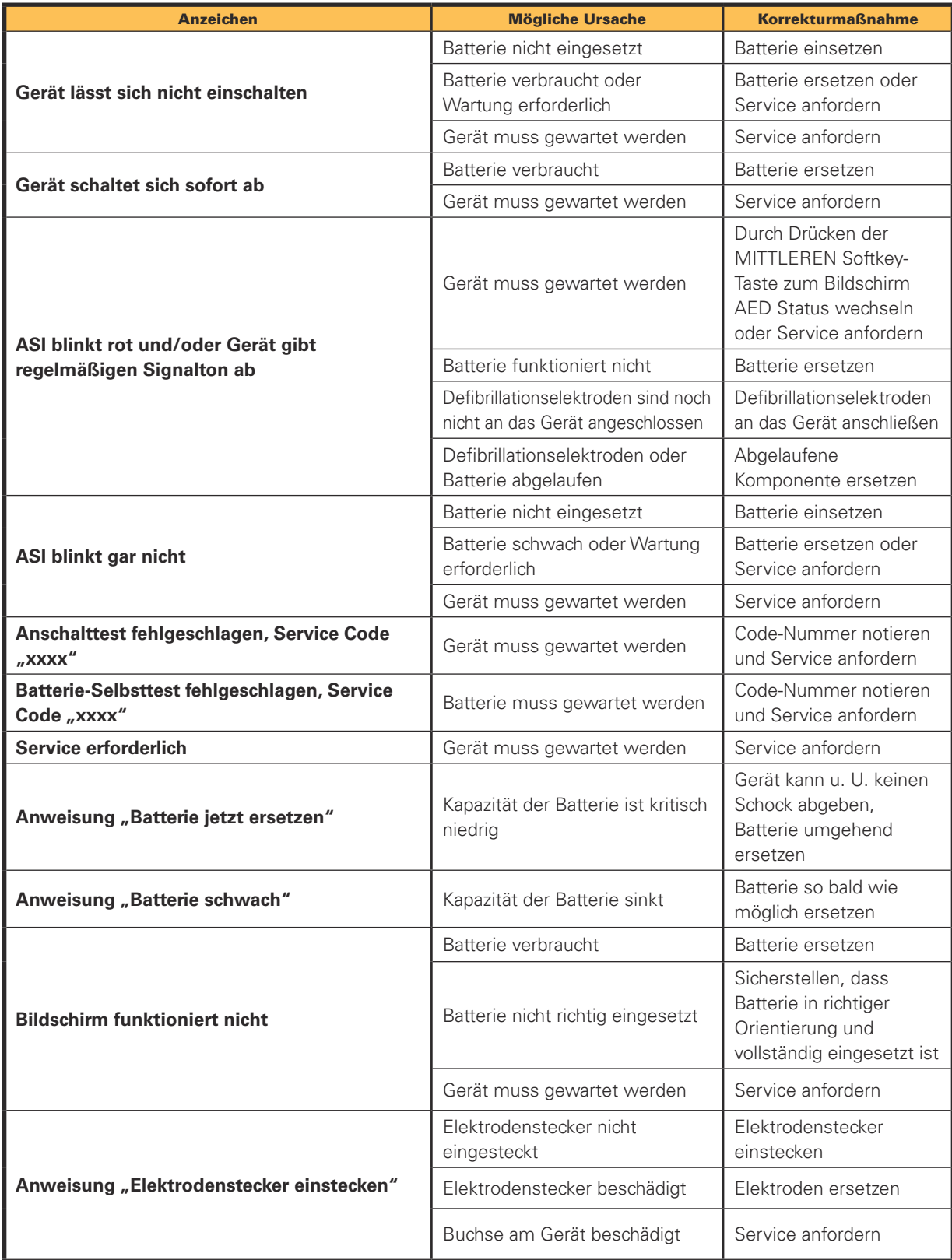

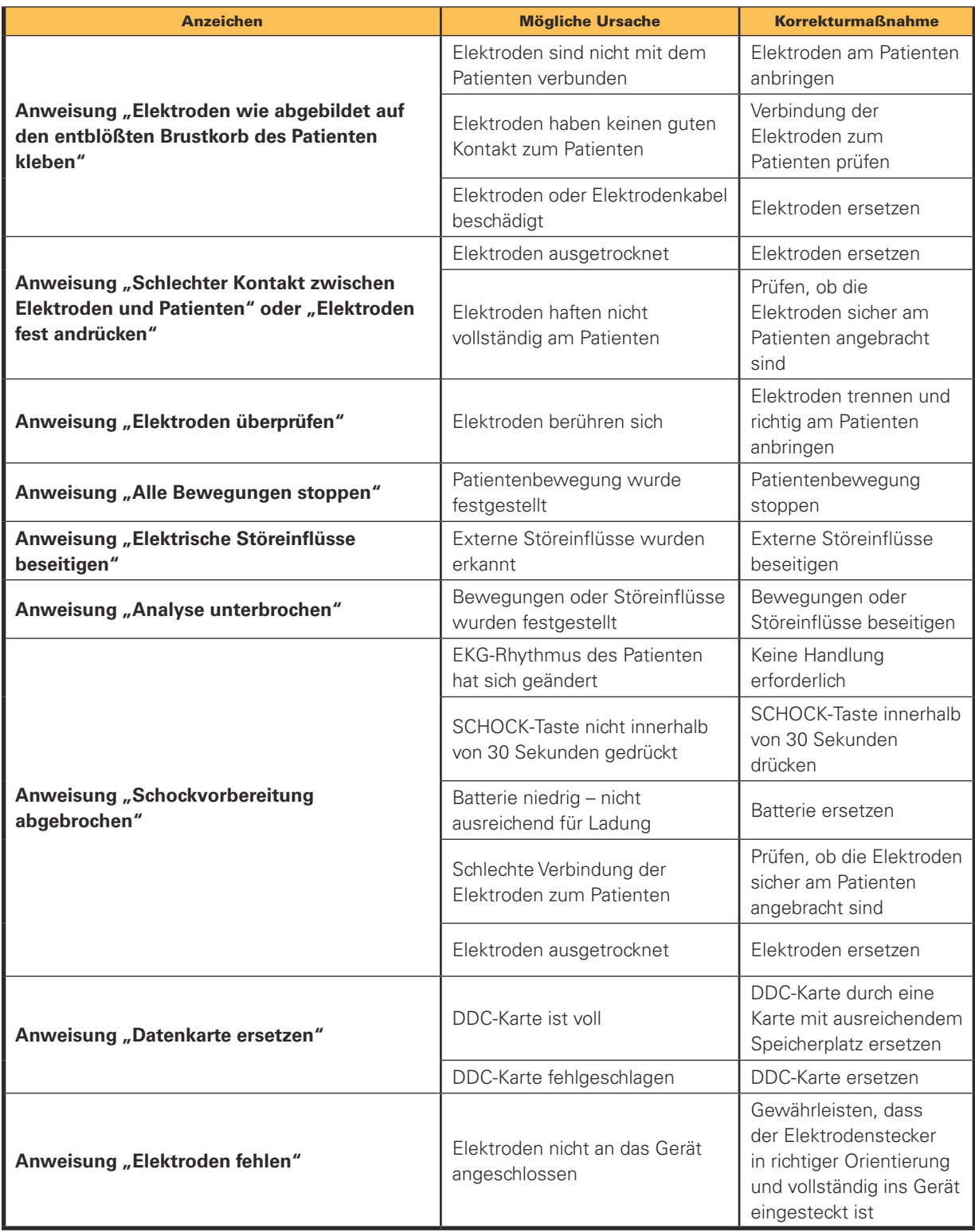

# 7.7 Reparatur

Der AED der DDU-2000-Serie enthält keine vom Anwender zu wartenden Teile. Falls das Gerät gewartet werden muss, wenden Sie sich an Defibtech. (Kontaktinformationen finden Sie im Kapitel 14 dieses Handbuchs.)

# 8 Wartungsmodus

# 8.1 Überblick

Im Wartungsmodus des Defibtech AED der DDU-2000-Serie kann der Anwender wartungsverwandte Maßnahmen ausführen, wie z.B. Geräteinformationen ansehen, Geräteselbsttest initiieren, Geräteparameter ändern, Rettungsdaten herunterladen oder Software aktualisieren.

Die Navigation im Wartungsmodus erfolgt mithilfe einer Reihe von Bildschirmen, Menüs und Menüoptionen. Im Wartungsmodus werden die Softkey-Tasten direkt rechts neben dem Bildschirm zum Scrollen und Auswählen von Menüoptionen benutzt. Erscheint auf dem Bildschirm ein Softkey-Symbol (z. B. ein Pfeil) direkt links neben einer Softkey-Taste, ist die Softkey-Taste für diesen Bildschirm aktiviert. Wird kein Softkey-Symbol auf dem Bildschirm angezeigt, hat die zugehörige Softkey-Taste für diesen Bildschirm keine Funktion.

Hinweis: Falls das Gerät im Wartungsmodus ist, kann keine Rettungsaktion durchgeführt werden. Vom Wartungsmodus gelangt der Anwender über die Menüoption **"In Rettungsmodus wechseln"** direkt in den AED Modus. Die Menüoption **"In Rettungsmodus wechseln"** erscheint am oberen Rand jedes Bildschirms/Menüs, solange sich das Gerät im Wartungsmodus befindet. Der Anwender kann den Wartungsmodus auch jederzeit verlassen und in den Rettungsmodus wechseln, indem er die EIN/AUS-Taste drückt, um das Gerät auszuschalten und anschließend sofort erneut die EIN/AUS-Taste drückt, um das Gerät wieder einzuschalten.

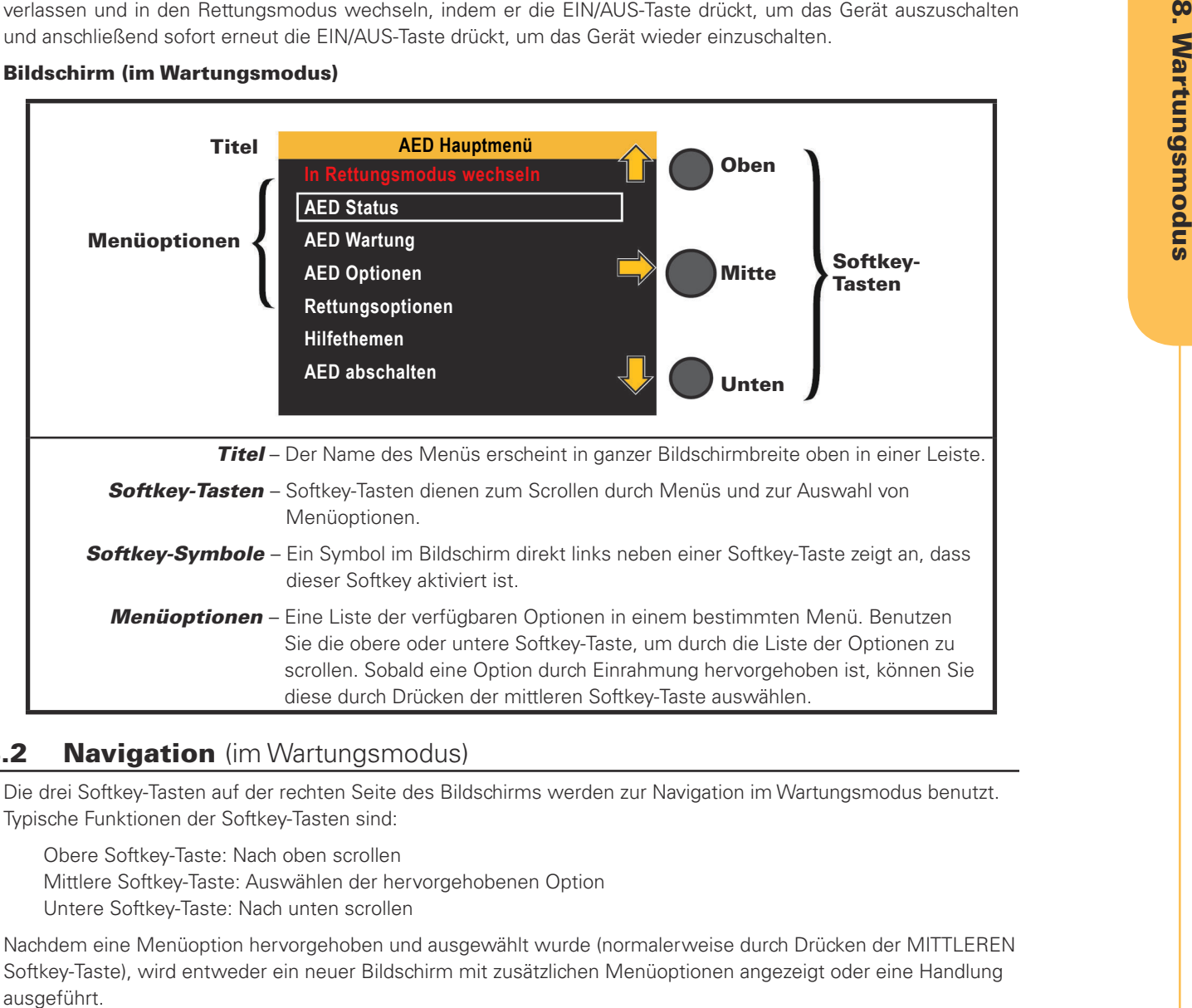

## Bildschirm (im Wartungsmodus)

## **8.2 Navigation** (im Wartungsmodus)

Die drei Softkey-Tasten auf der rechten Seite des Bildschirms werden zur Navigation im Wartungsmodus benutzt. Typische Funktionen der Softkey-Tasten sind:

Obere Softkey-Taste: Nach oben scrollen Mittlere Softkey-Taste: Auswählen der hervorgehobenen Option Untere Softkey-Taste: Nach unten scrollen

Nachdem eine Menüoption hervorgehoben und ausgewählt wurde (normalerweise durch Drücken der MITTLEREN Softkey-Taste), wird entweder ein neuer Bildschirm mit zusätzlichen Menüoptionen angezeigt oder eine Handlung

#### Verlassen des Wartungsmodus

Um den Wartungsmodus zu verlassen und zum Rettungsmodus zurückzukehren, scrollen Sie zu **"In Rettungsmodus wechseln"** und wählen diese Option aus oder schalten das Gerät einfach aus und wieder ein.

Um den Wartungsmodus zu verlassen und das Gerät auszuschalten, scrollen Sie zu **"AED abschalten"** und wählen diese Option aus oder schalten das Gerät durch Drücken der EIN/AUS-Taste aus.

### 8.3 Wartungsmodus aufrufen

Bevor Sie beginnen: Stellen Sie sicher, dass der AED der DDU-2000-Serie ausgeschaltet und eine Batterie eingesetzt ist.

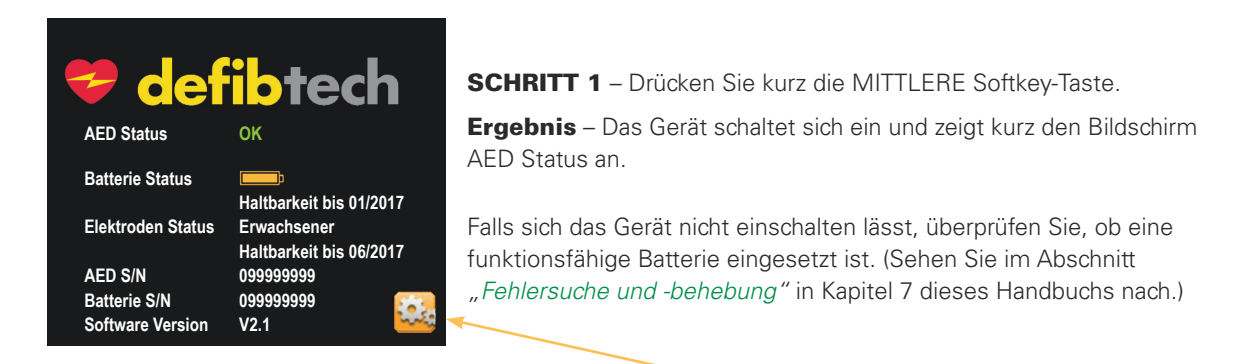

SCHRITT 2 – Drücken Sie die UNTERE Softkey-Taste **(rechts neben dem Werkzeugsymbol)**. Hinweis: Wird die untere Softkey-Taste nicht innerhalb einer kurzen Zeitdauer gedrückt, schaltet sich das Gerät automatisch ab.

**Ergebnis** – Das Gerät schaltet in den Wartungsmodus und zeigt den Bildschirm AED Hauptmenü an.

#### 8.4 Bildschirm AED Hauptmenü

Über den Bildschirm AED Hauptmenü kann der Benutzer den Status des AED anzeigen, Wartungsfunktionen ausführen, AED-Optionen ändern und Hilfethemen abrufen. Alle Wartungsfunktionen werden über den Bildschirm AED Hauptmenü aufgerufen. Der Benutzer kann mithilfe der Softkey-Tasten aus den folgenden Optionen wählen:

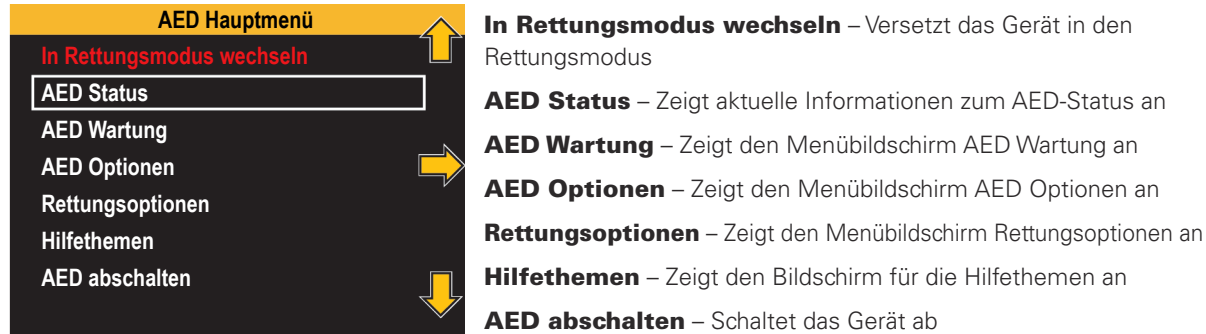

Wählt der Anwender die Option "In Rettungsmodus wechseln", verlässt das Gerät den Wartungsmodus und wechselt direkt in den Rettungsmodus.

Die anderen Menü-Optionen führen verschiedene Funktionen aus und sind weiter unten im Detail beschrieben.

#### 8.5 Bildschirm AED Status

Der Bildschirm AED Status zeigt gerätespezifische Angaben an, wie z. B. aktueller Status, Ladezustand der Batterie, Verfalldatum der Batterie, Verfalldatum der Defibrillationselektroden, Seriennummer des Geräts, Seriennummer der Batterie und Softwareversion.

Bevor Sie beginnen: Vergewissern Sie sich, dass sich das Gerät im Wartungsmodus befindet.

Zum Aufrufen: Navigieren Sie zu AED Status:

AED Hauptmenü  $\rightarrow$  AED Status

Hinweis: Der Bildschirm AED Status kann auch bei ausgeschaltetem Gerät durch Drücken der mittleren Softkey-Taste aufgerufen werden.

Funktion: Das Gerät zeigt den Bildschirm AED Status an. Dieser Bildschirm dient nur zur Information. Der AED führt keine Handlungen aus.

Zum Verlassen: Um den Bildschirm AED Status zu verlassen, drücken Sie kurz die UNTERE Softkey-Taste. Das Gerät verlässt den Bildschirm AED Status und kehrt zum Bildschirm AED Hauptmenü zurück.

#### 8.6 Bildschirm AED Wartung

Über den Bildschirm AED Wartung kann der Anwender Optionen, wie z. B. AED-Tests, Software-Upgrades, Sicherung von Daten und Datenkartenfunktionen, auswählen.

Bevor Sie beginnen: Vergewissern Sie sich, dass sich das Gerät im Wartungsmodus befindet.

Zum Aufrufen: Navigieren Sie zu AED Wartung:

#### AED Hauptmenü → AED Wartung

Funktion: Das Gerät zeigt den Menübildschirm AED Wartung an. Auf diesem Bildschirm kann der Anwender weiter navigieren, um verschiedene Wartungsaufgaben auszuführen:

- • AED Selbsttest durchführen
- • AED Software Upgrade
- • Datentransfer auf Datenkarte
- • Datenkarte formatieren
- • Anwendung von Datenkarte ausführen

Zum Verlassen: Scrollen Sie mit der OBEREN oder UNTEREN Softkey-Taste zur Auswahl "Zurück zum Hauptmenü" und heben Sie diese hervor. Drücken Sie die MITTLERE Softkey-Taste. Das Gerät verlässt den Bildschirm AED Wartung und kehrt zum Bildschirm AED Hauptmenü zurück.

#### **AED Selbsttest durchführen**

"AED Selbsttest durchführen" startet einen Hardware- und Software-Selbsttest des Systems.

Hinweis: Das Durchführen eines manuell initiierten AED-Tests verbraucht ungefähr so viel Energie, wie für einen Schock benötigt wird.

Bevor Sie beginnen: Vergewissern Sie sich, dass sich das Gerät im Wartungsmodus befindet.

Zum Aufrufen: Navigieren Sie zu "AED Selbsttest durchführen":

#### AED Hauptmenü  $\rightarrow$  AED Wartung  $\rightarrow$  AED Selbsttest durchführen

Funktion: Falls der Anwender die Auswahl "AED Selbsttest durchführen" wählt und die MITTLERE Softkey-Taste drückt, beginnt das Gerät mit dem Selbsttest:

Das Gerät gibt folgende Sprachmeldung aus: "AED Selbsttest wird durchgeführt"

Das Gerät zeigt den folgenden Text an: AED Selbsttest

Das Gerät erteilt dem Benutzer dann die Anweisung "Drücken Sie die blinkende SCHOCK-Taste". Folgen Sie den Anweisungen, bis der Test beendet ist. Sobald der AED-Test abgeschlossen ist, meldet das Gerät mittels Sprachansage und Textanzeige den Status des AED. Die Informationen werden in einem Dialogfenster angezeigt. Zur Bestätigung des Teststatus und um zum Bildschirm AED Wartung zurückzukehren, muss der Benutzer eine beliebige Softkey-Taste drücken.

Erfolgreicher Selbsttest: Das Gerät gibt folgende Sprachansage und Textanzeige aus: "Gerät okay"

 Fehlgeschlagener Selbsttest: Das Gerät zeigt einen Fehlerbildschirm mit Textanweisungen zur Behebung des Problems an.

Hinweis: Bei fehlgeschlagenem Selbsttest muss der Anwender den Textanweisungen zur Behebung des entsprechenden Problems folgen oder den Abschnitt "Fehlersuche und -behebung" in Kapitel 7 dieses Handbuchs konsultieren.

Zum Verlassen: Drücken Sie eine beliebige Softkey-Taste. Das Dialogfenster mit dem Selbsttest-Status wird geschlossen und der Menübildschirm AED Wartung wird wieder angezeigt.

#### **AED Software Upgrade**

Mit der Menüauswahl "AED Software Upgrade" kann das Gerät aktualisiert werden. Diese Auswahl aktiviert das System-Upgrade-Verfahren von einer Defibtech Datenkarte (DDC-Karte), die eine Upgrade-Anwendung enthält.

Hinweis: Upgrades (Aktualisierungen) können auch direkt vom Bildschirm AED Status aus durchgeführt werden, falls beim Aufrufen des Bildschirms AED Status bereits eine Upgrade-Karte eingesetzt ist.

Bevor Sie beginnen: Vergewissern Sie sich, dass sich das Gerät im Wartungsmodus befindet.

Zum Aufrufen: Navigieren Sie zu "AED Software Upgrade":

#### AED Hauptmenü → AED Wartung → AED Software Upgrade

Funktion: Ist eine Karte mit Upgrade-Daten vorhanden, beginnt das Gerät mit der Durchführung des Upgrade-Vorgangs. Befolgen Sie sämtliche Anweisungen und Instruktionen der Upgrade-Anwendung.

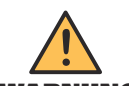

WARNUNG abgeschlossen ist! Gerät nicht ausschalten und Batterie oder Datenkarte nicht entnehmen, bevor der Vorgang

Hinweis: Ist keine DDC-Karte eingesetzt, gibt das Gerät per Sprachansage und Textanzeige den Hinweis "Datenkarte fehlt" aus. (Sehen Sie im Abschnitt "Einsetzen der Defibtech Datenkarte (DDC-Karte)" in Kapitel 3 dieses Handbuchs nach.)

Drücken Sie eine beliebige Softkey-Taste, um die Meldung zu bestätigen, und setzen Sie dann eine Defibtech Datenkarte (DDC-Karte) ein.

Zum Verlassen: Sobald das Gerät den Upgrade-Vorgang des AED abschließt, folgen Sie den angezeigten und gesprochenen Instruktionen.

#### **Datentransfer auf Datenkarte**

"Datentransfer auf Datenkarte" überträgt Daten vom AED der DDU-2000-Serie auf eine im Gerät befindliche Defibtech Datenkarte (DDC-Karte). Interne Ereignisdaten und die Gerätehistorie werden auf die DDC-Karte übertragen.

Bevor Sie beginnen: Vergewissern Sie sich, dass sich das Gerät im Wartungsmodus befindet. Uberzeugen Sie sich, dass eine DDC-Karte im Gerät eingesetzt ist. (Sehen Sie im Abschnitt "Einsetzen der Defibtech Datenkarte (DDC-Karte)" in Kapitel 3 dieses Handbuchs nach.)

Zum Aufrufen: Navigieren Sie zu "Datentransfer auf Datenkarte":

#### AED Hauptmenü  $\rightarrow$  AED Wartung  $\rightarrow$  Datentransfer auf Datenkarte

**Funktion:** Das Gerät beginnt mit der Übertragung von Rettungsdaten auf die Karte:

Das Gerät gibt folgende Sprachanweisung aus: "Daten werden auf die Datenkarte übertragen"

Das Gerät zeigt den folgenden Text an: Datenübertragung

Nach Beendigung der Datenübertragung wird vom Gerät die folgende Meldung per Sprachansage und Textanzeige ausgegeben:

"Datentransfer abgeschlossen"

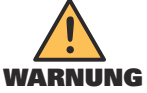

WARNUNG abgeschlossen ist! Gerät nicht ausschalten und Batterie oder Datenkarte nicht entnehmen, bevor der Vorgang

Hinweis: Ist keine Datenkarte eingesetzt, gibt das Gerät per Sprachansage und Textanzeige den Hinweis "Datenkarte fehlt" aus. (Sehen Sie im Abschnitt "Einsetzen der Defibtech Datenkarte (DDC-Karte)" in Kapitel 3 dieses Handbuchs nach.)

**Zum Verlassen:** Nach Beendigung der Übertragung der Daten auf die Datenkarte kehrt das Gerät automatisch zum Menübildschirm AED Wartung zurück.

#### **Datenkarte formatieren**

"Datenkarte formatieren" ist ein Wartungswerkzeug zur Reparatur fehlerhafter Karten. Die Durchführung dieses Schritts ist bei Karten, die zusammen mit dem AED der DDU-2000-Serie gekauft wurden, nicht notwendig.

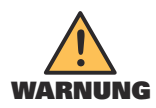

Durch diesen Schritt werden alle Daten auf der Datenkarte gelöscht!

Bevor Sie beginnen: Vergewissern Sie sich, dass sich das Gerät im Wartungsmodus befindet. Vergewissern Sie sich, dass aktuell eine Defibtech Datenkarte (DDC-Karte) im Gerät eingesetzt ist. (Sehen Sie im Abschnitt "Einsetzen der Defibtech Datenkarte (DDC-Karte)" in Kapitel 3 dieses Handbuchs nach.)

Zum Aufrufen: Navigieren Sie zu "Datenkarte formatieren":

#### AED Hauptmenü  $\rightarrow$  AED Wartung  $\rightarrow$  Datenkarte formatieren

Funktion: Das Gerät formatiert die im AED eingesetzte DDC-Karte:

Das Gerät gibt folgende Sprachanweisung aus: "Formatierung der Datenkarte"

Das Gerät zeigt den folgenden Text an: Formatierung Datenkarte

Nach dem Formatieren der DDC-Karte kehrt das Gerät zum Menü zurück.

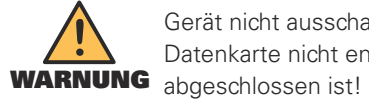

Gerät nicht ausschalten und Batterie oder Datenkarte nicht entnehmen, bevor der Vorgang

**Hinweis:** Ist die Datenkarte nicht eingesetzt, gibt das Gerät per Sprachansage und Textanzeige den Hinweis "Datenkarte fehlt" aus. (Sehen Sie im Abschnitt "Einsetzen der Defibtech Datenkarte (DDC-Karte)" in Kapitel 3 dieses Handbuchs nach.)

**Zum Verlassen:** Nach dem Formatieren der Datenkarte kehrt das Gerät automatisch zum Menübildschirm AED Wartung zurück.

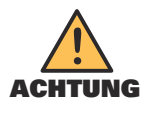

Die Verwendung von Datenkarten (DDC-Karten), die nicht von Defibtech stammen, kann das Gerät beschädigen und hat das Erlöschen des Garantieanspruchs zur Folge.

#### **Anwendung von Datenkarte ausführen**

"Anwendung von Datenkarte ausführen" führt eine Anwendung aus, die sich auf der Defibtech Datenkarte (DDC-Karte) befindet. Die häufigste Anwendung ist ein Software-Upgrade.

Bevor Sie beginnen: Vergewissern Sie sich, dass sich das Gerät im Wartungsmodus befindet. Überzeugen Sie sich, dass eine DDC-Karte im Gerät eingesetzt ist, auf der sich eine Anwendung befindet. (Sehen Sie im Abschnitt "Einsetzen der Defibtech Datenkarte (DDC-Karte)" in Kapitel 3 dieses Handbuchs nach.)

Zum Aufrufen: Navigieren Sie zu "Anwendung von Datenkarte ausführen":

AED Hauptmenü  $\rightarrow$  AED Wartung  $\rightarrow$  Anwendung von Datenkarte ausführen

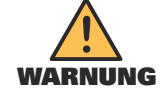

Gerät nicht ausschalten und Batterie oder Datenkarte nicht entnehmen, bevor der Vorgang abgeschlossen ist!

Hinweis: Ist keine Datenkarte eingesetzt, gibt das Gerät per Sprachansage und Textanzeige den Hinweis "Datenkarte fehlt" aus. (Sehen Sie im Abschnitt "Einsetzen der Defibtech Datenkarte (DDC-Karte)" in Kapitel 3 dieses Handbuchs nach.)

Zum Verlassen: Nach Ausführung der Anwendung folgen Sie bitte den Sprach- und Textanweisungen des Geräts.

#### 8.7 Bildschirm AED Optionen

Um AED-Optionen, wie z. B. Zeit, Datum, Lautstärke und Audio-Aufzeichnungen, manuell einzustellen, wählen Sie AED Optionen im Bildschirm AED Hauptmenü.

Bevor Sie beginnen: Vergewissern Sie sich, dass sich das Gerät im Wartungsmodus befindet.

#### Zum Aufrufen: Navigieren Sie zu "AED Optionen":

#### AED Hauptmenü → AED Optionen

Funktion: Das Gerät zeigt den Menübildschirm AED Optionen an. In diesem Bildschirm kann der Anwender die folgenden Parameter ändern:

- • Systemzeit
- • Systemdatum
- • Lautstärke
- • Audio-Aufzeichnung

Zum Verlassen: Scrollen Sie mit der OBEREN oder UNTEREN Softkey-Taste zur Ihrer Auswahl und markieren Sie diese.

"Zurück zum Hauptmenü". Drücken Sie die MITTLERE Softkey-Taste. Das Gerät verlässt den Menübildschirm AED Optionen und kehrt zum Bildschirm AED Hauptmenü zurück.

#### **Systemzeit**

Mit der Option Systemzeit kann der Anwender die Zeit der internen AED-Uhr einstellen.

Bevor Sie beginnen: Vergewissern Sie sich, dass sich das Gerät im Wartungsmodus befindet.

Zum Aufrufen: Navigieren Sie zu "Systemzeit":

#### AED Hauptmenü → AED Optionen → Systemzeit

Funktion: Mit der Option Systemzeit kann der Anwender die Zeit der internen AED-Uhr einstellen (im 24-Stunden-Format). Nach Auswahl der Option Systemzeit drücken Sie die MITTLERE Softkey-Taste, um in den Modus zum Einstellen der Zeit zu gelangen:

Die Stundenauswahl ist grün hervorgehoben:

- Drücken Sie die OBERE oder UNTERE Softkey-Taste, um die gewünschte Stunde einzustellen.
- Drücken Sie die MITTLERE Softkey-Taste, um die Einstellung der Stunde zu bestätigen.

Die Minutenauswahl ist grün hervorgehoben:

- Drücken Sie die OBERE oder UNTERE Softkey-Taste, um die gewünschten Minuten einzustellen.
- Drücken Sie die MITTLERE Softkey-Taste, um die Einstellung der Minuten zu bestätigen.

Die Sekundenauswahl ist grün hervorgehoben:

- Drücken Sie die OBERE oder UNTERE Softkey-Taste, um die gewünschten Sekunden einzustellen.
- Drücken Sie die MITTLERE Softkey-Taste, um die Einstellung der Sekunden zu bestätigen.

Die Zeit ist nun eingestellt und der Anwender kann über die OBERE oder UNTERE Softkey-Taste zu weiteren Auswahlmöglichkeiten im Menü navigieren.

**Hinweis**: Die interne Uhr des AED ist ab Werk auf Weltzeit (GMT) eingestellt.

#### **Systemdatum**

Mit der Option Systemdatum kann der Anwender das Datum der internen Uhr des AED einstellen.

Bevor Sie beginnen: Vergewissern Sie sich, dass sich das Gerät im Wartungsmodus befindet.

Zum Aufrufen: Navigieren Sie zu "Systemdatum":

#### AED Hauptmenü  $\rightarrow$  AED Optionen  $\rightarrow$  Systemdatum

Funktion: Mit der Option "Systemdatum" kann der Anwender das Datum der internen Uhr des AED einstellen. Nach Auswahl der Option "Systemdatum" drücken Sie die MITTLERE Softkey-Taste, um in den Einstellmodus für das Datum zu gelangen:

Die Jahresauswahl ist grün hervorgehoben:

- Drücken Sie die OBERE oder UNTERE Softkey-Taste, um das Jahr einzustellen.
- Drücken Sie die MITTLERE Softkey-Taste, um die Einstellung des Jahres zu bestätigen.

Die Monatsauswahl ist grün hervorgehoben:

- Drücken Sie die OBERE oder UNTERE Softkey-Taste, um den Monat einzustellen.
- Drücken Sie die MITTLERE Softkey-Taste, um die Einstellung des Monats zu bestätigen.

Die Tagesauswahl ist grün hervorgehoben:

- Drücken Sie die OBERE oder UNTERE Softkey-Taste, um den Tag einzustellen.
- Drücken Sie die MITTLERE Softkey-Taste, um die Einstellung des Tags zu bestätigen.

Das Datum ist nun eingestellt und der Anwender kann über die OBERE oder UNTERE Softkey-Taste zu weiteren Auswahlmöglichkeiten im Menü navigieren.

Hinweis: Die interne Uhr des AED ist ab Werk auf Weltzeit (GMT) eingestellt.

#### **Lautstärke**

Mit der Option "Lautstärke" kann der Anwender die Lautstärke der Audio-Ausgabe des AED auf hoch, mittel oder niedrig einstellen. Durch Änderung der AED-Lautstärke wird die Lautstärke des Signaltons der Aktivitätsstatusanzeige nicht verändert.

**Bevor Sie beginnen:** Vergewissern Sie sich, dass sich das Gerät im Wartungsmodus befindet.

Zum Aufrufen: Navigieren Sie zu "Lautstärke":

#### AED Hauptmenü  $\rightarrow$  AED Optionen  $\rightarrow$  Lautstärke

Funktion: Mit der Option "Lautstärke" kann der Anwender die Lautstärke der Audio-Ausgabe des AED auf hoch, mittel oder niedrig einstellen. Nach Auswahl der Option "Lautstärke" benutzen Sie die OBERE und UNTERE Softkey-Taste, um durch die verschiedenen Lautstärkeeinstellungen zu scrollen. Nach Auswahl der gewünschten Lautstärke drücken Sie die MITTLERE Softkey-Taste, um diese Lautstärke zu bestätigen. Der AED wird jetzt diese Lautstärke für alle Audio-Wiedergaben verwenden (mit Ausnahme der Lautstärke des Signaltons der Aktivitätsstatusanzeige). Der Anwender kann über die OBERE oder UNTERE Softkey-Taste zu weiteren Auswahlmöglichkeiten im Menü navigieren.

Hinweis: Die Lautstärke ist ab Werk auf "hoch" eingestellt.

#### **Audio-Aufzeichnung**

Mit der Option "Audio-Aufzeichnung" wird die Aufnahme von Audiodaten des Ereignisses auf einer Defibtech Datenkarte (DDC-Karte) aktiviert bzw. deaktiviert.

Bevor Sie beginnen: Vergewissern Sie sich, dass sich das Gerät im Wartungsmodus befindet.

Zum Aufrufen: Navigieren Sie zu "Audio-Aufzeichnung":

#### AED Hauptmenü  $\rightarrow$  AED Optionen  $\rightarrow$  Audio-Aufzeichnung

Funktion: Mit der Option "Audio-Aufzeichnung" kann der Anwender die Aufnahme von Audiodaten des Ereignisses aktivieren bzw. deaktivieren. Nach Auswahl der Option "Audio-Aufzeichnung" benutzen Sie die OBERE und UNTERE Softkey-Taste, um diese Einstellung entweder zu aktivieren oder zu deaktivieren. Sobald die gewünschte Wahl getroffen wurde, drücken Sie die MITTLERE Softkey-Taste, um die entsprechende Einstellung zu bestätigen. Der AED wird nun diese Einstellung zur Audio-Aufzeichnung verwenden. Der Anwender kann über die OBERE oder UNTERE Softkey-Taste zu weiteren Auswahlmöglichkeiten im Menü navigieren.

Hinweis: Ab Werk ist die Audio-Aufzeichnung "deaktiviert".

#### 8.8 Bildschirm Rettungsoptionen

Um Rettungsoptionen, wie z. B. "Rettungsprotokoll" und "HLW-Beatmung" manuell einzustellen, wählen Sie diese im Bildschirm AED Hauptmenü aus.

Bevor Sie beginnen: Vergewissern Sie sich, dass sich das Gerät im Wartungsmodus befindet.

Zum Aufrufen: Navigieren Sie zu "Rettungsoptionen":

## AED Hauptmenü → Rettungsoptionen

Funktion: Das Gerät zeigt den Menübildschirm Rettungsoptionen an. Hier kann der Anwender die folgenden Parameter ändern:

- • HLW Beatmung
- • Rettungsprotokoll – Einstellungen
- • Modus voreingestellt
- • Manueller Modus einschalten

Zum Verlassen: Scrollen Sie mit der OBEREN oder UNTEREN Softkey-Taste zur Auswahl "Zurück zum Hauptmenü" und markieren Sie diese. Drücken Sie die MITTLERE Softkey-Taste. Das Gerät verlässt den Menübildschirm Rettungsoptionen und kehrt zum Bildschirm AED Hauptmenü zurück.

#### $\Rightarrow$  HLW Beatmung

Mit der Option "HLW Beatmung" kann der Anwender Anweisungen zur Beatmung während der Herz-Lungen-Wiederbelebung ein- und ausschalten.

Bevor Sie beginnen: Vergewissern Sie sich, dass sich das Gerät im Wartungsmodus befindet.

Zum Aufrufen: Navigieren Sie zu "HLW Beatmung":

#### AED Hauptmenü  $\rightarrow$  Rettungsoptionen  $\rightarrow$  HLW Beatmung

Funktion: Mit der Funktion "HLW Beatmung" kann der Anwender die Anweisungen zur HLW-Beatmung ein- bzw. ausschalten.

Benutzen Sie die OBERE und UNTERE Softkey-Taste, um den gewünschten Modus auszuwählen. Sobald die gewünschte Wahl getroffen wurde, drücken Sie die MITTLERE Softkey-Taste, um die Auswahl zu bestätigen. Der AED wird jetzt diese Einstellung für die Anleitung verwenden.

Hinweis: Ab Werk ist die Einstellung für die HLW-Beatmung "ausgeschaltet".

#### **B** Rettungsprotokoll

Der AED unterstützt zwei Rettungsprotokolle gleichzeitig. Die Option "Rettungsprotokoll" ermöglicht dem Anwender, ein Rettungsprotokoll auszuwählen. Die Rettungsprotokolloptionen umfassen die Einstellungen "AHA/ERC 2010-Protokoll" oder "Kundenspezifisch".

Bevor Sie beginnen: Vergewissern Sie sich, dass sich das Gerät im Wartungsmodus befindet.

Zum Aufrufen: Navigieren Sie zu "Rettungsprotokoll":

AED Hauptmenü  $\rightarrow$  Rettungsoptionen  $\rightarrow$  Rettungsprotokoll

**Funktion:** Über die Option **Rettungsprotokoll** kann der Anwender zwischen bis zu zwei, im Gerät aktivierten Rettungsprotokollen wählen. Das Rettungsprotokoll ist ab Werk auf AHA/ERC 2010 eingestellt.

Zur Änderung des Protokolls drücken Sie die MITTLERE Softkey-Taste, um das Protokoll zu markieren. Bevor Sie fortfahren können, werden Sie aufgefordert, ein Passwort einzugeben. Das Passwort erhalten Sie von Ihrem medizinischen Leiter oder von Defibtech. (Die Kontaktinformationen für Defibtech finden Sie im Abschnitt "Kontakte" in Kapitel 14 dieses Handbuchs.) Nach Eingabe des Passworts kann der Benutzer zwischen den beiden Protokollen wählen.

Um das Passwort einzugeben, drücken Sie die OBERE Softkey-Taste, um durch die Zahlen zu scrollen. Sobald die richtige Zahl erscheint, rücken Sie mithilfe der MITTLEREN Softkey-Taste zur nächsten Position vor. Sobald alle Zahlen eingegeben wurden, drücken Sie die MITTLERE Softkey-Taste. Der Anwender kann nun ein anderes Rettungsprotokoll wählen.

#### $\rightarrow$  Einstellungen

Bevor Sie beginnen: Vergewissern Sie sich, dass sich das Gerät im Wartungsmodus befindet.

Zum Aufrufen: Navigieren Sie zu Einstellungen:

#### AED Hauptmenü  $\rightarrow$  Rettungsoptionen  $\rightarrow$  "Einstellungen"

Funktion: Mit der Option "Einstellungen" kann der Anwender das gegenwärtig aktive Protokoll durch die Eingabe eines speziellen Protokoll-Codes ändern. Der Code ist ein spezieller Code, der alle wichtigen, das Protokoll betreffenden Informationen verschlüsselt. Der Code wird kundenspezifisch von Defibtech generiert. Wird der Code nicht korrekt eingegeben, kann das Protokoll nicht geändert werden. Basierend auf dem eingegebenen Protokoll-Code wird das gegenwärtig ausgewählte Protokoll zu dem Protokoll geändert, das durch den speziellen Protokoll-Code beschrieben wird. Den Code erhalten Sie von Ihrem medizinischen Leiter oder von Defibtech. (Die Kontaktinformationen für Defibtech finden Sie im Abschnitt "Kontakte" in Kapitel 14 dieses Handbuchs.) Nach Eingabe des Codes sind die Einstellungen geändert.

Drücken Sie für die Eingabe des Codes die OBERE Softkey-Taste, um durch die Zahlen/ Buchstaben zu scrollen. Bei Anzeige der richtigen Zahl/des richtigen Buchstabens rücken Sie mithilfe der MITTLEREN Softkey-Taste zur nächsten Position. Sobald alle Zahlen/Buchstaben eingegeben wurden, drücken Sie die MITTLERE Softkey-Taste. Die Einstellungen sind nun entsprechend dem eingegebenen Code geändert.

#### $\rightarrow$  Modus voreingestellt (nur DDU-2400/2450)

Mithilfe der Option "Modus voreingestellt" kann der Anwender wählen, ob Video oder EKG als voreingestellte Ansicht erscheint, wenn der AED eingeschaltet wird.

Bevor Sie beginnen: Vergewissern Sie sich, dass sich das Gerät im Wartungsmodus befindet.

Zum Aufrufen: Navigieren Sie zu "Modus voreingestellt":

#### AED Hauptmenü  $\rightarrow$  Rettungsoptionen  $\rightarrow$  Modus voreingestellt

Funktion: Wählt die Ansicht aus, die der AED nach dem Einschalten anzeigt.

Benutzen Sie die OBERE und UNTERE Softkey-Taste, um die gewünschte Ansicht auszuwählen. Sobald die gewünschte Wahl getroffen wurde, drücken Sie die MITTLERE Softkey-Taste, um die Funktion einzustellen. Der AED wird nun diese Einstellung für die Anzeige verwenden.

Hinweis: Ab Werk ist die Anzeige auf "Video" eingestellt.

#### $\rightarrow$  Manueller Modus einschalten (nur DDU-2400)

Mithilfe der Option **"Manueller Modus einschalten"** kann der Anwender die manuelle Außerkraftsetzung des AED ein- oder abschalten (nur DDU-2400).

Bevor Sie beginnen: Vergewissern Sie sich, dass sich das Gerät im Wartungsmodus befindet.

Zum Aufrufen: Navigieren Sie zu "Manueller Modus einschalten":

#### AED Hauptmenü  $\rightarrow$  Rettungsoptionen  $\rightarrow$  Manueller Modus einschalten

**Funktion:** Schaltet die Funktion Manueller Modus des AED ein bzw. ab.

Benutzen Sie die OBERE und UNTERE Softkey-Taste, um den gewünschten Modus auszuwählen. Sobald die gewünschte Wahl getroffen wurde, drücken Sie die MITTLERE Softkey-Taste, um die Auswahl zu bestätigen. Der AED wird jetzt diese Einstellung verwenden.

Hinweis: Ab Werk ist diese Einstellung auf "eingeschaltet" gesetzt. Dieser Menüpunkt ist nur im DDU-2400 verfügbar.

#### 8.9 Bildschirm Hilfethemen

Die Option "Hilfethemen" im AED Hauptmenü umfasst eine Liste mit verfügbaren Hilfethemen.

Bevor Sie beginnen: Vergewissern Sie sich, dass sich das Gerät im Wartungsmodus befindet.

Zum Aufrufen: Navigieren Sie zu "Hilfethemen":

#### AED Hauptmenü → Hilfethemen

Funktion: Die Option "Hilfethemen" listet die verfügbaren Hilfethemen auf.

Die Hilfethemen sind im Folgenden aufgeführt:

- • Vorbereiten des Patienten
- • Analyse und Schockabgabe
- • Durchführung der Wiederbelebung
- • Batterie ersetzen
- • Elektroden ersetzen
- • AED Status überprüfen
- • Datenkarte ersetzen

Benutzen Sie die OBERE und UNTERE Softkey-Taste, um durch die verschiedenen Hilfethemen zu scrollen. Nachdem das gewünschte Hilfethema (durch einen Rahmen) markiert ist, drücken Sie die MITTLERE Softkey-Taste für weitere Informationen.

Zum Verlassen: Scrollen Sie mit der OBEREN oder UNTEREN Softkey-Taste zur Auswahl "Zurück zum Hauptmenü" und markieren Sie diese. Drücken Sie die MITTLERE Softkey-Taste. Das Gerät verlässt den Menübildschirm Hilfethemen und kehrt zum Bildschirm AED Hauptmenü zurück.

# 9 Zubehör zum AED der DDU-2000-Serie

Dieses Kapitel beschreibt die Teilkomponenten und Zubehörteile, die mit dem Defibtech AED der DDU-2000-Serie verwendet werden können. Kontaktinformationen zum Bezug von Ersatzkomponenten und Zubehör finden Sie in Kapitel 14 dieses Handbuchs.

## 9.1 Defibrillationselektroden

Der AED der DDU-2000-Serie muss mit selbstklebenden Defibtech Defibrillationselektroden für Erwachsene bzw. mit Kinder-/Säuglingselektroden für Kinder und Säuglinge benutzt werden. Diese Defibrillationselektroden haben zwei Funktionen:

- Sie ermöglichen dem Gerät das Ablesen des EKG-Rhythmus des Patienten.
- Sie übertragen gegebenenfalls Defibrillationsenergie auf den Patienten.

Die selbstklebenden Defibtech Defibrillationselektroden werden in einer versiegelten Verpackung mit frei liegenden Kabeln geliefert. Dies ermöglicht die Lagerung des Geräts mit angeschlossenen Elektroden. Bei einem Einsatz des AED der DDU-2000-Serie muss der Anwender, um mit der Versorgung eines Patienten beginnen zu können, lediglich das Gerät einschalten, die Elektrodenpackung entnehmen und öffnen und anschließend die Elektroden von der blauen Schutzfolie abziehen und am Patienten anbringen. Der AED hat auf der Rückseite ein Lagerfach für eine versiegelte Packung mit Erwachsenenelektroden.

## 9.2 Batterien

Der AED der DDU-2000-Serie verwendet eine Lithium-Batterie, die über eine lange Lagerbeständigkeit und Lebensdauer im Bereitschaftsmodus verfügt. Die Batterie wird in die Batterieöffnung auf der Rückseite des AED eingeführt und rastet dort ein. Die Batterien sind nicht wiederaufladbar.

## 9.3 Datenkarten

Der AED der DDU-2000-Serie ist für eine optionale Verwendung mit Defibtech Datenkarten (DDC-Karten) ausgelegt. Der AED arbeitet mit oder ohne DDC-Karte. Bei eingesetzter DDC-Karte verfügt das Gerät für die Aufzeichnung von Ereignissen über zusätzlichen Speicherplatz.

Der AED der DDU-2000-Serie akzeptiert ausschließlich DDC-Karten, die Daten verschiedener Art über einen bestimmten Zeitraum aufzeichnen können. Bei einem AED der DDU-2000-Serie kann der Benutzer das Aufzeichnen von Audiodaten aktivieren oder deaktivieren. Sehen Sie im Abschnitt "Bildschirm AED Optionen" in Kapitel 8 dieses Handbuchs nach.)

Die DDC-Karte wird in einen Schlitz hinter der Zugangsklappe zum Datenkartenfach/USB-Anschluss an der Seite des AED eingesetzt. (Sehen Sie im Abschnitt "Einsetzen der Defibtech Datenkarte (DDC-Karte)" in Kapitel 3 dieses Handbuchs nach.) Bei jedem Einschalten des AED wird eine neue Ereignisdatei auf der DDC-Karte angelegt und die folgenden Informationen werden aufgezeichnet:

- Die Uhrzeit, zu der der AED eingeschaltet wurde
- Weitere Daten wie: EKG-Daten, Zeitangaben, Audiodaten (nur bei Audioaktivierung der Karte); bedeutende Ereignisdaten wie z. B.: Feststellen von Bewegungen, Schockempfehlung, Daten zur Schockabgabe

Auf einer einzigen DDC-Karte können mehrere Ereignisse aufgezeichnet werden. Falls die DDC-Karte voll ist, bricht der AED die Aufzeichnung auf der Karte ab. Die entscheidende Ereignisdokumentation für den laufenden Einsatz des Geräts wird jedoch intern aufgezeichnet.

Intern aufgezeichnete Ereignisdaten können zur externen Auswertung heruntergeladen werden, indem eine leere DDC-Karte in das Gerät eingesetzt wird und die Anweisungen zum Herunterladen von Daten befolgt werden. (Sehen Sie im Abschnitt "Herunterladen der internen Datenaufzeichnung" in Kapitel 10 dieses Handbuchs nach.)

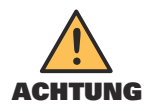

Die Verwendung von Datenkarten (DDC-Karten), die nicht von Defibtech stammen, kann das Gerät beschädigen und hat das Erlöschen des Garantieanspruchs zur Folge.

## 9.4 USB-Kabel

Mit dem optionalen USB-Kabel kann der AED der DDU-2000-Serie mit einem PC verbunden werden, auf dem die Defibtech Wartungssoftware ausgeführt wird. Der AED verfügt über einen Mini-USB-Eingang auf der rechten Seite hinter der Zugangsklappe zum Datenkartenfach/USB-Anschluss.

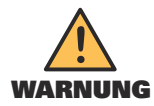

Während einer Rettungsaktion darf kein USB-Kabel an das Gerät angeschlossen sein.

# 9.5 Adapter zur EKG-Überwachung

Das optionale Adapterkabel für die EKG-Überwachung (DAC-2020/2021) kann mit dem AED DDU-2400/2450 benutzt werden, um ein nicht-diagnostisches EKG mit dem Herzrhythmus des Patienten als begleitende Überwachung auf dem Monitor des AED darzustellen. Der Adapter nutzt dieselbe Steckerbuchse des AED wie die Defibrillationselektroden.

# 10 Anzeige eines Ereignisses

Dieses Kapitel enthält Informationen über Defibview, Defibtech Datenkarten (DDC-Karten) und das Herunterladen von internen Datenaufzeichnungen.

# 10.1 Defibview

Defibview ist eine auf Windows basierende Software-Anwendung, die die auf einer DDC-Karte gespeicherten oder mithilfe eines USB-Anschlusses heruntergeladenen Daten liest und auf einem PC anzeigt. Defibview hat die folgenden Hauptfunktionen:

- Die Anwendung ermöglicht dem rettungsmedizinischen Personal die Auswertung der Notfallepisode von der Zeit der Inbetriebnahme des AED und dessen Verbindung mit dem Patienten bis zum Abschalten des Geräts.
- Die Anwendung liefert dem Wartungspersonal Informationen über zusätzliche Parameter und bietet so eine Hilfestellung bei der Fehlerdiagnose eines möglicherweise nicht ordnungsgemäß funktionierenden Geräts.

Defibview ist eine eigenständige Softwareanwendung. Defibview kann nicht benutzt werden, wenn der AED in Betrieb ist. Die Anwendung dient ausschließlich zur Unterstützung der Datenauswertung nach einem Ereignis.

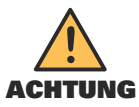

Nicht für den klinischen Einsatz bestimmt. Über Defibview dargestellte Informationen dürfen nicht als Grundlage für klinische Entscheidungen herangezogen werden.

# 10.2 Defibtech Datenkarten (DDC-Karten)

Falls eine DDC-Karte im Gerät eingesetzt ist, werden bei jedem Einschalten des AED der DDU-2000-Serie folgende Informationen in einer neuen Datei auf der Karte aufgezeichnet:

- Die Uhrzeit, zu der der AED eingeschaltet wurde.
- Weitere Daten wie: EKG-Daten, Zeitangaben, Audiodaten (nur bei Audioaktivierung der Karten); bedeutende Ereignisdaten wie z. B.: Feststellen von Bewegungen, Schockempfehlung, Daten zur Schockabgabe.

Diese Informationen können mithilfe der Anwendung Defibview ausgewertet werden.

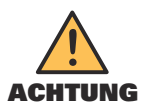

Die Verwendung von Datenkarten (DDC-Karten), die nicht von Defibtech stammen, kann das Gerät beschädigen und hat das Erlöschen des Garantieanspruchs zur Folge.

# 10.3 Herunterladen der internen Datenaufzeichnung

Unabhängig davon, ob eine DDC im Gerät eingesetzt ist, werden ausgewählte Informationen intern im AED der DDU-2000-Serie gespeichert. Die aufgezeichneten Informationen beschränken sich auf:

- Die Uhrzeit, zu der der AED eingeschaltet wurde.
- Weitere Daten wie z. B. bedeutende Ereignisdaten (Feststellen von Bewegungen, Schockempfehlung, Angaben zur Schockabgabe usw.).
- Wichtige EKG-Daten.

Hinweis: Audiodaten werden nicht geräteintern aufgezeichnet.

#### Herunterladen der internen Datenaufzeichnung mithilfe der DDC-Karte

Zum Herunterladen der intern aufgezeichneten Daten gehen Sie wie folgt vor:

- Setzen Sie eine DDC-Karte in das Gerät ein.
- Schalten Sie das Gerät durch Drücken der mittleren Softkey-Taste im Wartungsmodus ein.
- Drücken Sie das Werkzeugsymbol, um zum Bildschirm AED Wartung zu gelangen.
- Auf dem Bildschirm AED Wartung wählen Sie die Option "Datentransfer auf Datenkarte".
- Warten Sie, bis das Gerät den Inhalt der internen Datenaufzeichnung auf die DDC-Karte übertragen hat.

Der AED der DDU-2000-Serie überträgt den Inhalt der internen Datenaufzeichnung auf die DDC-Karte. Diese Informationen können mithilfe der Defibview Software ausgewertet werden.

Herunterladen der internen Datenaufzeichnung (Fortsetzung)

### Herunterladen der internen Datenaufzeichnung über den USB-Anschluss

Um die interne Datenaufzeichnung über den USB-Anschluss des Geräts herunterzuladen, verbinden Sie das Gerät über ein USB-Kabel mit einem PC. Starten Sie die Defibview Software und folgen Sie den Anweisungen zum Herunterladen über USB.

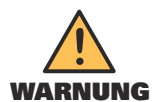

Der AED der DDU-2000-Serie darf nicht im Rettungsmodus betrieben werden, wenn ein USB-Kabel an das Gerät angeschlossen ist.

# 11 Technische Daten

# 11.1 Die AED-Serie Defibtech DDU-2000

## Allgemeines

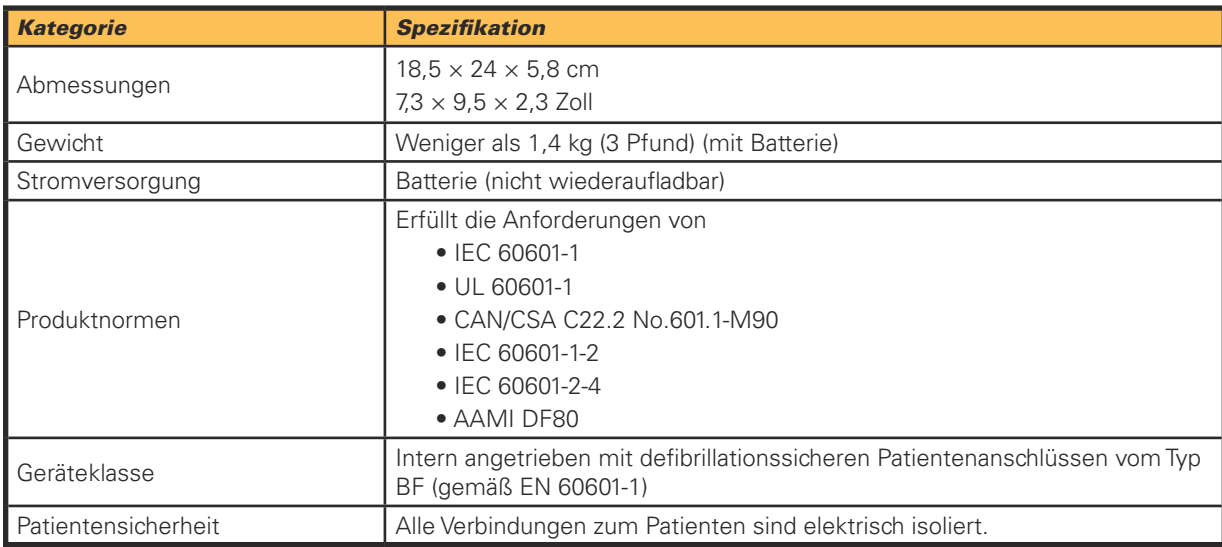

## Defibrillator – AED Modus

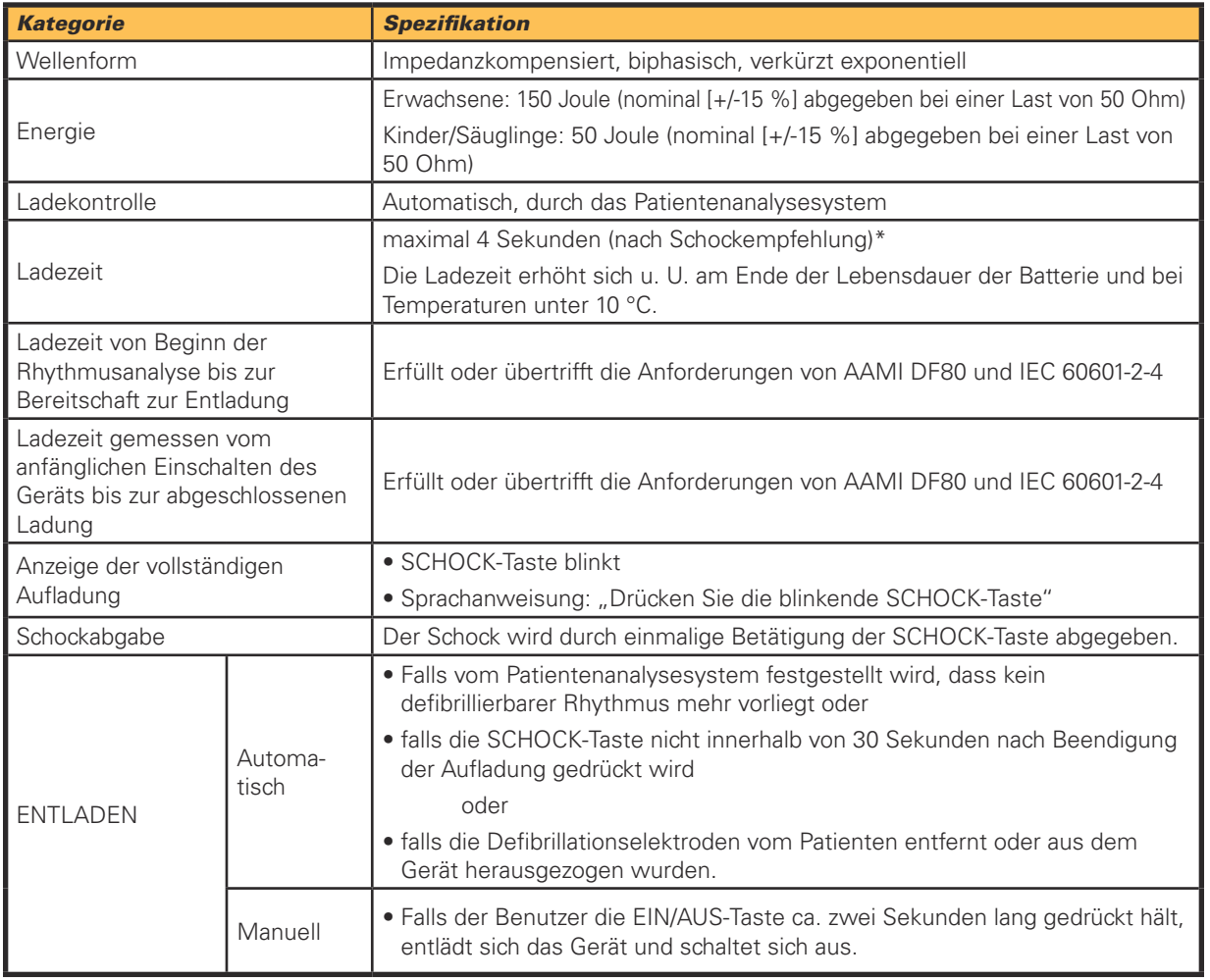

\*Typischerweise, neue Batterie, bei 25 °C

DAC-E2510DE-BB

**59**

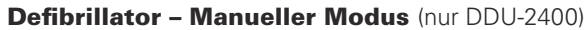

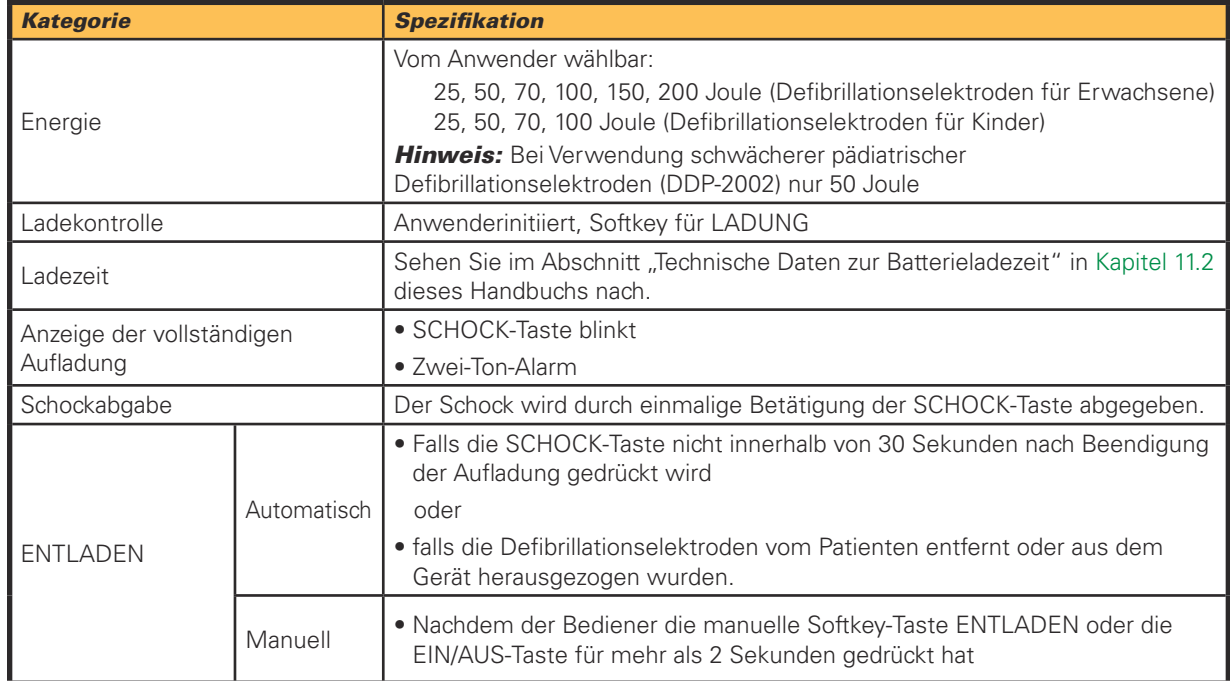

### Defibrillator – EKG Modus (nur DDU-2400/2450)

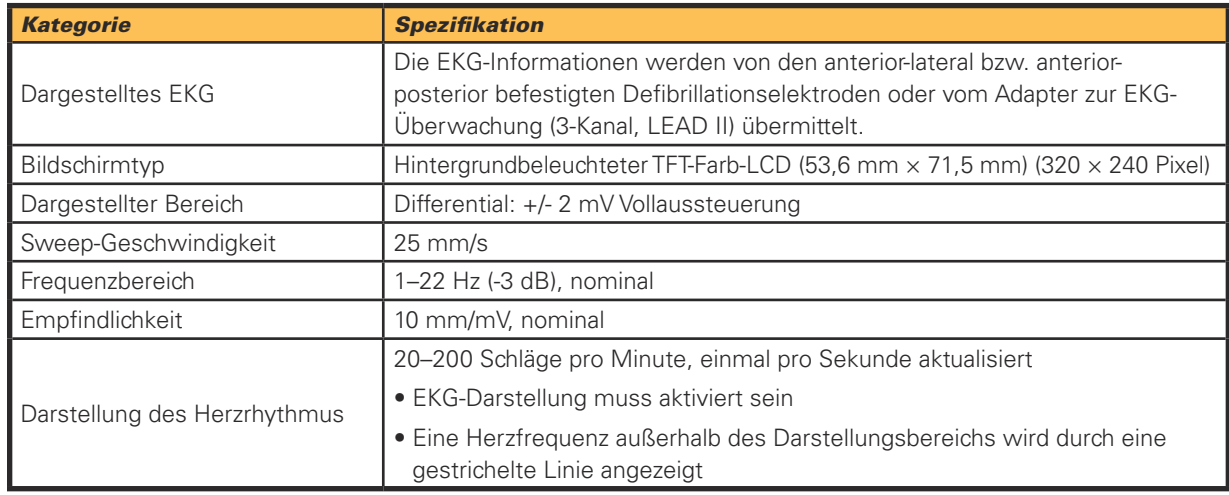

Hinweis: Die EKG-Darstellung liefert ein nicht-diagnostisches EKG vom Herzrhythmus des Patienten. Das Gerät eignet sich nicht für diagnostische Zwecke oder zur ST-Segmentauswertung.

Hinweis: Die Einstellungen bezüglich Empfindlichkeit und Spreizung des EKG-Kurvenverlaufs sind fest und vom Anwender nicht veränderbar.

#### Spezifikationen der Wellenform

Der AED der DDU-2000-Serie gibt im AED Modus eine Energie von 150 Joule (Erwachsene) bzw. 50 Joule (Kinder) als impedanzkompensierte, biphasische, verkürzte exponentielle Wellenform an den Patienten ab, dessen Impedanz im Bereich von 25 bis 180 Ohm liegen kann. Im manuellen Modus kann der Anwender den Energielevel auswählen.

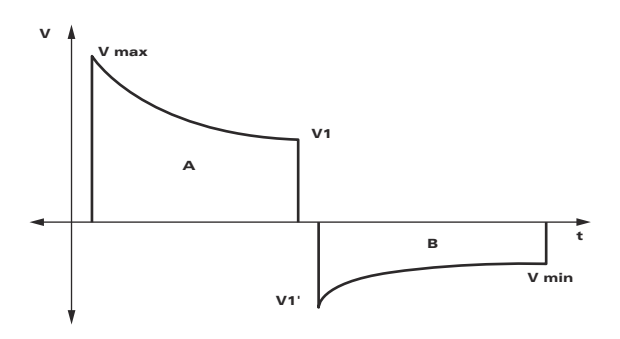

Die Wellenform wird angepasst, um die gemessene Patientenimpedanz zu kompensieren. Nominale Phasendauer und abgegebene Energie sind in der folgenden Tabelle aufgeführt.

Phasenzeiten (Defibrillationselektroden DDP-2001 für Erwachsenen bzw. nicht abgeschwächte Defibrillationselektroden DDP-2003 für Kinder)

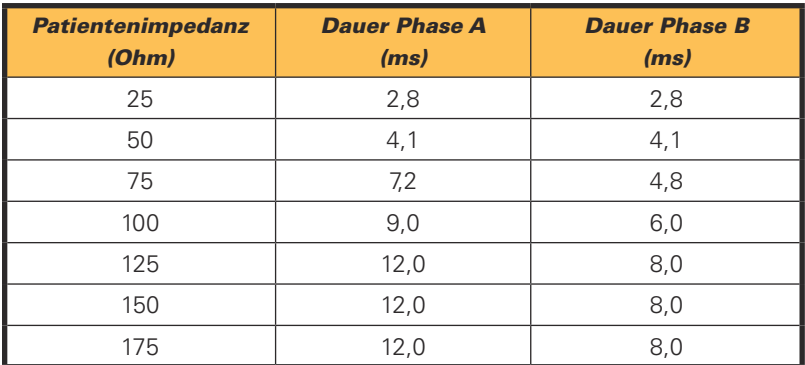

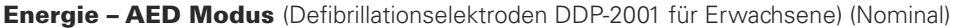

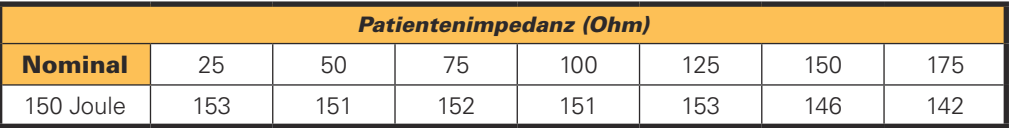

Energie – AED Modus (nicht abgeschwächte Defibrillationselektroden DDP-2003 für Kinder) (Nominal)

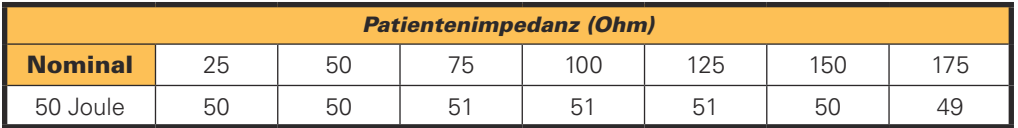

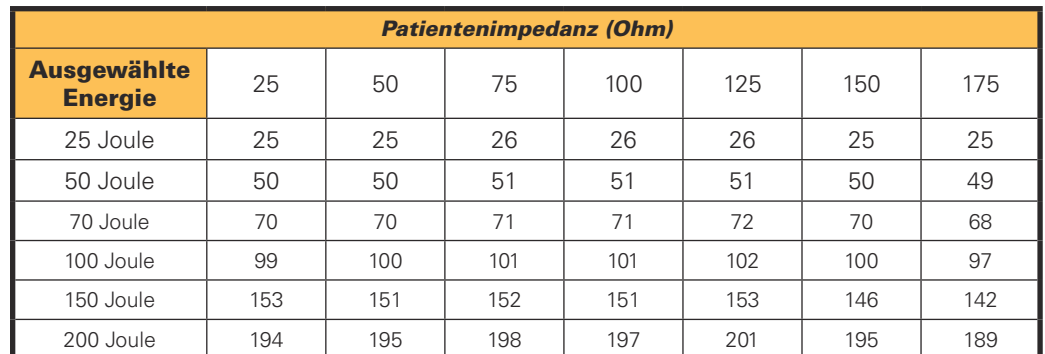

Energie – Manueller Modus (Defibrillationselektroden DDP-2001 für Erwachsene und nicht abgeschwächte Defibrillationselektroden DDP-2003 für Kinder) (Nominal)

Der wählbare Energiebereich der pädiatrischen Defibrillationselektroden DDP-2003 ist begrenzt auf 25 bis 100 Joule.

Phasenzeiten und Energie (abgeschwächte pädiatrische Defibrillationselektroden DDP-2002)

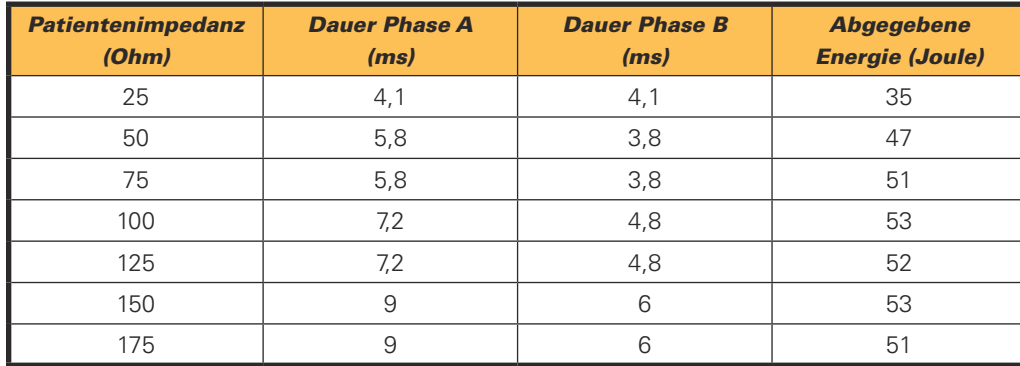

Gilt sowohl für den AED Modus als auch für den manuellen Modus.

Hinweis: Falls die Impedanz außerhalb des Bereichs für eine korrekte Analyse und Schockabgabe liegt, wird der Benutzer darüber per Sprachanweisung und/oder visueller Meldung informiert.

#### Umgebungsbedingungen

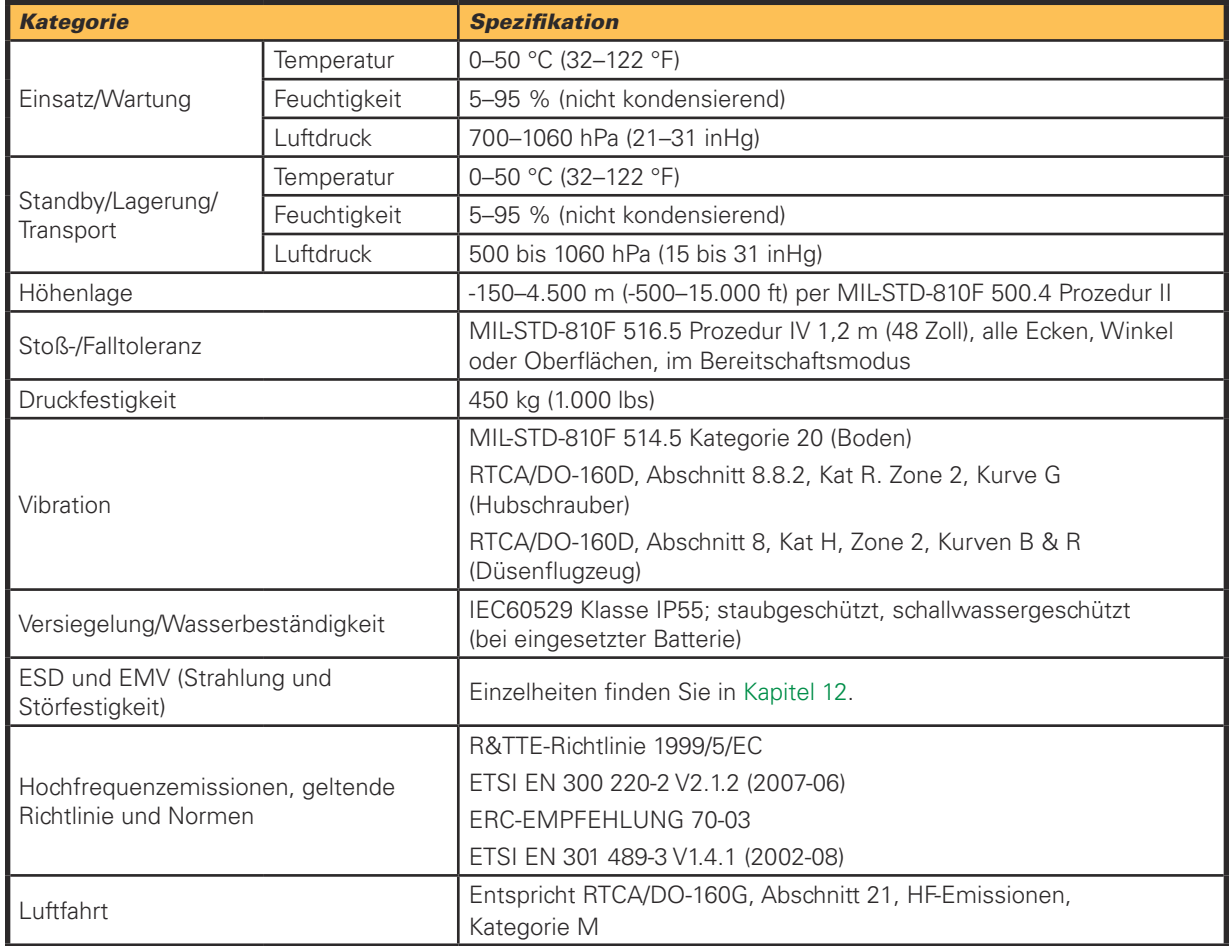

#### Patientenanalysesystem

Das Patientenanalysesystem des AED der DDU-2000-Serie gewährleistet, dass die Elektroden-/Patientenimpedanz innerhalb des erforderlichen Bereichs liegt und analysiert den EKG-Rhythmus des Patienten, um festzustellen, ob ein Schock erforderlich ist. Bei Erkennung eines nicht defibrillierbaren Rhythmus wird der Benutzer aufgefordert, eine Herz-Lungen-Wiederbelebung durchzuführen. Bei defibrillierbaren Rhythmen lädt sich der AED in Vorbereitung auf eine Schockabgabe automatisch auf.

Das Patientenanalysesystem erkennt elektrische Störsignale oder Artefakte im EKG-Signal, die eine fehlerfreie Rhythmusanalyse behindern können. Diese Artefakte können durch übermäßiges Bewegen des Patienten oder durch äußere elektrische Störungen verursacht werden. Falls diese Art von Artefakten vorliegen, gibt der AED die Sprachanweisung "Alle Bewegungen stoppen" oder "Elektrische Störeinflüsse beseitigen" aus, bis das EKG-Signal störungsfrei ist. Anschließend erfolgt die Analyse.

#### Kriterien für einen defibrillierbaren Rhythmus

Der an einen Patienten, der die Richtwerte für einen Einsatz erfüllt, angeschlossene AED der DDU-2000-Serie empfiehlt einen Defibrillationsschock, falls eine korrekte Elektrodenimpedanz und eines der folgenden Kriterien festgestellt wird:

Kammerflimmern (VF): Spitze-zu-Spitze-Amplitude mindestens 200 μV.

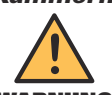

Einige VF-Rhythmen mit sehr niedriger Amplitude oder sehr niedriger Frequenz werden eventuell **WARNUNG** nicht als defibrillierbarer Rhythmus interpretiert.

Kammertachykardie (VT) (einschließlich Kammerflattern und polymorphe VT): Herzrhythmusfrequenz von mindestens 180 Schlägen pro Minute und Spitze-zu-Spitze-Amplitude mindestens 200 μV.

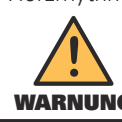

Einige VT-Rhythmen mit sehr niedriger Amplitude oder sehr niedriger Frequenz werden eventuell wARNUNG nicht als defibrillierbare Rhythmen interpretiert.

Der AED der DDU-2000-Serie ist so konzipiert, dass er für alle anderen Rhythmen, darunter normale Sinusrhythmen, feines Kammerflimmern (<200 µV) und bestimmte langsame Kammertachykardien sowie Asystolie, keinen Schock empfiehlt.

#### Leistung des Patientenanalysesystems

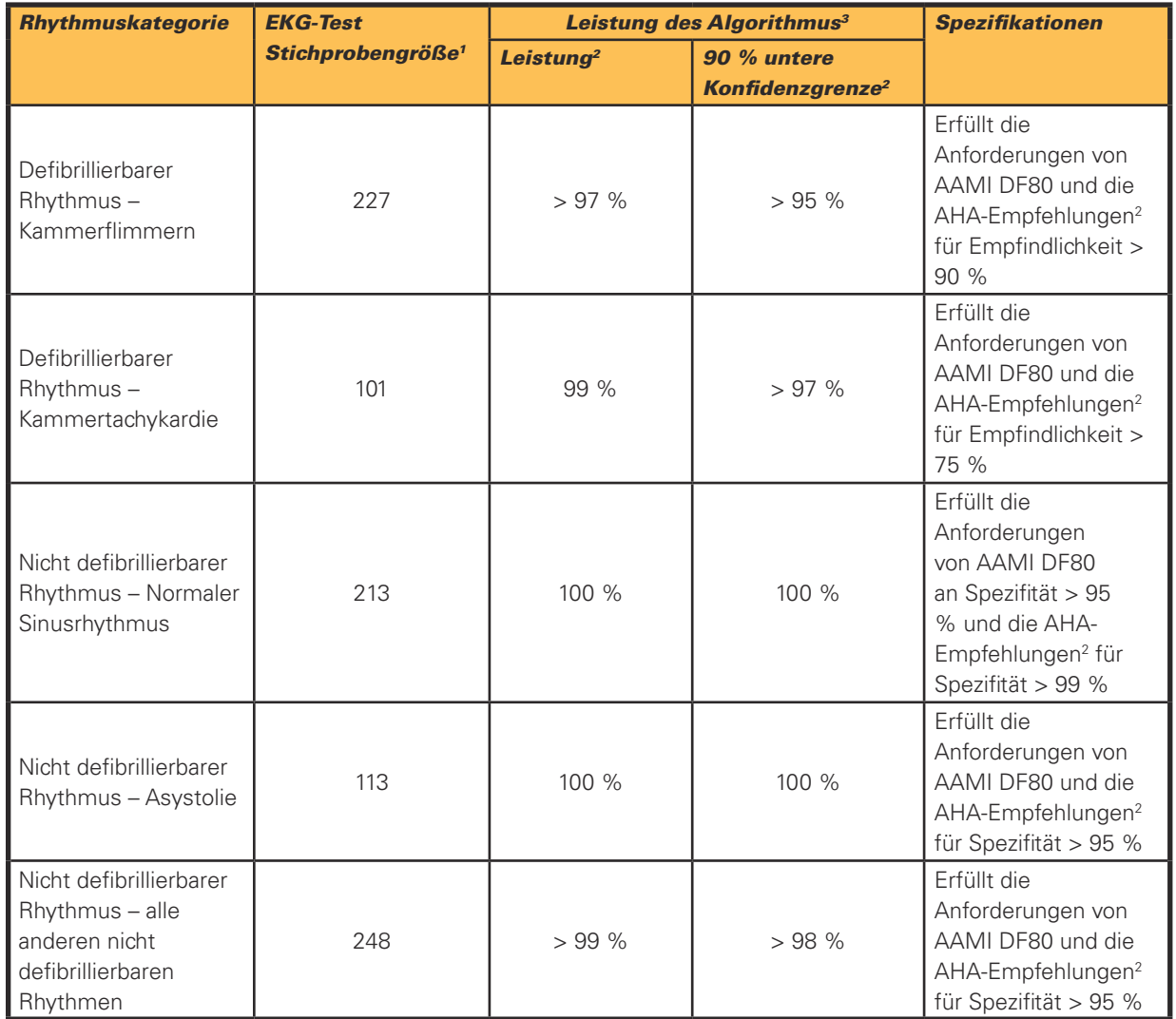

1. Aus der Defibtech EKG-Rhythmus-Datenbank.

2. Automatic External Defibrillators for Public Access Defibrillation: Recommendations for Specifying and Reporting Arrhythmia Analysis Algorithm Performance, Incorporating New Waveforms, and Enhancing Safety.<br>American Hea

3. Schneider T, Martens PR, Paschen H, et al. Multicenter, randomized, controlled trial of 150 J biphasic shocks compared with 200- to 360-J monophasic shocks in the resuscitation of out-of-hospital cardiac arrest victims. Circulation 2000;102:1780-1787.

Hinweis: Weitere Informationen sind auf Anfrage erhältlich.

## 11.2 Batterien

Verwenden Sie für den AED der DDU-2000-Serie ausschließlich Batterien von Defibtech.

#### Batterien für DBP-2003 und DBP-2013

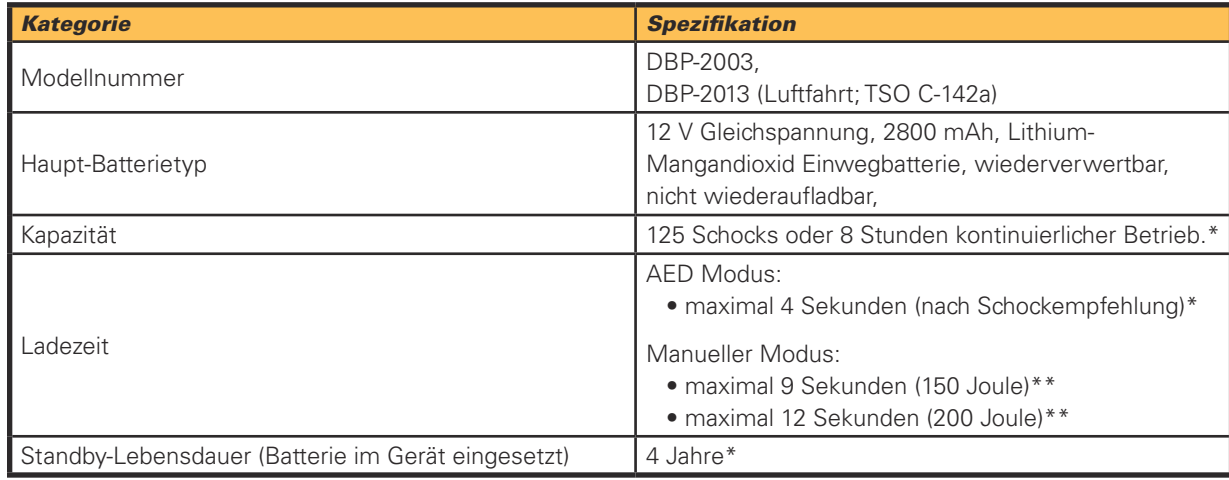

\*Typischerweise, neue Batterie, bei 25 °C

\*\*Typischerweise, neue Batterie entladen durch 6 Schocks, bei 25 °C

## 11.3 Selbstklebende Defibrillationselektroden

Verwenden Sie mit dem AED der DDU-2000-Serie ausschließlich Defibrillationselektroden von Defibtech. Selbstklebende Defibrillationselektroden von Defibtech haben die folgenden Eigenschaften:

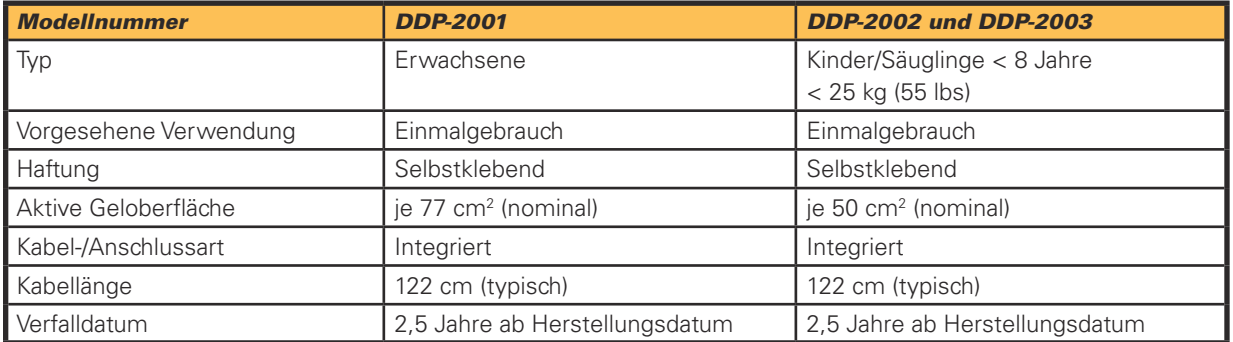

Hinweis: Im Falle eines vermuteten Elektrodendefekts müssen die Elektroden deutlich mit "Nicht benutzen" gekennzeichnet werden und zu Defibtech, LLC zur Untersuchung zurückgesandt werden. (Für Kontaktinformationen für Rücksendungen siehe Kapitel 14 dieses Handbuchs.)

# 11.4 Adapter/Kabel zur EKG-Überwachung (Optional)

Nur zum Gebrauch mit AED DDU-2400 und DDU-2450.

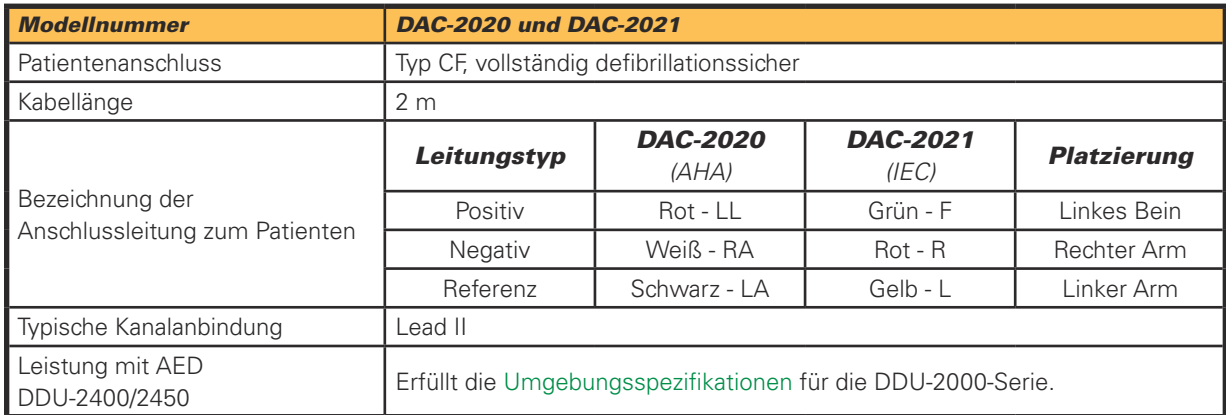

**65**

## 11.5 Ereignisdokumentation

#### Interne Ereignisaufzeichnung

Kritische EKG-Abschnitte und Parameter des Rettungsereignisses werden aufgezeichnet (> 60 Minuten) und können auf eine entnehmbare Datenkarte heruntergeladen werden.

#### Wechselspeicher (optional)

Speicherung von bis zu 30 Stunden EKG- und Ereignisdaten (ohne Audio) oder bis zu 3 Stunden Audio (Audio-Option). Speicherung von EKG-Daten und Ereignisdaten auf entnehmbarer Datenkarte. Die tatsächliche Speicherlänge ist abhängig von der Kartenkapazität.

## 11.6 Defibtech Ereignisanzeige

Defibview ist ein computergestütztes Anwendungsprogramm, das die Auswertung von EKG-Daten und anderen Patienten- und Gerätefunktionsparametern nach einem Notfall ermöglicht.

Defibview läuft unter verschiedenen Windows-Betriebssystemen, einschließlich Windows XP und neueren Versionen. Die folgenden Mindestsystemanforderungen müssen für eine ausreichende Leistung erfüllt sein:

- Pentium 4 Prozessor
- 512 MB Systemspeicher
- 1 GB freier Festplattenplatz
- USB 1.0-Anschluss

## 11.7 Informationen zum Recycling

Am Ende der Lebensdauer müssen der Defibrillator und sein Zubehör recycelt werden.

#### Unterstützung beim Recycling

Für Unterstützung beim Recycling wenden Sie sich an Ihren Defibtech-Vertragshändler vor Ort. Geräte müssen in Übereinstimmung mit den auf örtlicher und auf Landesebene geltenden Vorschriften recycelt werden.

#### Vorbereitung zum Recycling

Die Artikel müssen sauber und frei von Kontaminationen sein, bevor sie dem Recycling zugeführt werden. Folgen Sie den geltenden örtlichen klinischen Vorschriften zum Recycling von gebrauchten Einwegelektroden.

#### Recycling von Verpackungen

Verpackungen müssen in Übereinstimmung mit den auf örtlicher und auf Landesebene geltenden Vorgaben recycelt werden.

## 11.8 Hinweis für Kunden in der Europäischen Union

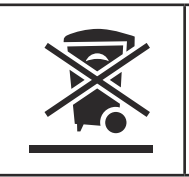

Das Symbol eines durchgestrichenen Abfallcontainers auf Rädern auf dem Gerät weist darauf hin, dass dieses Gerät nach dem 13. August 2005 auf den Markt gebracht wurde und in den Geltungsbereich der Richtlinie 2002/96/EEG über Elektro- und Elektronik-Altgeräte (WEEE) und der entsprechenden nationalen Verordnung(en), die die Vorgaben dieser Richtlinie umsetzen, fällt.

Am Ende seiner Lebensdauer darf dieses Gerät nur in Übereinstimmung mit den Bestimmungen der oben genannten europäischen Richtlinie (und eventueller späterer Neufassungen) sowie mit den entsprechenden nationalen Regelungen entsorgt werden. Auf unerlaubte Entsorgung stehen möglicherweise hohe Strafen.

Elektro- und Elektronikgeräte (EEE) können umweltschädliche Komponenten und Schadstoffe enthalten, deren Anreicherung mit ernsthaften Risiken für die Umwelt und die menschliche Gesundheit verbunden sein kann. Aus diesem Grund sehen die örtlichen Behörden Regelungen vor, die die Wiederverwendung und das Recycling von Elektro- und Elektronik-Altgeräten (WEEE) fördern, die Entsorgung mit unsortiertem kommunalem Abfall verbieten und eine getrennte Sammlung (an speziellen autorisierten Sammelstellen) verlangen. Hersteller und Vertragshändler sind verpflichtet, Informationen über eine sichere Aufbereitung und Entsorgung des bestimmten Geräts zur Verfügung zu stellen.

Beim Kauf eines neuen Geräts kann das Altgerät auch an den Händler zurückgegeben werden. Hinsichtlich Wiederverwendbarkeit und Recycling wird der Hersteller ungeachtet der durch die Beschaffenheit und den Verwendungszweck des Geräts vorgegebenen Grenzen alles ihm Mögliche tun, um neue Prozesse zur Wiedergewinnung zu entwickeln. Für weitere Informationen wenden Sie sich an Ihren Händler vor Ort.

**66**

# 12 Elektromagnetische Konformität

# 12.1 Leitlinie und Herstellererklärung

Zu den wesentlichen Leistungsmerkmalen des AED DDU-2400/2450 zählen das Verabreichen einer erfolgreichen Defibrillationstherapie und die genaue Unterscheidung von defibrillierbaren und nicht defibrillierbaren Rhythmen.

Die AED DDU-2400 und DDU-2450 sind für den Einsatz innerhalb der nachfolgend beschriebenen elektromagnetischen Umgebung vorgesehen. Der Kunde oder Benutzer eines AED DDU-2400/2450 sollte sicherstellen, dass das Gerät nur innerhalb der beschriebenen Umgebungsbedingungen eingesetzt wird.

## ELEKTROMAGNETISCHE STRAHLUNG

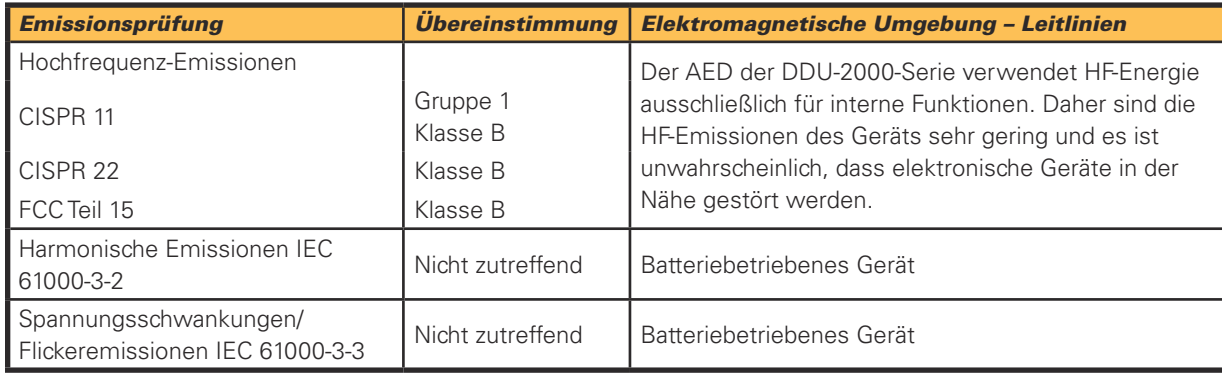

## ELEKTROMAGNETISCHE STÖRFESTIGKEIT

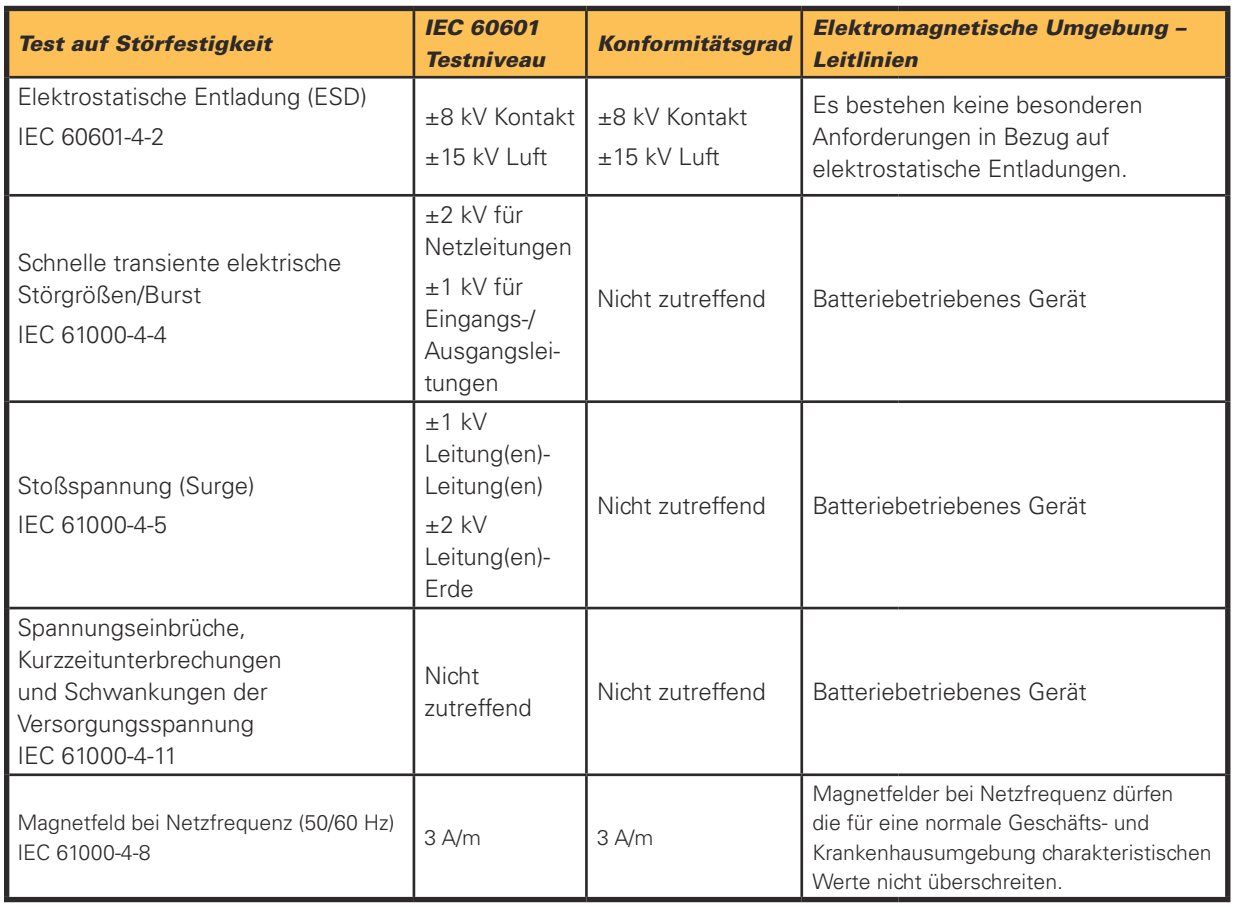

#### Elektromagnetische Störfestigkeit (Fortsetzung)

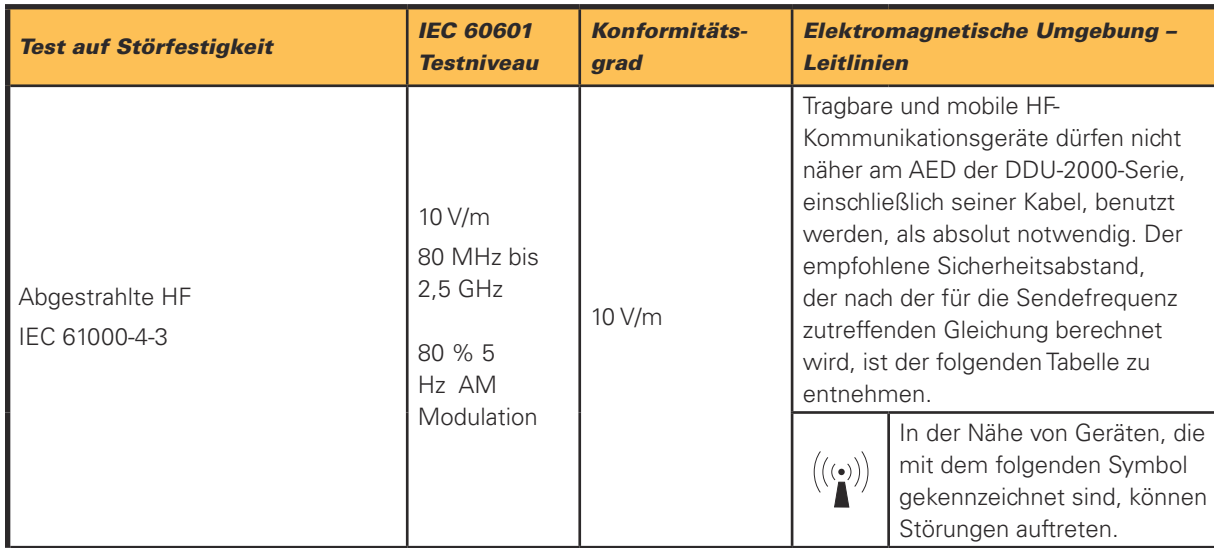

Hinweis 1: Bei 80 MHz und 800 MHz gilt der höhere Frequenzbereich.

Hinweis 2: Diese Leitlinien gelten unter Umständen nicht in allen Situationen. Die Ausbreitung elektromagnetischer Strahlen wird durch die Absorption und Reflexion von bzw. an Gebäuden, Gegenständen und Personen beeinflusst.

Die ISM-Frequenzbänder (industrielle, wissenschaftliche und medizinische Bänder) zwischen 150 KHz und 80 MHz liegen bei 6,765 MHz bis 6,795 MHz; 13,553 MHz bis 13,567 MHz; 26,957 MHz bis 27,283 MHz sowie 40,66 MHz bis 40,70 MHz.

Die Feldstärke stationärer Sender, wie z. B. Basisstationen von Funktelefonen (mobil/kabellos) und mobilen Landfunkdiensten, Amateurstationen, AM- und FM-Rundfunk- und Fernsehsendern, können theoretisch nicht genau vorherbestimmt werden. Zur Bewertung der elektromagnetischen Umgebung in der Nähe stationärer HF-Sender muss eine elektromagnetische Standortuntersuchung in Erwägung gezogen werden. Falls die gemessene Feldstärke am Standort, an dem der AED der DDU-2000-Serie eingesetzt wird, den obigen HF-Konformitätsgrad überschreitet, muss überprüft werden, ob das Gerät normal betrieben werden kann. Falls abnormales Betriebsverhalten beobachtet wird, sind u. U. zusätzliche Maßnahmen erforderlich, wie z. B. eine Neuausrichtung oder eine Verlegung des Standorts des AED der DDU-2000-Serie.

## Sicherheitsabstände

Der AED der DDU-2000-Serie ist zum Einsatz in elektromagnetischen Umgebungen vorgesehen, in denen Störungen durch HF-Strahlung kontrolliert werden. Der Kunde bzw. der Anwender des AED der DDU-2000-Serie kann elektromagnetische Störungen verhindern, indem er den unten empfohlenen Mindestabstand zwischen tragbaren und mobilen HF-Kommunikationsgeräten (Sendern) und dem AED der DDU-2000-Serie abhängig von der maximalen Ausgangsleistung des Kommunikationsgeräts einhält.

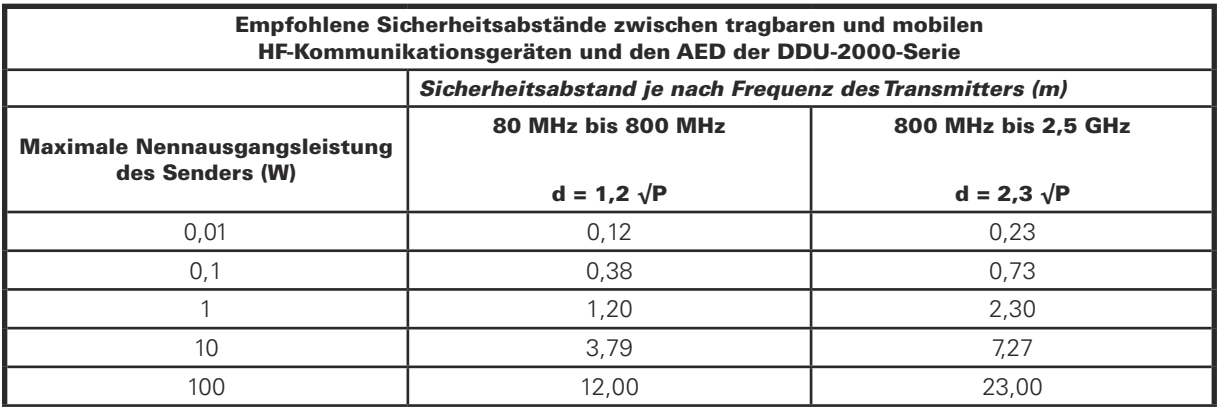

Für Sender, deren maximale Nennausgangsleistung in obiger Tabelle nicht angegeben ist, kann der empfohlene Sicherheitsabstand d in Metern (m) unter Verwendung der für die Sendefrequenz zutreffenden Gleichung ermittelt werden, wobei P die maximale Nennausgangsleistung des Senders in Watt (W) gemäß Angabe des Senderherstellers ist. Hinweis 1: Bei 80 MHz und 800 MHz gilt jeweils der Sicherheitsabstand für den höheren Frequenzbereich.

Hinweis 2: Die ISM-Frequenzbänder (industrielle, wissenschaftliche und medizinische Bänder) zwischen 150 KHz und 80

MHz liegen bei 6,765 MHz bis 6,795 MHz; 13,553 MHz bis 13,567 MHz; 26,957 MHz bis 27,283 MHz sowie 40,66 MHz bis 40,70 MHz.

Hinweis 3: Zur Berechnung des empfohlenen Sicherheitsabstands für Sender in den ISM-Frequenzbändern zwischen 150 kHz und 80 MHz sowie im Frequenzbereich 80 MHz bis 2,5 GHz wird ein zusätzlicher Faktor von 10/3 herangezogen. Das vermindert die Wahrscheinlichkeit, dass mobile/tragbare Kommunikationsgeräte Störungen verursachen, wenn sie zufällig in die Nähe des Patienten gebracht werden.

Hinweis 4: Diese Leitlinien gelten unter Umständen nicht in allen Situationen. Die Ausbreitung elektromagnetischer Strahlen wird durch die Absorption und Reflexion von bzw. an Gebäuden, Gegenständen und Personen beeinflusst.

#### Richtlinienkonformität

Änderungen oder Modifikationen dieses Produkts, die nicht ausdrücklich von Defibtech genehmigt wurden, können den Entzug der Betriebserlaubnis für das Gerät zur Folge haben.

Dieses Gerät erfüllt Teil 15 der FCC Richtlinien sowie den Industry Canada Radio Standard RSS-210. Der Betrieb unterliegt den folgenden zwei Bedingungen:

(1) Dieses Gerät darf keine schädlichen Störungen verursachen.

(2) Dieses Gerät muss alle empfangenen Störungen akzeptieren, einschließlich solcher, die zu unerwünschtem Betriebsverhalten führen können.

Dieses Gerät wurde getestet und erfüllt die Grenzwerte für digitale Geräte der Klasse B gemäß Teil 15 der FCC Richtlinien. Diese Grenzwerte sind so definiert, dass bei Einsatz in Wohnbereichen ein angemessener Schutz gegen schädliche Störungen gewährleistet ist. Dieses Gerät erzeugt und benutzt HF-Energie und kann diese ausstrahlen. Falls es nicht entsprechend der Anleitung eingerichtet und verwendet wird, kann es Funkverbindungen stören. Es kann jedoch nicht garantiert werden, dass bei einer bestimmten Einrichtung des Geräts keine Störungen auftreten. Falls dieses Gerät den Radio- oder Fernsehempfang stört, was durch Ein- und Ausschalten des Geräts festgestellt werden kann, muss der Anwender versuchen, die Störung durch eine oder mehrere der folgenden Maßnahmen zu beseitigen:

- Neuausrichtung oder Verlegung der Empfangsantenne
- Vergrößerung des Abstands zwischen dem Gerät und dem Empfänger
- Anschließen des Geräts an einen anderen Stromversorgungskreis als den des Empfängers
- Wenden Sie sich an einen Händler oder einen erfahrenen Radio/TV-Techniker für Hilfe.

#### CE-Kennzeichnung und EU-Konformität – Sender

Defibtech LLC erklärt, dass der Sender des AED der DDU-2000-Serie den grundlegenden Anforderungen und anderen relevanten Bestimmungen der Richtlinie 1999/5/EC entspricht. Geltende Normen sind im Abschnitt "Umgebungsbedingungen" in Kapitel 11 dieses Handbuchs aufgeführt.

**69**

# 13 Symbolverzeichnis

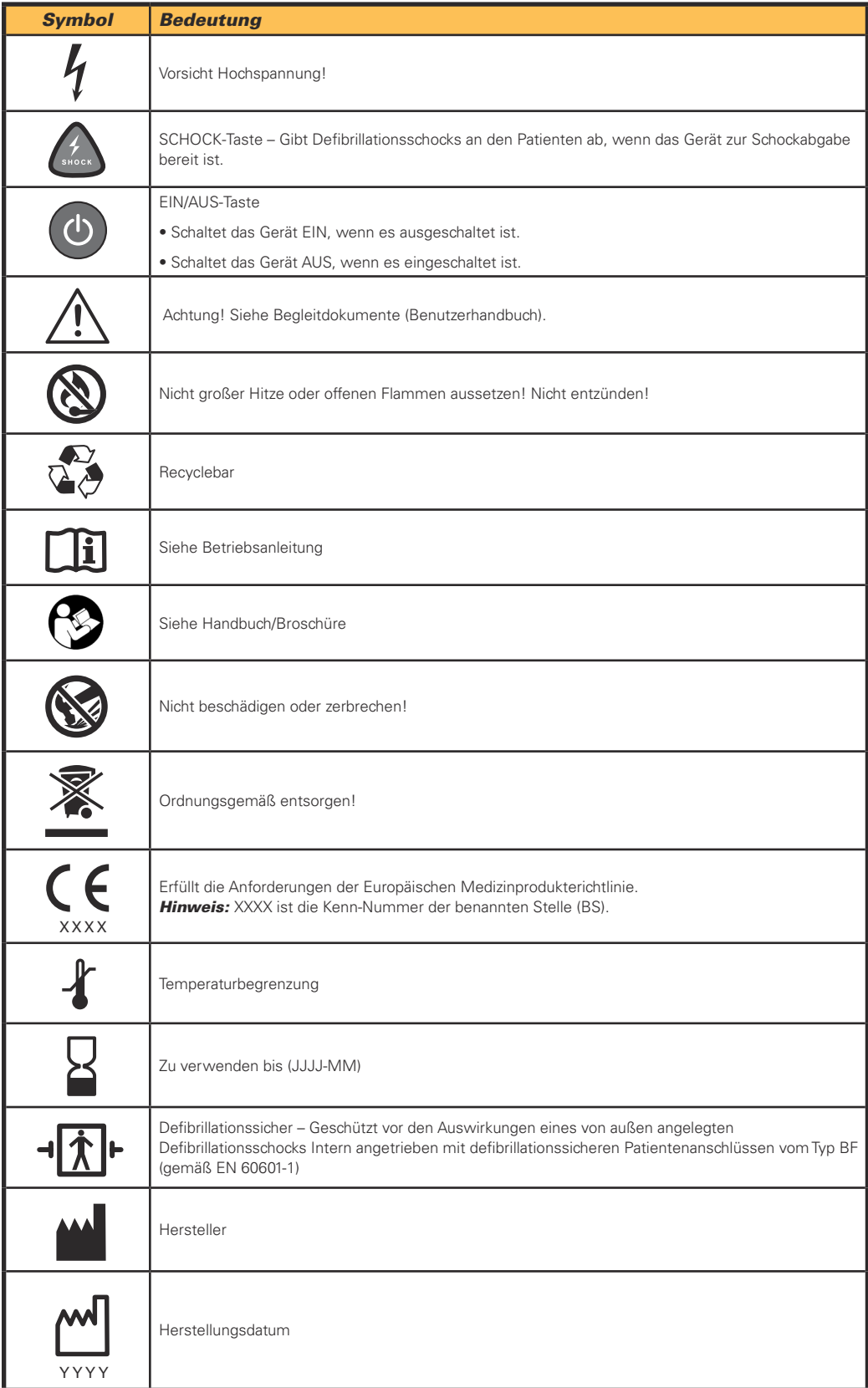

# Symbolverzeichnis (Fortsetzung)

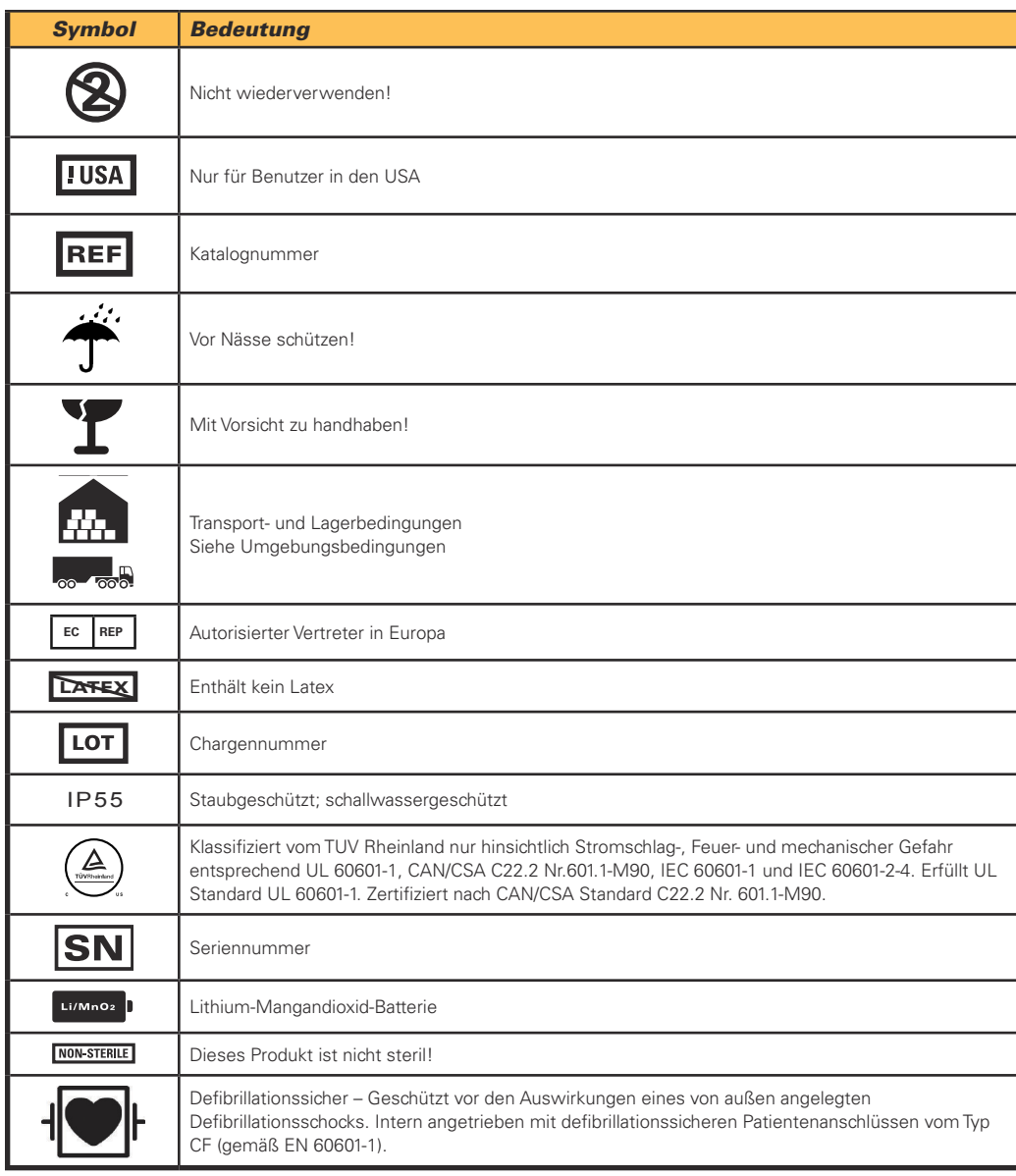
## 14 Kontakte

## Hersteller

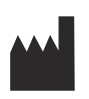

 Defibtech LLC 741 Boston Post Road Guilford, CT 06437 USA

Telefon: 1-(866) 333-4241 (gebührenfrei innerhalb von Nordamerika) 1-(203) 453-4507 Fax: 1-(203) 453-6657

E-Mail: sales@defibtech.com (Vertrieb) reporting@defibtech.com (Medizingeräte – Meldung von Vorkommnissen) service@defibtech.com (Kundendienst und Reparatur)

## Autorisierter Vertreter in Europa

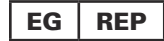

Emergo Europe Molenstraat 15 2513 BH The Hague Niederlande Tel.: +31 70 345 8570 Fax: +31 70 346 7299

Angemeldete Patente:

Dieses Produkt und sein Zubehör werden unter einem oder mehreren der folgenden US-Patente hergestellt und vertrieben: D523,393, D548,346 und D551,628.

Dieses Produkt und sein Zubehör werden unter der Lizenz von mindestens einem oder mehreren der folgenden US-Patente hergestellt und vertrieben: 5,591,213; 5,593,427; 5,601,612; 5,607,454; 5,611,815; 5,617,853; 5,620,470; 5,662,690; 5,735,879; 5,749,904; 5,749,905; 5,776,166; 5,800,460; 5,803,927; 5,836,978; 5,836,993; 5,879,374; 6,016,059; 6,047,212; 6,075,369; 6,438,415; 6,441,582.

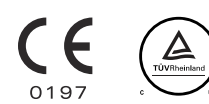

Vertrieb durch:

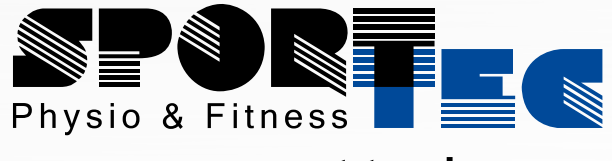

## www.sport-tec.de

**Sport-Tec GmbH Physio & Fitness** Lemberger Str. 255 D-66955 Pirmasens

Tel.: +49 (0) 6331 1480-0 **Fax:** +49 (0) 6331 1480-220 **E-Mail:** info@sport-tec.de **Web:** www.sport-tec.de